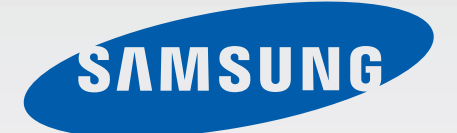

### SM-A300FU

# Používateľská príručka

Slovak. 02/2015. Rev.1.0

www.samsung.com

## **Obsah**

### **[Informácie o tejto príručke](#page-4-0)**

### **[Začíname](#page-6-0)**

- [Obsah balenia](#page-6-0)
- [Popis zariadenia](#page-7-0)
- [Používanie karty SIM alebo USIM](#page-9-0)  a [batérie](#page-9-0)
- [Používanie pamäťovej karty](#page-14-0)
- [Zapnutie a vypnutie zariadenia](#page-16-0)
- [Uzamknutie a odomknutie displeja](#page-16-0)

### **[Základy](#page-17-0)**

- [Používanie dotykového displeja](#page-17-0)
- [Usporiadanie domovskej obrazovky](#page-20-0)
- [Panely oznámení a rýchleho nastavenia](#page-24-0)
- [Otváranie aplikácií](#page-27-0)
- [Inštalovanie a odinštalovanie aplikácií](#page-27-0)
- [Zadávanie textu](#page-29-0)
- [Zachytenie obsahu obrazovky](#page-31-0)
- [Moje súbory](#page-31-0)
- [Šetrenie energie](#page-32-0)
- [Zobrazenie informácií o pomoci](#page-33-0)

### **[Sieťové pripojenie](#page-34-0)**

- [Mobilné dáta](#page-34-0)
- [Wi-Fi](#page-34-0)
- [Zdieľanie pripojenia](#page-35-0)

### **[Pohyby a používanie funkcií](#page-37-0)**

[Pohyby a gestá](#page-37-0)

### **[Prispôsobenie](#page-40-0)**

- [Spravovanie domovskej obrazovky a](#page-40-0)  [obrazovky aplikácií](#page-40-0)
- [Nastavenie tapety a vyzváňacích tónov](#page-42-0)
- [Zmena spôsobu uzamknutia obrazovky](#page-43-0)
- [Súkromný režim](#page-44-0)
- [Jednoduchý režim](#page-45-0)
- [Prenos údajov z predchádzajúceho](#page-46-0)  [zariadenia](#page-46-0)
- [Nastavenie kont](#page-47-0)

### **[Telefón](#page-48-0)**

- [Uskutočňovanie hovorov](#page-48-0)
- [Prijímanie hovorov](#page-49-0)
- [Možnosti počas hovorov](#page-50-0)

### **[Kontakty](#page-52-0)**

- [Pridávanie kontaktov](#page-52-0)
- [Importovanie alebo exportovanie](#page-52-0)  [kontaktov](#page-52-0)
- [Vyhľadávanie kontaktov](#page-53-0)

### **[Správy a e-mail](#page-54-0)**

- [Správy](#page-54-0)
- [E-mail](#page-55-0)

### **[Fotoaparát](#page-57-0)**

- [Základné fotografovanie](#page-57-0)
- [Režimy snímania](#page-59-0)
- [Nastavenia fotoaparátu](#page-62-0)

### **[Galéria](#page-64-0)**

- [Zobrazovanie obsahu na zariadení](#page-64-0)
- [Prezeranie obsahu uloženého v iných](#page-65-0)  [zariadeniach](#page-65-0)

### **[Bezpečnostná pomoc](#page-66-0)**

- [Tiesňový režim](#page-66-0)
- [Správa so žiadosťou o pomoc](#page-67-0)

### **[Užitočné aplikácie a funkcie](#page-68-0)**

- [S Finder](#page-68-0)
- [Plánovač S](#page-68-0)
- [S Voice](#page-70-0)
- [Internet](#page-71-0)
- [Hudba](#page-72-0)
- [Video](#page-74-0)
- [Hodiny](#page-75-0)
- [Kalkulačka](#page-77-0)
- [Poznámka](#page-77-0)
- [Hlasový záznamník](#page-78-0)
- [Dropbox](#page-79-0)
- [Flipboard](#page-80-0)
- [Rádio](#page-80-0)
- [Aplikácie Google](#page-82-0)

### **[Pripojenie k iným](#page-84-0)  [zariadeniam](#page-84-0)**

- [Bluetooth](#page-84-0)
- [Wi-Fi Direct](#page-86-0)
- [NFC](#page-88-0)
- [S Beam](#page-90-0)
- [Rýchle pripoj.](#page-91-0)
- [Screen Mirroring](#page-92-0)
- [Aplikácia Mobile printing](#page-94-0)

### **[Zariadenie a správca dát](#page-95-0)**

- [Aktualizácia zariadenia](#page-95-0)
- [Prenos súborov medzi zariadením a](#page-96-0)  [počítačom](#page-96-0)
- [Zálohovanie a obnova dát](#page-97-0)
- [Resetovanie dát](#page-97-0)

Obsah

### **[Nastavenia](#page-98-0)**

- [Informácie o nastaveniach](#page-98-0)
- [RÝCHLE NASTAVENIA](#page-98-0)
- [PRIPOJENIA](#page-98-0)
- [ZARIADENIE](#page-103-0)
- [PRISPÔSOBENIE](#page-106-0)
- [SYSTÉM](#page-109-0)
- [APLIKÁCIE](#page-115-0)

### **[Riešenie problémov](#page-116-0)**

# <span id="page-4-0"></span>**Informácie o tejto príručke**

Pred používaním zariadenia si prečítajte túto príručku, aby ste zaistili jeho bezpečné a správne používanie.

- Popisy vychádzajú z predvolených nastavení zariadenia.
- Časť obsahu vášho zariadenia sa môže líšiť v závislosti od oblasti, poskytovateľa služieb alebo softvéru v zariadení.
- Obsah (obsah vysokej kvality), ktorý vyžaduje vysoký výkon procesora a pamäte RAM, ovplyvní celkový výkon zariadenia. Aplikácie súvisiace s obsahom nemusia v závislosti od parametrov zariadenia a prostredia, v ktorom sa používa, fungovať správne.
- Spoločnosť Samsung nezodpovedá za problémy s výkonom spôsobené aplikáciami od akýchkoľvek iných poskytovateľov, ako od spoločnosti Samsung.
- Spoločnosť Samsung nie je zodpovedná za problémy s výkonom, ani nekompatibilitu v dôsledku úpravy nastavení registra alebo softvéru operačného systému. Pokus o prispôsobenie operačného systému môže spôsobiť nesprávnu funkčnosť zariadenia alebo aplikácií.
- Softvér, zvukové zdroje, tapety, obrázky a ostatné médiá, ktoré sú súčasťou tohto zariadenia, sú licencované na obmedzené používanie. Extrahovanie a používanie týchto materiálov na komerčné či iné účely predstavuje porušenie zákonov o autorských právach. Používatelia sú v plnom rozsahu zodpovední za zákonné používanie médií.
- Za služby prenosu dát, ako je napríklad odosielanie správ, nahrávanie a preberanie dát, automatická synchronizácia alebo používanie lokalizačných služieb, sa môžu v závislosti od vášho dátového plánu účtovať dodatočné poplatky. Na prenos veľkého objemu údajov sa odporúča používať funkciu Wi-Fi.
- Predvolené aplikácie nainštalované v zariadení sú predmetom aktualizácií a bez predchádzajúceho upozornenia nemusia byť podporované. Ak máte otázky týkajúce sa aplikácií nainštalovaných v zariadení, obráťte sa na servisné stredisko spoločnosti Samsung. Informácie o aplikáciách inštalovaných používateľom vám poskytnú poskytovatelia služieb.
- Úprava operačného systému zariadenia alebo inštalácia softvéru z neoficiálnych zdrojov môže mať za následok poruchu zariadenia a poškodenie alebo stratu údajov. Tieto činnosti predstavujú porušenie licenčnej zmluvy so spoločnosťou Samsung a sú dôvodom na zrušenie záruky.
- V závislosti od oblasti alebo modelu vyžadujú niektoré zariadenia schválenie zo strany organizácie Federal Communications Commission (FCC). Ak je zariadenie schválené organizáciou FCC, môžete zobraziť identifikátor FCC zariadenia. Ak chcete zobraziť identifikátor FCC, ťuknite na položky **Aplik.** → **Nastavenia** → **Informácie o zariadení**.

#### **Ikony s pokynmi**

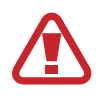

**Upozornenie**: Situácie, v ktorých môže dôjsť k poraneniu používateľa alebo iných osôb

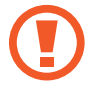

**Výstraha**: Situácie, v ktorých môže dôjsť k poškodeniu zariadenia alebo iného vybavenia

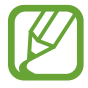

**Poznámka**: Poznámky, tipy týkajúce sa používania alebo ďalšie informácie

## <span id="page-6-0"></span>**Začíname**

### **Obsah balenia**

Skontrolujte, či balenie produktu obsahuje nasledujúce položky:

- Zariadenie
- Stručná príručka

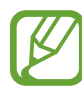

- Položky dodávané so zariadením a dostupné príslušenstvo sa môžu líšiť v závislosti od oblasti alebo poskytovateľa služieb.
- Dodávané príslušenstvo je navrhnuté len pre toto zariadenie a nemusí byť kompatibilné s inými zariadeniami.
- Vzhľad a technické parametre sa môžu zmeniť bez predchádzajúceho upozornenia.
- Ďalšie príslušenstvo si môžete kúpiť u miestneho predajcu produktov spoločnosti Samsung. Pred nákupom sa uistite, že príslušenstvo je kompatibilné s vaším zariadením.
- Používajte iba príslušenstvo schválené spoločnosťou Samsung. Používanie neschváleného príslušenstva môže mať za následok problémy s fungovaním a poruchy, na ktoré sa nevzťahuje záruka.
- Dostupnosť všetkého príslušenstva sa môže zmeniť, čo závisí výlučne od výrobcov. Ďalšie informácie o dostupnom príslušenstve nájdete na webovej lokalite spoločnosti Samsung.

### <span id="page-7-0"></span>**Popis zariadenia**

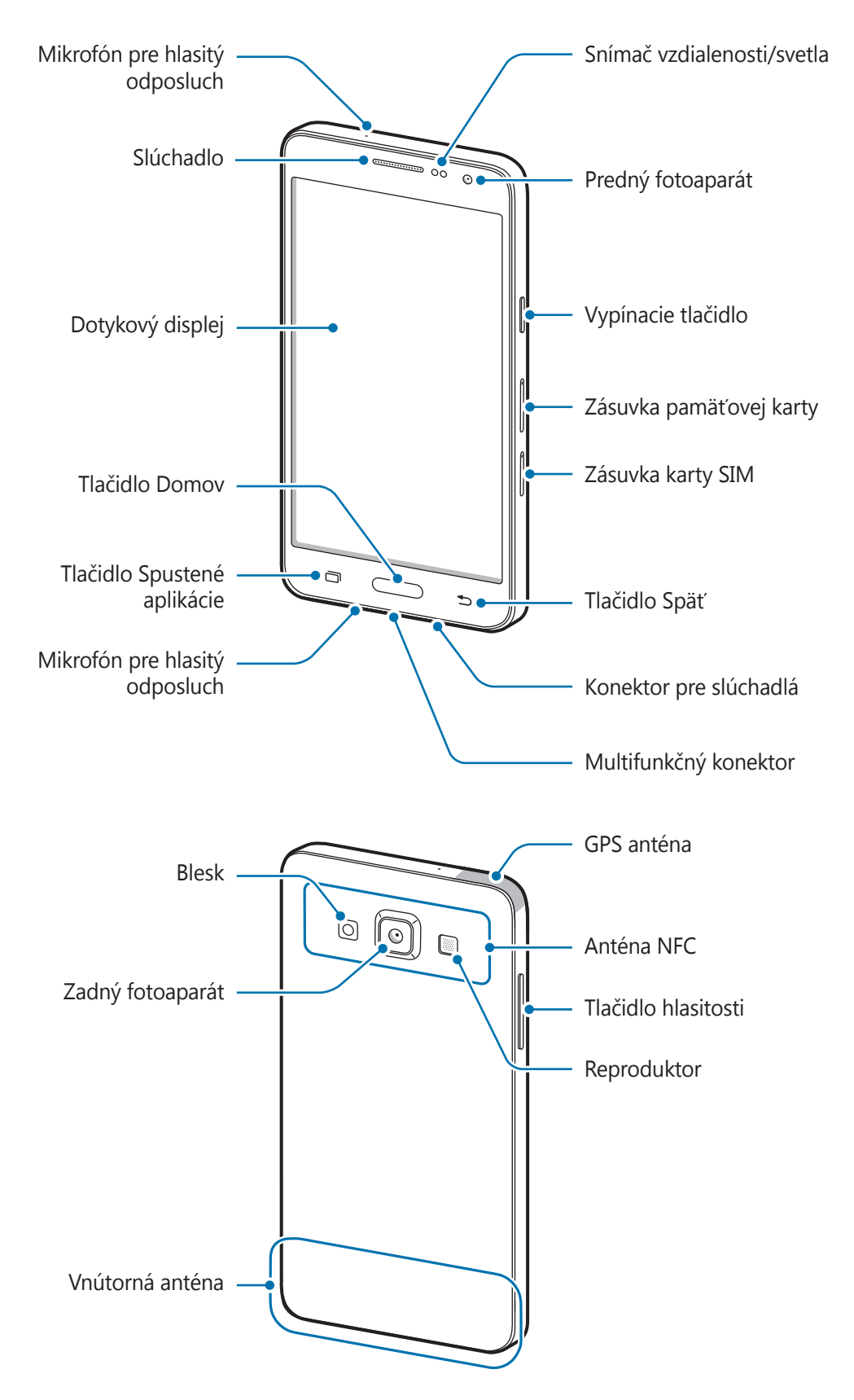

- Nezakrývajte oblasť antény rukami, ani inými predmetmi. Môže to spôsobiť problémy s pripojením alebo rýchlejšie vybíjanie batérie.
	- Odporúča sa používať ochranné prvky schválené spoločnosťou Samsung. Neschválené ochranné prvky môžu spôsobiť nesprávne fungovanie snímačov.
	- Zabráňte kontaktu dotykového displeja s vodou. Vo vlhkých podmienkach alebo pri vystavení vode môže dôjsť k zlyhaniu funkcie dotykového displeja.

#### **Tlačidlá**

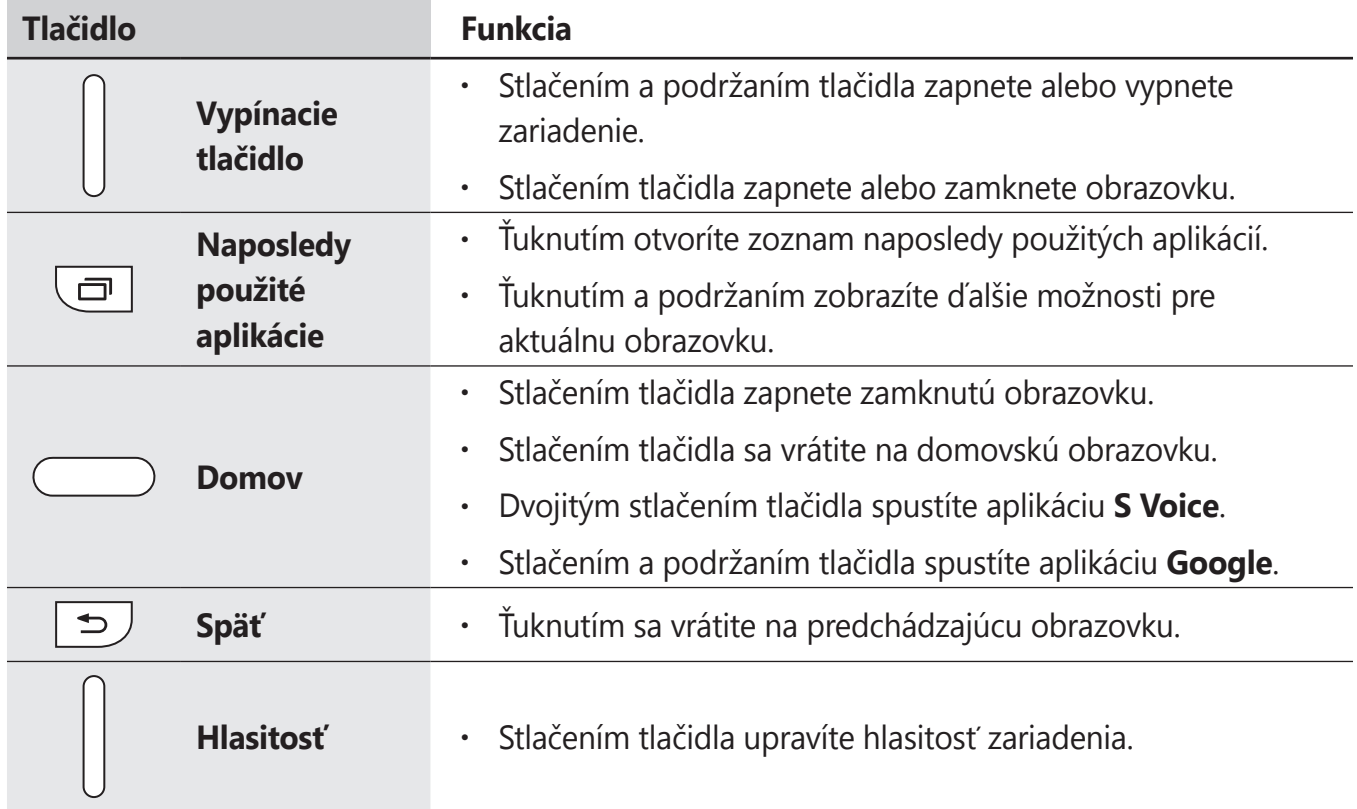

### <span id="page-9-0"></span>**Používanie karty SIM alebo USIM a batérie**

### **Inštalácia karty SIM alebo USIM**

Vložte do zariadenia kartu SIM alebo USIM od svojho poskytovateľa mobilných telefonických služieb.

- - So zariadením možno používať len karty nano-SIM.
	- Niektoré služby LTE nemusia byť dostupné v závislosti od poskytovateľa služieb. Ďalšie informácie o dostupnosti služby získate od svojho poskytovateľa služieb.

1 Vložte vysúvací nástroj do otvoru v zásuvke karty SIM, čím zásuvku uvoľníte.

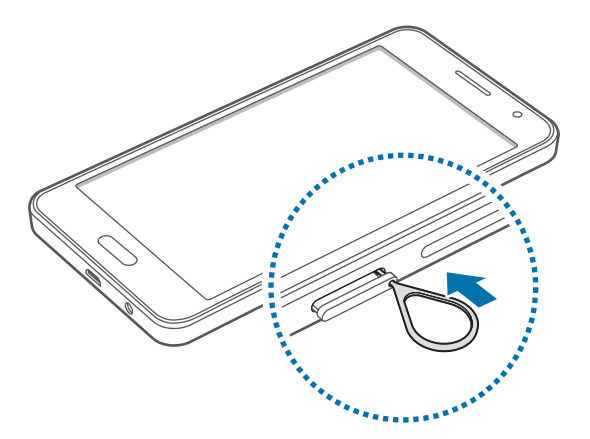

Uistite sa, že vysúvací nástroj je umiestnený kolmo voči otvoru. V opačnom prípade sa zariadenie môže poškodiť.

2 Zásuvku karty SIM opatrne vytiahnite zo slotu na zásuvku karty SIM.

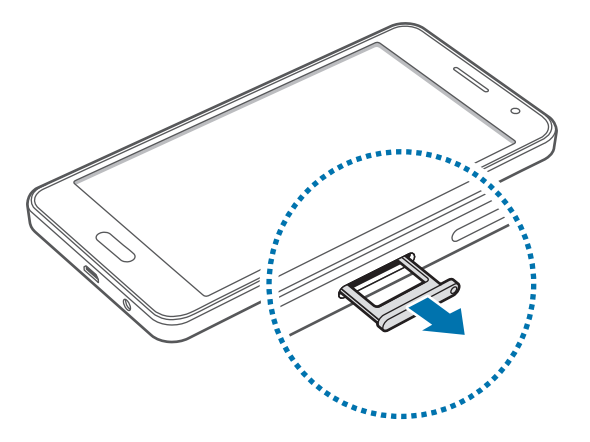

Začíname

3 Umiestnite kartu SIM alebo USIM do zásuvky karty SIM tak, aby kontakty zlatistej farby smerovali nadol.

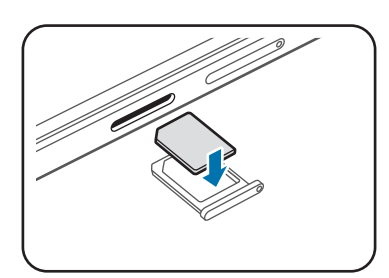

- Dbajte na to, aby ste nestratili svoju kartu SIM alebo USIM a aby ich nepoužívali iné osoby. Spoločnosť Samsung nezodpovedá za škody, ani nepríjemnosti spôsobené stratenými alebo ukradnutými kartami.
- 4 Zásuvku karty SIM vložte späť do slotu na zásuvku karty SIM.

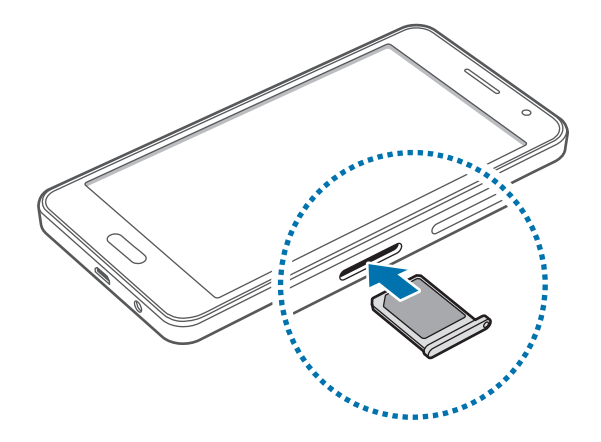

### **Vybratie karty SIM alebo USIM**

- 1 Vložte vysúvací nástroj do otvoru v zásuvke karty SIM, čím zásuvku uvoľníte.
- 2 Zásuvku karty SIM opatrne vytiahnite zo slotu na zásuvku karty SIM.
- 3 Vyberte kartu SIM alebo USIM.

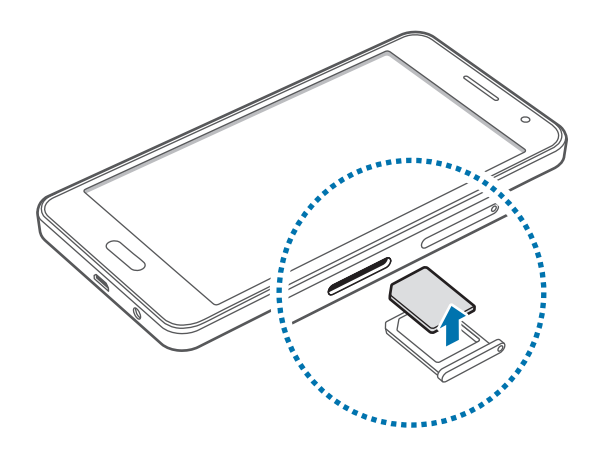

4 Zásuvku karty SIM vložte späť do slotu na zásuvku karty SIM.

### **Nabíjanie batérie**

Batériu pred prvým použitím nabite pomocou nabíjačky. Batériu je možné nabíjať aj pri pripojení k počítaču pomocou USB kábla.

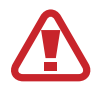

Používajte len nabíjačky, batérie a káble schválené spoločnosťou Samsung. Použitie neschválených nabíjačiek alebo káblov môže spôsobiť explóziu batérie alebo poškodenie zariadenia.

- Keď je úroveň nabitia batérie nízka, ikona batéria bude prázdna.
- Ak je batéria úplne vybitá, zariadenie nemožno zapnúť ihneď po pripojení nabíjačky. Pred zapnutím zariadenia nechajte vybitú batériu niekoľko minút nabíjať.
- Ak používate viacero aplikácií súčasne, sieťové aplikácie alebo aplikácie, ktoré vyžadujú pripojenie k inému zariadeniu, batéria sa vybije rýchlo. Ak chcete pri prenose dát zabrániť odpojeniu od siete alebo strate napájania, tieto aplikácie vždy používajte po úplnom nabití batérie.

Zapojte kábel USB do napájacieho adaptéra USB a malý koniec kábla USB zapojte do multifunkčného konektora.

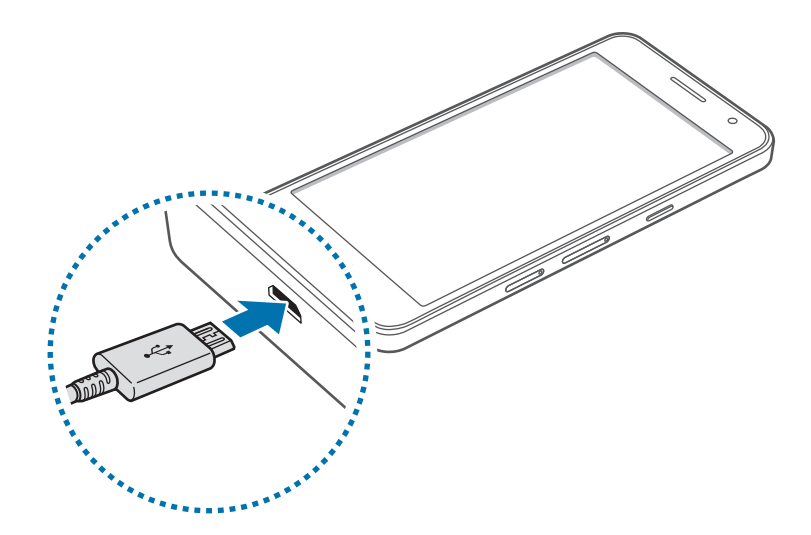

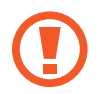

Nesprávne pripojenie nabíjačky môže spôsobiť závažné poškodenie zariadenia. Na poškodenie spôsobené nesprávnym použitím sa nevzťahuje záruka.

- Zariadenie možno používať aj počas nabíjania, no úplné nabitie batérie môže trvať dlhšie.
	- Ak je zdroj napájania počas nabíjania nestabilný, dotykový displej nemusí fungovať. V takom prípade odpojte nabíjačku od zariadenia.
	- Počas nabíjania sa zariadenie môže zahrievať. Je to normálne a nemalo by to mať žiadny vplyv na životnosť ani výkon zariadenia. Ak sa batéria zahrieva viac než zvyčajne, nabíjačka ju môže prestať nabíjať.
	- Ak sa zariadenie nenabíja správne, zaneste ho spolu s nabíjačkou do servisného strediska spoločnosti Samsung.

Po úplnom nabití batérie odpojte zariadenie od nabíjačky. Nabíjačku najskôr odpojte od zariadenia a potom ju odpojte z elektrickej zásuvky.

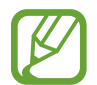

Keď sa nabíjačka nepoužíva, odpojte ju, aby sa šetrila elektrická energia. Nabíjačka nemá vypínač, takže keď sa nepoužíva a nechcete zbytočne plytvať elektrickou energiou, mali by ste ju odpojiť z elektrickej zásuvky. Pri nabíjaní by sa mala nabíjačka nachádzať v blízkosti elektrickej zásuvky a mala by byť ľahko dostupná.

#### **Zníženie spotreby energie batérie**

Zariadenie poskytuje možnosti, ktoré pomáhajú šetriť energiu batérie. Prispôsobením týchto možností a deaktiváciou funkcií na pozadí môžete zariadenie používať dlhšie:

- Keď zariadenie nepoužívate, prepnite ho stlačením vypínacieho tlačidla do režimu spánku.
- Pomocou správcu úloh zatvorte nepotrebné aplikácie.
- Deaktivujte funkciu Bluetooth.
- Deaktivujte funkciu Wi-Fi.
- Deaktivujte automatickú synchronizáciu aplikácií.
- Znížte dobu podsvietenia.
- Znížte jas obrazovky.

### <span id="page-14-0"></span>**Používanie pamäťovej karty**

### **Vloženie pamäťovej karty**

So zariadením možno používať pamäťové karty s maximálnou kapacitou 64 GB. V závislosti od výrobcu a typu pamäťovej karty nemusia byť niektoré pamäťové karty kompatibilné s vaším zariadením.

- 
- Niektoré pamäťové karty nemusia byť úplne kompatibilné so zariadením. Používanie nekompatibilnej pamäťovej karty môže poškodiť zariadenie alebo samotnú kartu a poškodiť dáta uložené na karte.
- Pri vkladaní karty dajte pozor, aby ste ju vložili správnou stranou podľa popisu nižšie.
- 
- Zariadenie podporuje systémy súborov FAT a exFAT pre pamäťové karty. Ak vložíte kartu naformátovanú pomocou iného systému súborov, zariadenie zobrazí výzvu na preformátovanie pamäťovej karty.
- Časté zapisovanie a mazanie dát skracuje životnosť pamäťových kariet.
- Keď do zariadenia vložíte pamäťovú kartu, v priečinku **Moje súbory** → **Karta SD** sa zobrazí adresár so súbormi na pamäťovej karte.
- 1 Vložte vysúvací nástroj do otvoru v zásuvke pamäťovej karty, čím zásuvku uvoľníte.
- $2$  Zásuvku pamäťovej karty opatrne vytiahnite zo slotu na zásuvku pamäťovej karty.
- $3$  Umiestnite pamäťovú kartu do zásuvky pamäťovej karty tak, aby kontakty zlatistej farby smerovali nadol.
- 4 Zásuvku pamäťovej karty vložte späť do slotu na zásuvku pamäťovej karty.

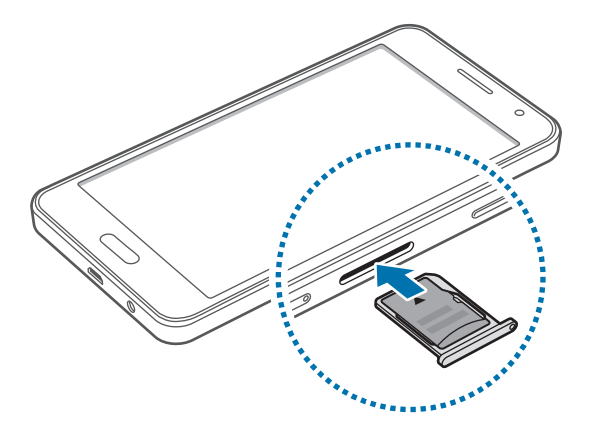

### **Vybratie pamäťovej karty**

Ak chcete pamäťovú kartu bezpečne vybrať, najskôr ju odpojte. Na domovskej obrazovke postupne ťuknite na položky **Aplik.** → **Nastavenia** → **Ukladací priestor** → **Odobrať kartu SD**.

- 1 Vložte vysúvací nástroj do otvoru v zásuvke pamäťovej karty, čím zásuvku uvoľníte.
- 2 Zásuvku pamäťovej karty opatrne vytiahnite zo slotu na zásuvku pamäťovej karty.
- 3 Vyberte pamäťovú kartu.
- 4 Zásuvku pamäťovej karty vložte späť do slotu na zásuvku pamäťovej karty.
	- Nevyberajte pamäťovú kartu, keď zariadenie prenáša alebo získava prístup k údajom. V opačnom prípade by sa mohli údaje stratiť alebo poškodiť, prípadne by mohlo dôjsť k poškodeniu pamäťovej karty alebo zariadenia. Spoločnosť Samsung nezodpovedá za straty spôsobené zneužitím poškodených pamäťových kariet vrátane straty údajov.

### **Formátovanie pamäťovej karty**

Pamäťová karta naformátovaná v počítači nemusí byť kompatibilná so zariadením. Pamäťovú kartu naformátujte v zariadení.

Na domovskej obrazovke postupne ťuknite na položky **Aplik.** → **Nastavenia** → **Ukladací priestor** → **Formátovať kartu SD** → **Formátovať kartu SD** → **Vymazať všetko**.

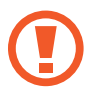

Pred formátovaním pamäťovej karty si nezabudnite vytvoriť záložné kópie všetkých dôležitých dát uložených v zariadení. Záruka výrobcu sa nevzťahuje na stratu dát v dôsledku činnosti používateľa.

### <span id="page-16-0"></span>**Zapnutie a vypnutie zariadenia**

Ak chcete zariadenie zapnúť alebo vypnúť, stlačte a niekoľko sekúnd podržte vypínacie tlačidlo.

Zariadenie pri prvom zapnutí alebo po obnovení dát nastavte podľa pokynov zobrazených na obrazovke.

Ak chcete zariadenie vypnúť, stlačte a podržte vypínacie tlačidlo a potom ťuknite na položku **Vypnúť zariadenie**.

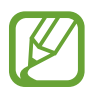

Na miestach, na ktorých je zakázané používanie bezdrôtových zariadení, ako sú napríklad paluby lietadiel a nemocnice, dodržiavajte všetky upozornenia a pokyny zodpovedného personálu.

### **Uzamknutie a odomknutie displeja**

Stlačením vypínacieho tlačidla sa displej vypne a zamkne. Ak zariadenie po určitú dobu nepoužívate, displej sa tiež automaticky uzamkne.

Ak chcete displej odomknúť, stlačte vypínacie tlačidlo alebo tlačidlo Domov a rýchlo potiahnite prstom v akomkoľvek smere na ploche uzamknutého displeja.

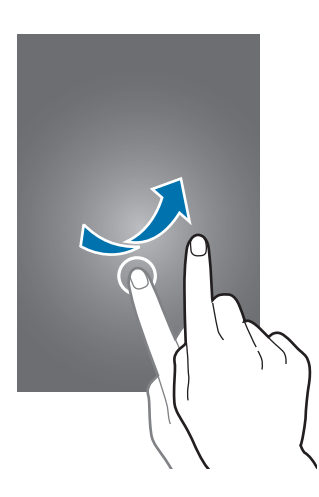

Kód odomknutia na odomknutie displeja je možné zmeniť. Ďalšie informácie nájdete v časti [Zmena spôsobu uzamknutia obrazovky](#page-43-1).

## <span id="page-17-0"></span>**Základy**

### **Používanie dotykového displeja**

- Zabráňte kontaktu dotykového displeja s inými elektrickými zariadeniami. Elektrostatické výboje môžu spôsobiť, že dotykový displej nebude fungovať.
	- Po dotykovom displeji neťukajte žiadnymi ostrými predmetmi, ani naň príliš silno netlačte prstami, aby sa nepoškodil.
- 
- Zariadenie nemusí rozpoznať dotykové vstupy v blízkosti okrajov obrazovky, ktoré sa nachádzajú mimo oblasti dotykového vstupu.
- Ak necháte dotykový displej príliš dlho nečinný, môže dôjsť k vypáleniu obrazu alebo jeho zdvojeniu (tzv. pamäťový efekt). Ak zariadenie nepoužívate, dotykový displej vypnite.
- Na používanie dotykového displeja sa odporúča používať prsty.

### **Ťuknutie**

Ak chcete otvoriť aplikáciu, vybrať položku ponuky, stlačiť tlačidlo na obrazovke alebo zadať znak pomocou klávesnice na obrazovke, ťuknite na danú položku prstom.

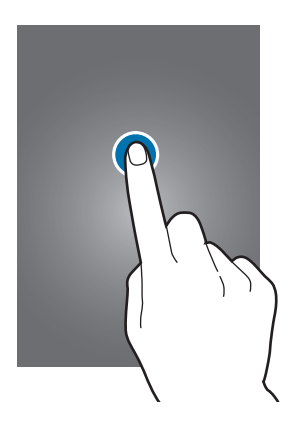

Základy

#### **Ťuknutie a podržanie**

Ťuknutím a podržaním položky alebo obrazovky dlhšie než 2 sekundy získate prístup k dostupným možnostiam.

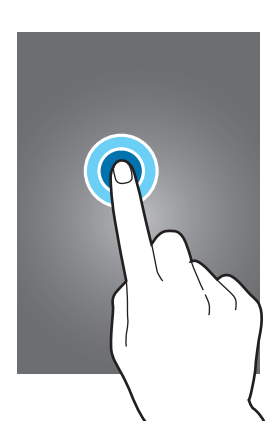

#### **Potiahnutie**

Ak chcete položku presunúť na nové miesto, ťuknite na ňu, podržte ju a potiahnite ju na cieľové miesto.

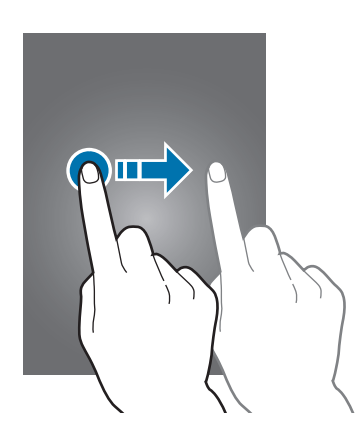

#### **Dvojité ťuknutie**

Ak chcete zväčšiť webovú stránku alebo obrázok, dvakrát ťuknite na dané miesto. Opätovným dvojitým ťuknutím sa vrátite na predchádzajúce zobrazenie.

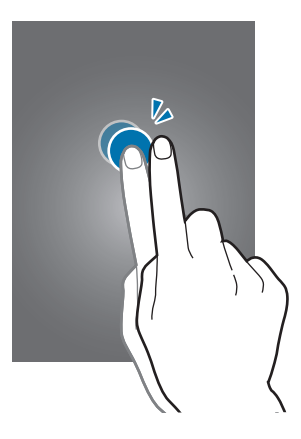

#### **Rýchly pohyb**

Rýchlym pohybom doľava alebo doprava na domovskej obrazovke alebo na obrazovke aplikácií zobrazíte ďalší panel. Rýchlym pohybom nahor alebo nadol môžete posúvať webovú stránku alebo zoznam položiek, ako sú napríklad kontakty.

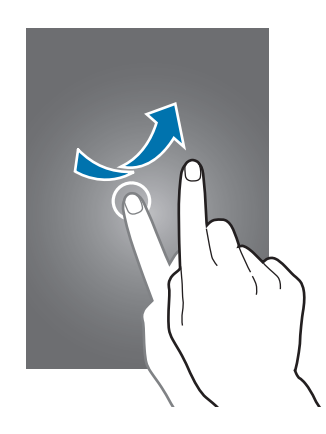

#### **Roztiahnutie alebo stiahnutie prstov**

Ak chcete zväčšiť časť webovej stránky, mapy alebo obrázka, roztiahnite dva prsty. Ak chcete danú položku zmenšiť, stiahnite prsty k sebe.

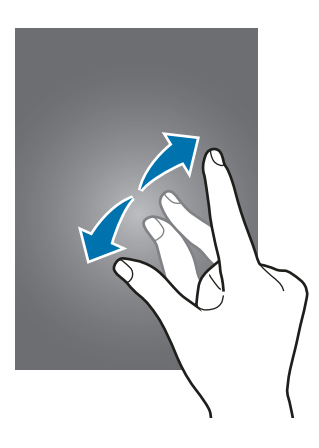

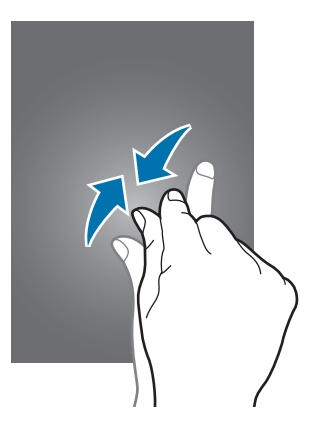

<span id="page-20-0"></span>Základy

### **Usporiadanie domovskej obrazovky**

### **Domovská obrazovka**

Domovská obrazovka je východiskom na získanie prístupu ku všetkým funkciám zariadenia. Zobrazujú sa na nej miniaplikácie, odkazy na aplikácie a ďalšie položky. Widgety sú malé aplikácie, ktoré spúšťajú konkrétne funkcie aplikácií a poskytujú informácie a pohodlný prístup k domovskej obrazovke.

Ak chcete zobraziť ďalšie panely, posuňte doľava alebo doprava alebo ťuknite na jeden z indikátorov obrazovky v spodnej časti obrazovky. Ak chcete prispôsobiť domovskú obrazovku, pozrite si časť [Spravovanie domovskej obrazovky](#page-40-1).

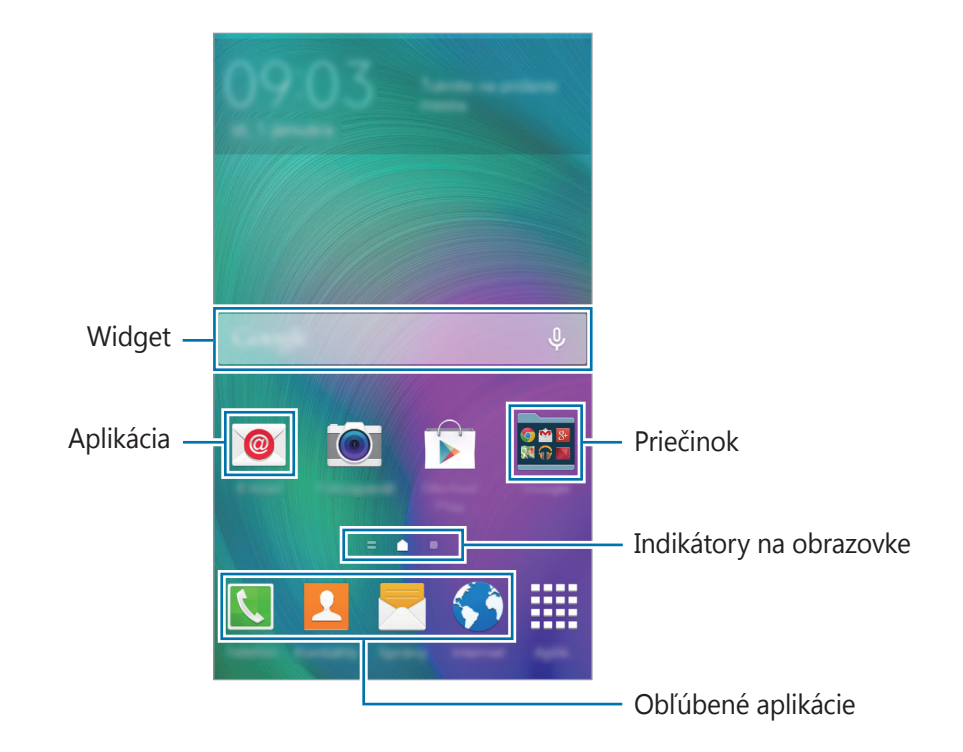

```
Základy
```
#### **Možnosti domovskej obrazovky**

Na domovskej obrazovke ťuknite na prázdnu oblasť a podržte na nej prst alebo potiahnite prstami k sebe, čím získate prístup k dostupným možnostiam.

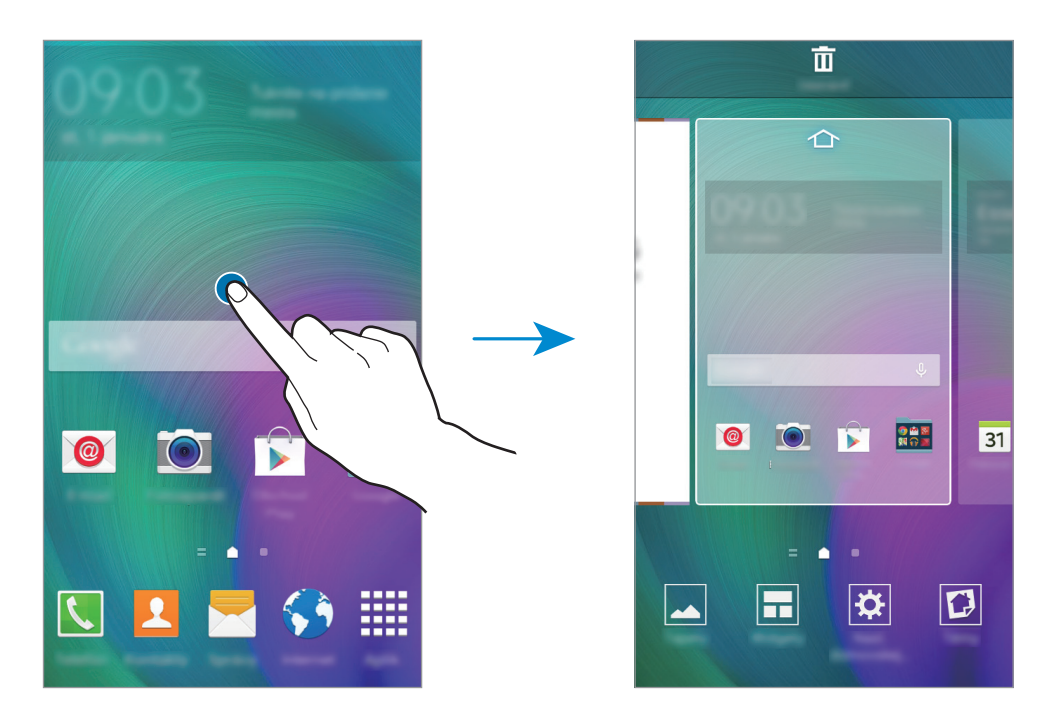

#### **Flipboard Briefing**

Pomocou tejto funkcie môžete zobraziť najnovšie články v rôznych kategóriách. Môžete tak získať aktuálne informácie z oblastí, ktoré vás zaujímajú.

- 1 Na domovskej obrazovke ťuknutím na ikonu alebo potiahnutím prstom doprava otvorte položku **Flipboard Briefing**.
- 2 Pri prvom spustení tejto funkcie ťuknite na položku **GET STARTED**.
- 3 Potiahnutím prstom nahor prechádzate článkami v jednotlivých kategóriách správ.

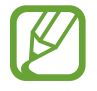

Ak chcete vypnúť funkciu **Flipboard Briefing**, ťuknite na prázdnu oblasť na domovskej obrazovke a podržte na nej prst. Potom ťuknite na možnosť **Nast. domovskej obrazovky** a zrušte výber položky **Flipboard Briefing**.

### **Obrazovka aplikácií**

Na obrazovke aplikácií sa zobrazujú ikony všetkých aplikácií vrátane nových nainštalovaných aplikácií.

Ak chcete otvoriť obrazovku aplikácií, na domovskej obrazovke ťuknite na položku **Aplik.** Ak chcete zobraziť ďalšie panely, posuňte doľava alebo doprava alebo vyberte indikátor obrazovky v spodnej časti obrazovky. Ak chcete prispôsobiť obrazovku aplikácií, pozrite si časť [Spravovanie](#page-41-0)  [obrazovky aplikácií](#page-41-0).

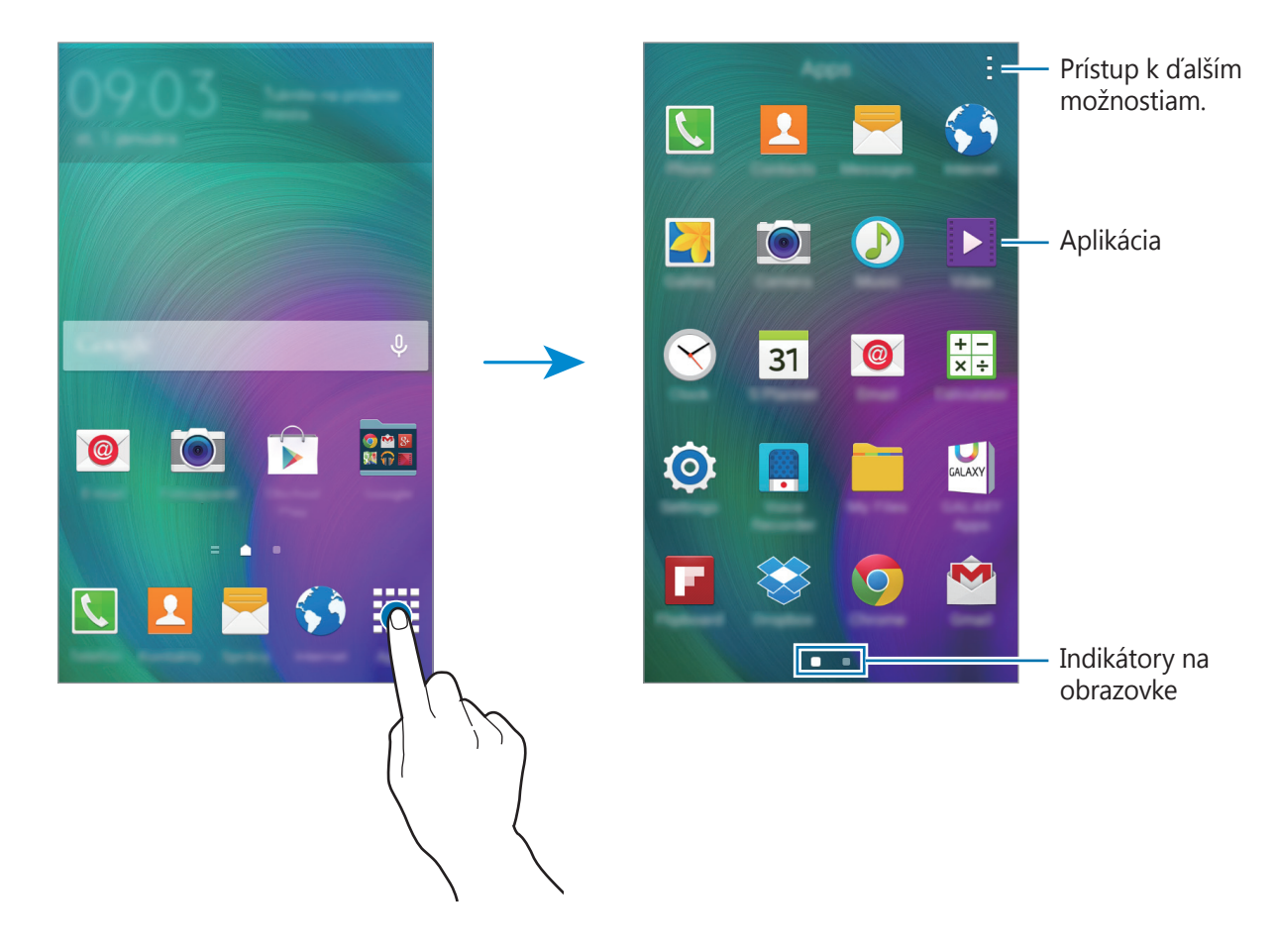

### **Indikačné ikony**

Ikony indikátorov sa zobrazia v stavovom riadku v hornej časti obrazovky. Najčastejšie používané ikony sú uvedené v nasledujúcej tabuľke.

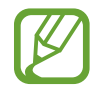

Stavový riadok sa v niektorých aplikáciách v hornej časti obrazovky zobraziť nemusí. Ak chcete zobraziť stavový riadok, potiahnite hornú časť obrazovky smerom nadol.

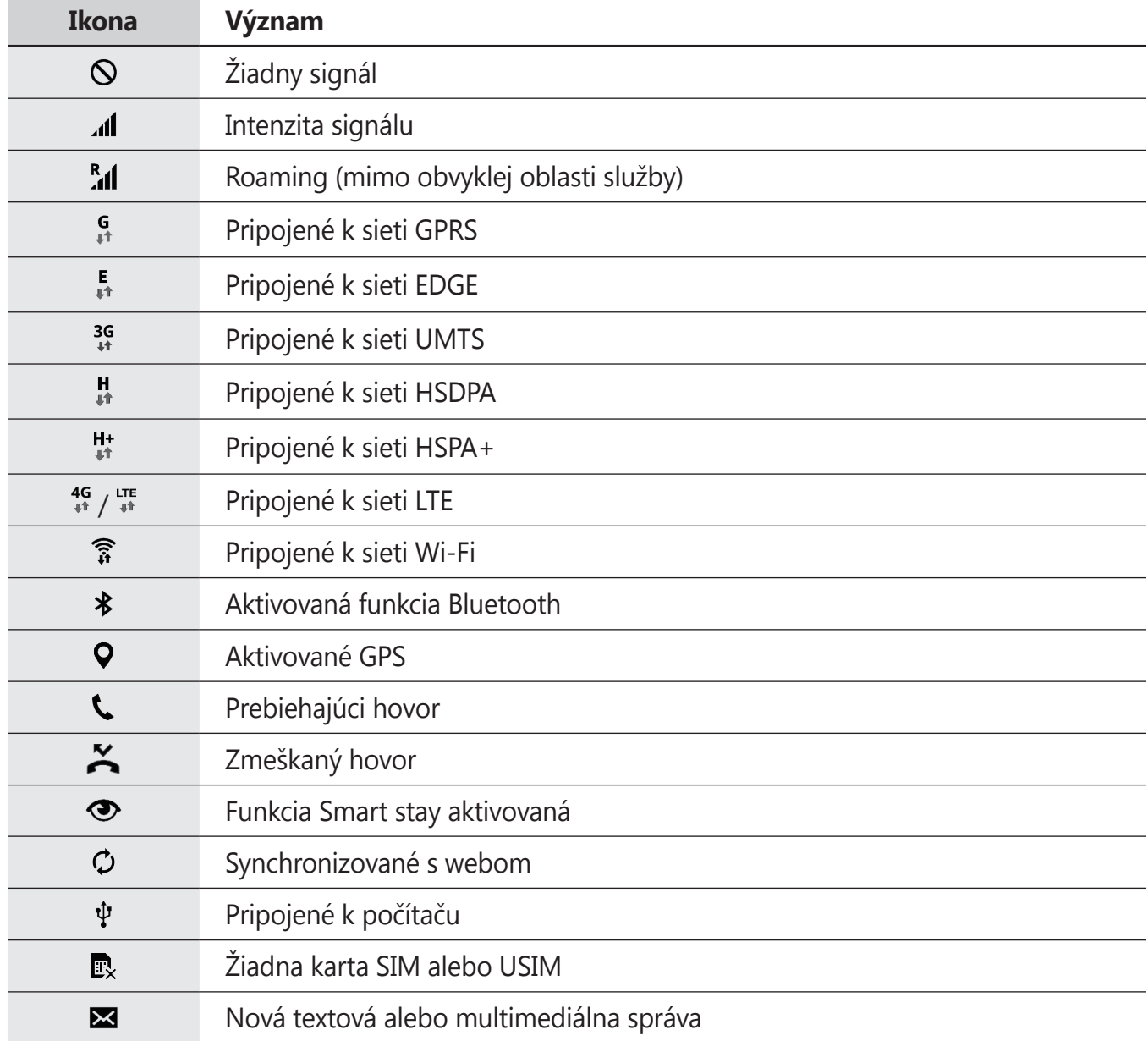

<span id="page-24-0"></span>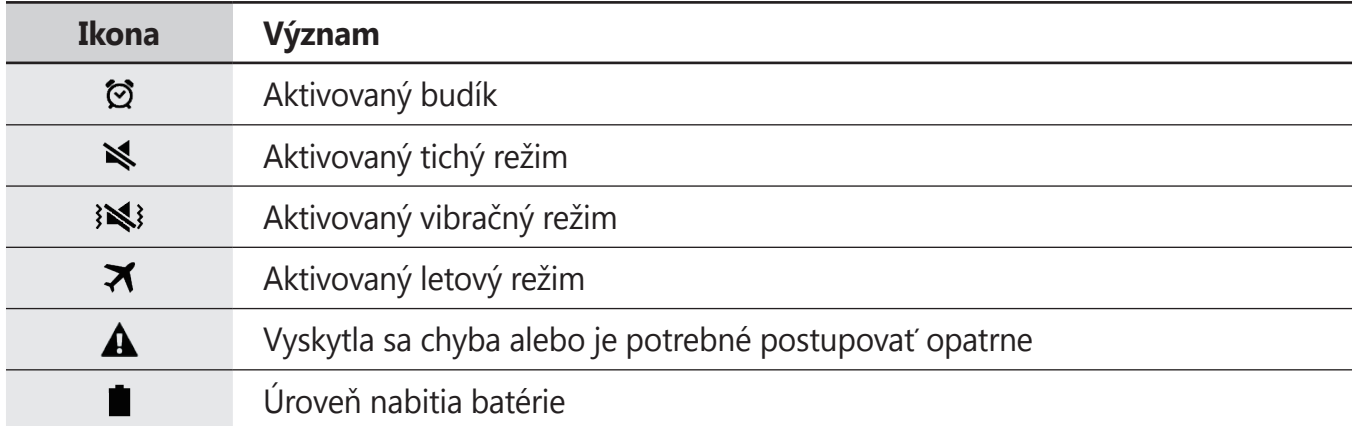

### **Panely oznámení a rýchleho nastavenia**

### **Používanie panelu oznámení**

Keď dostanete nové oznámenia, napríklad o správach alebo zmeškaných hovoroch, v stavovom riadku sa zobrazia indikačné ikony. Ak chcete zobraziť ďalšie informácie o ikonách, otvorte panel oznámení a zobrazte podrobnosti.

Ak chcete panel oznámení otvoriť, dvoma prstami potiahnite stavový riadok nadol. Ak chcete panel oznámení zatvoriť, potiahnite pruh zo spodnej časti obrazovky smerom nahor.

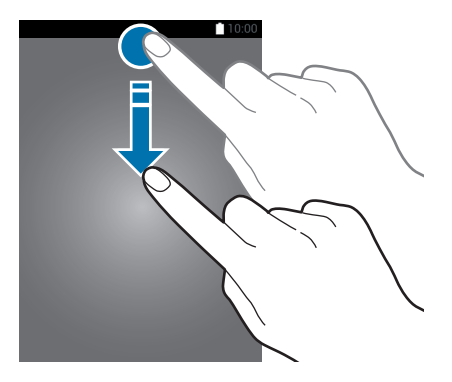

```
Základy
```
Na paneli oznámení môžete používať nasledujúce funkcie.

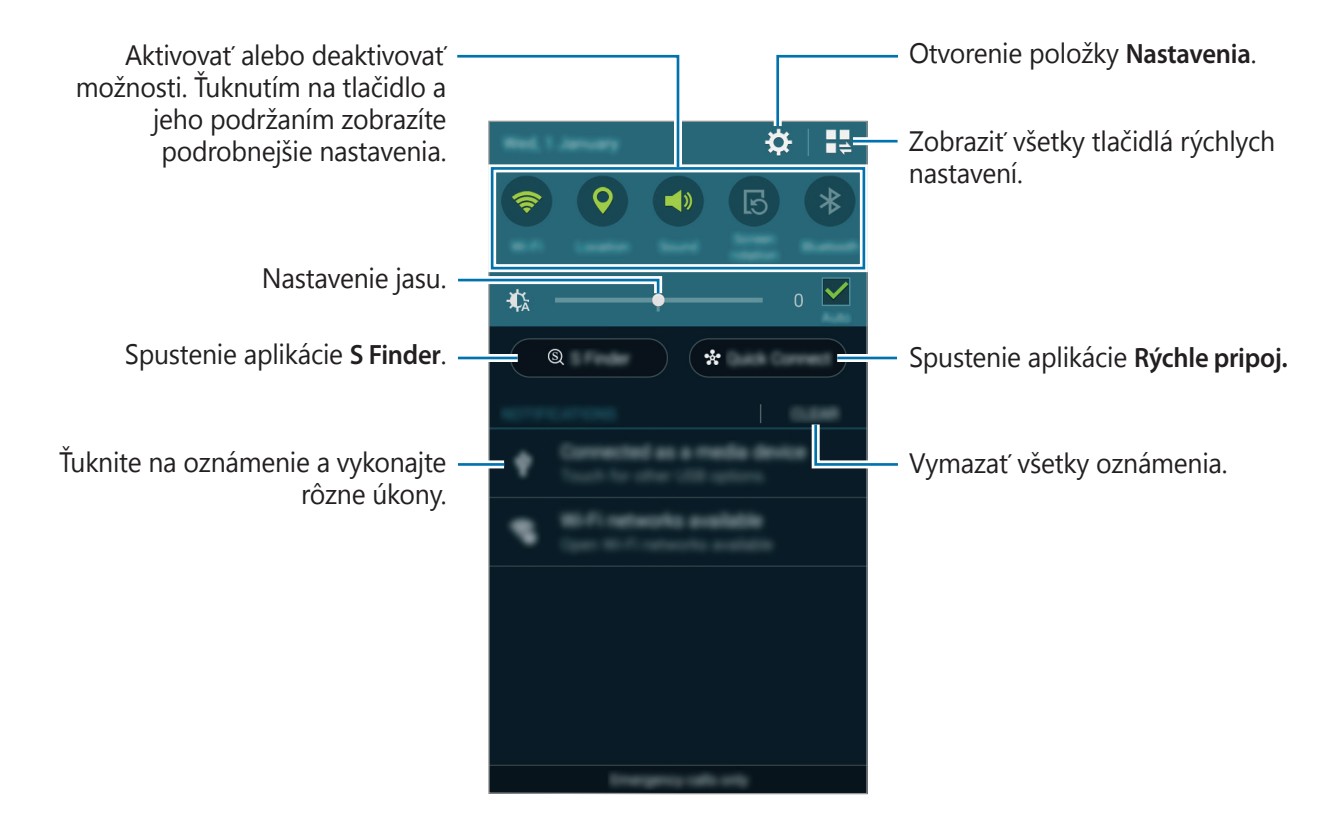

#### **Zmena usporiadania tlačidiel rýchlych nastavení**

Ak chcete zmeniť usporiadanie tlačidiel rýchlych nastavení na paneli oznámení, ťuknite na  $\blacksquare \to \to$ , ťuknite a podržte položku a potom ju presuňte na iné miesto.

#### **Používanie panela rýchleho nastavenia**

Na paneli oznámení môžete aktivovať alebo deaktivovať niektoré funkcie. Ak chcete aktivovať alebo deaktivovať viac funkcií, otvorte panel rýchlych nastavení.

Ak chcete otvoriť panel rýchleho nastavenia, dvoma prstami potiahnite stavový riadok nadol. Alebo na paneli oznámení ťuknite na položku ... Ak chcete panel rýchleho nastavenia zavrieť, potiahnite riadok zo spodnej časti obrazovky smerom nahor.

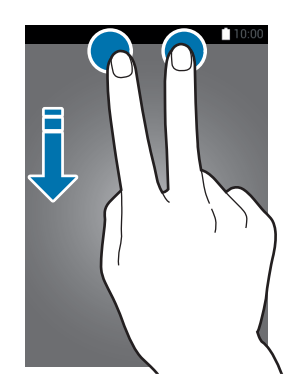

Príslušné možnosti aktivujte alebo deaktivujte ťuknutím na ne. Ak ťuknete na tlačidlo a podržíte ho, môžete zobraziť podrobnejšie nastavenia.

- **Wi-Fi**: Ďalšie informácie nájdete v časti [Wi-Fi](#page-98-1).
- **GPS**: Ďalšie informácie nájdete v časti [GPS](#page-101-0).
- **Zvuk** / **Vibrovať** / **Stlmiť**: Vyberte režim zvuku.
- **Rotácia obrazu**: Povolenie alebo zabránenie otáčaniu rozhrania pri otáčaní zariadenia.

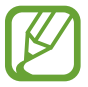

Niektoré aplikácie nepovoľujú otáčanie obrazovky.

- **Bluetooth**: Ďalšie informácie nájdete v časti [Bluetooth](#page-84-1).
- **Mobilné dáta**: Ďalšie informácie nájdete v časti [Využitie dát](#page-100-0) alebo [Mobilné siete](#page-102-0).
- **Extrémne šetrenie**: Ďalšie informácie nájdete v časti [Režim extrémneho šetrenia energie](#page-32-1).
- **Letový režim**: Ďalšie informácie nájdete v časti [Letový režim](#page-100-1).
- **Pr. bod Wi-Fi**: Ďalšie informácie nájdete v časti [Zdieľanie pripojenia](#page-35-1).
- **Screen Mirroring**: Ďalšie informácie nájdete v časti [Screen Mirroring](#page-92-1).
- **NFC**: Ďalšie informácie nájdete v časti [NFC](#page-88-1).
- **Synchron.**: Keď aktivujete túto funkciu, zariadenie automaticky zosynchronizuje aplikácie, ako napríklad kalendár alebo e-mail.
- <span id="page-27-0"></span>• **Intel. zap.obr.**: Keď aktivujete túto funkciu, displej zostane zapnutý tak dlho, ako sa naň pozeráte.
- **Šetren. energie**: Ďalšie informácie nájdete v časti [Šetrenie energie](#page-32-2).
- **Režim blokov.**: Ďalšie informácie nájdete v časti [Režim blokovania](#page-109-1).
- **Súkromný režim**: Ďalšie informácie nájdete v časti [Súkromný režim](#page-44-1).

### **Otváranie aplikácií**

Na domovskej obrazovke alebo na obrazovke aplikácií vyberte ikonu aplikácie, čím sa aplikácia otvorí.

Ak chcete otvoriť zoznam naposledy použitých aplikácií, ťuknite na položku a vyberte ikonu aplikácie, čím sa aplikácia otvorí.

#### **Zatvorenie aplikácie**

Postupne ťuknite na položky  $\Box \rightarrow \blacktriangleright$ a potom ťuknutím na položku **Koniec** vedľa aplikácie danú aplikáciu zavrite. Ak chcete zavrieť všetky spustené aplikácie, ťuknite na položku **Ukončiť všetko**. Prípadne ťuknite na  $\Box \rightarrow \Box x$ .

### **Inštalovanie a odinštalovanie aplikácií**

### **Samsung GALAXY Apps**

Pomocou tejto aplikácie si môžete zakúpiť a prevziať aplikácie.

Ťuknite na položku **GALAXY Apps** na obrazovke aplikácií.

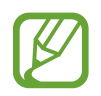

V závislosti od oblasti alebo poskytovateľa služieb nemusí byť táto aplikácia dostupná.

#### **Inštalácia aplikácií**

Aplikácie môžete prehľadávať podľa kategórie alebo môžete ťuknúť na položku  $\mathsf Q$  a vyhľadávať zadaním kľúčového slova.

Vybratím aplikácie zobrazíte informácie o danej aplikácií. Ak chcete prevziať bezplatné aplikácie, ťuknite na položku **Zadarmo**. Ak chcete kupovať a preberať spoplatnené aplikácie, ťuknite na tlačidlo s cenou aplikácie.

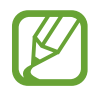

Ak chcete zmeniť nastavenia automatického aktualizovania, ťuknite na položky  $\equiv$ → **Nastavenia** → **Automaticky aktualizovať aplikácie** a potom vyberte príslušnú možnosť.

### **Obchod Play**

Pomocou tejto aplikácie si môžete zakúpiť a prevziať aplikácie.

Ťuknite na položku **Obchod Play** na obrazovke aplikácií.

#### **Inštalácia aplikácií**

Aplikácie môžete prehľadávať podľa kategórie alebo môžete ťuknúť na položku  $\mathsf Q$  a vyhľadávať zadaním kľúčového slova.

Vybratím aplikácie zobrazíte informácie o danej aplikácií. Ak chcete prevziať bezplatné aplikácie, ťuknite na položku **INŠTALOVAŤ**. Ak chcete kupovať a preberať spoplatnené aplikácie, ťuknite na cenu a postupujte podľa zobrazených pokynov.

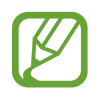

Ak chcete zmeniť nastavenia automatického aktualizovania, ťuknite na položky  $\equiv \rightarrow$ **NASTAVENIA** → **Aktualizácie aplikácií** a potom vyberte príslušnú možnosť.

### **Spravovanie aplikácií**

#### **Odinštalovanie alebo vypnutie aplikácií**

Ak chcete vypnúť predvolené aplikácie, otvorte obrazovku aplikácií a ťuknite na položky  $\frac{1}{4}$ **Odinštalovanie/deaktivácia aplikácií**. Na aplikáciách, ktoré možno vypnúť, sa zobrazí ikona ●. Vyberte aplikáciu a ťuknite na položku **Vypnúť**.

Ak chcete odinštalovať prevzaté aplikácie, otvorte obrazovku aplikácií a ťuknite na položky  $\rightarrow \rightarrow$ **Stiahnuté aplikácie → - → Odinštalovať**. Prípadne na obrazovke aplikácií postupne ťuknite na položky **Nastavenia** → **Správca aplikácií**, vyberte aplikáciu a potom ťuknite na položku **Odinštalovať**.

#### **Aktivácia aplikácií**

Na obrazovke aplikácií ťuknite na položky <u>→</u> **Zobraziť deaktivované aplikácie**, vyberte aplikácie a potom ťuknite na položku **Hotovo**. Prípadne na obrazovke aplikácií postupne ťuknite na položky **Nastavenia** → **Správca aplikácií**, prejdite na položku **ZAKÁZANÉ**, vyberte aplikáciu a potom ťuknite na položku **Povoliť**.

- 
- Skrytie aplikácií: Aplikácie sa kryjú len na obrazovke aplikácií. Skryté aplikácie môžete naďalej používať.
- Vypnutie aplikácií: Vypnutie predvolených aplikácií, ktoré nie je možné odinštalovať zo zariadenia. Vypnuté aplikácie nie je možné používať.
- Odinštalovanie aplikácií: Odinštalovanie prevzatých aplikácií.

### <span id="page-29-0"></span>**Zadávanie textu**

### **Usporiadanie klávesnice**

Klávesnica sa zobrazí automaticky pri zadávaní textu správ, ktoré chcete odoslať, pri vytváraní poznámok a ďalších operáciách.

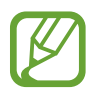

Niektoré jazyky nepodporujú zadávanie textu. Ak chcete zadávať text, musíte jazyk vstupu prepnúť na jeden z podporovaných jazykov.

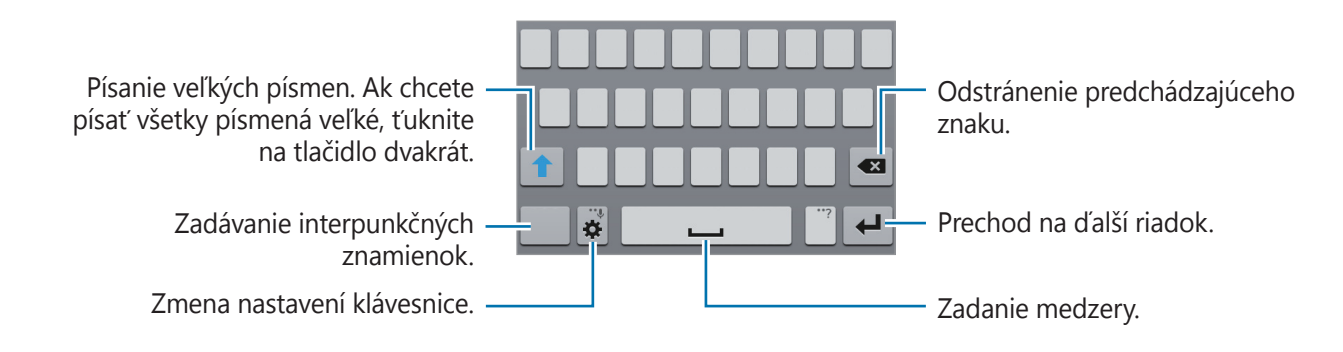

#### **Zmena vstupného jazyka**

Ťuknite na položky **¤ → Vyberte vstupné jazyky** a potom vyberte jazyky, ktoré chcete používať. Ak ste vybrali dva alebo viac jazykov, vstupné jazyky môžete zmeniť posunutím tlačidla medzerníka doľava alebo doprava.

#### **Zmena rozloženia klávesnice**

Ťuknite na  $\sharp$ , v možnosti JAZYKY VSTUPU vyberte jazyk a potom vyberte usporiadanie klávesnice.

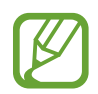

Na **klávesnici 3x4** sa na jednom tlačidle nachádzajú tri alebo štyri znaky. Ak chcete zadať znak, opakovane stláčajte príslušne tlačidlo, až kým sa nezobrazí požadovaný znak.

### **Používanie ďalších funkcií klávesnice**

Ak chcete používať rôzne funkcie, ťuknite na položku  $\bullet$  a podržte ju. V závislosti od naposledy použitej funkcie sa namiesto ikony  $\clubsuit$  môžu zobrazovať iné ikony.

 $\cdot\ \bigcirc$  : Zadávanie textu hlasom.

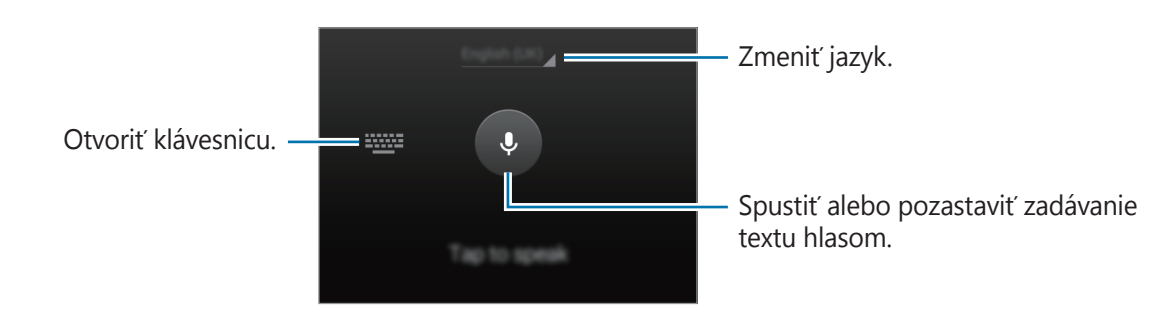

- $\boxed{=}$ : Pridanie položky zo schránky.
- **ix** : Zmena nastavení klávesnice.
- $\cdot$   $\bullet$  : Zadávanie emotívnych ikon.

### **Kopírovanie a vkladanie**

- 1 Ťuknite a podržte prst na texte.
- 2 Potiahnutím položky **alebo a** vyberte požadovaný text alebo ťuknutím na položku Vybrať **všetko** vyberte celý text.
- 3 Ťuknite na položku **Kopírovať** alebo **Vystrihnúť**. Vybraný text sa skopíruje do schránky.
- 4 Kurzor umiestnite na miesto, kde sa má vložiť text a potom ťuknite na položku **∩ → Vložiť**. Ak chcete vložiť vopred skopírovaný text, ťuknite na položku → **Schránka** a vyberte text.

### <span id="page-31-0"></span>**Zachytenie obsahu obrazovky**

Pri používaní zariadenia zachyťte snímku obrazovky.

Súčasne stlačte a podržte tlačidlo domov a vypínacie tlačidlo. Snímka sa uloží do priečinka **Galéria**  $\rightarrow$   $\equiv$  → **Album** → **Screenshots**. Po zachytení snímky obrazovky môžete obraz upraviť a zdieľať ho s inými používateľmi.

Na zachytenie snímky obrazovky môžete tiež použiť iné metódy. Ďalšie informácie nájdete v časti [Snímať potiahnutím dlane](#page-39-0).

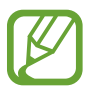

Pri používaní niektorých aplikácií nie je možné vytvoriť snímku obrazovky.

### **Moje súbory**

Pomocou tejto aplikácie získate prístup k súborom uloženým v zariadení alebo na inom mieste, ako napríklad služby ukladacieho priestoru Cloud.

Ťuknite na položku **Moje súbory** na obrazovke aplikácií.

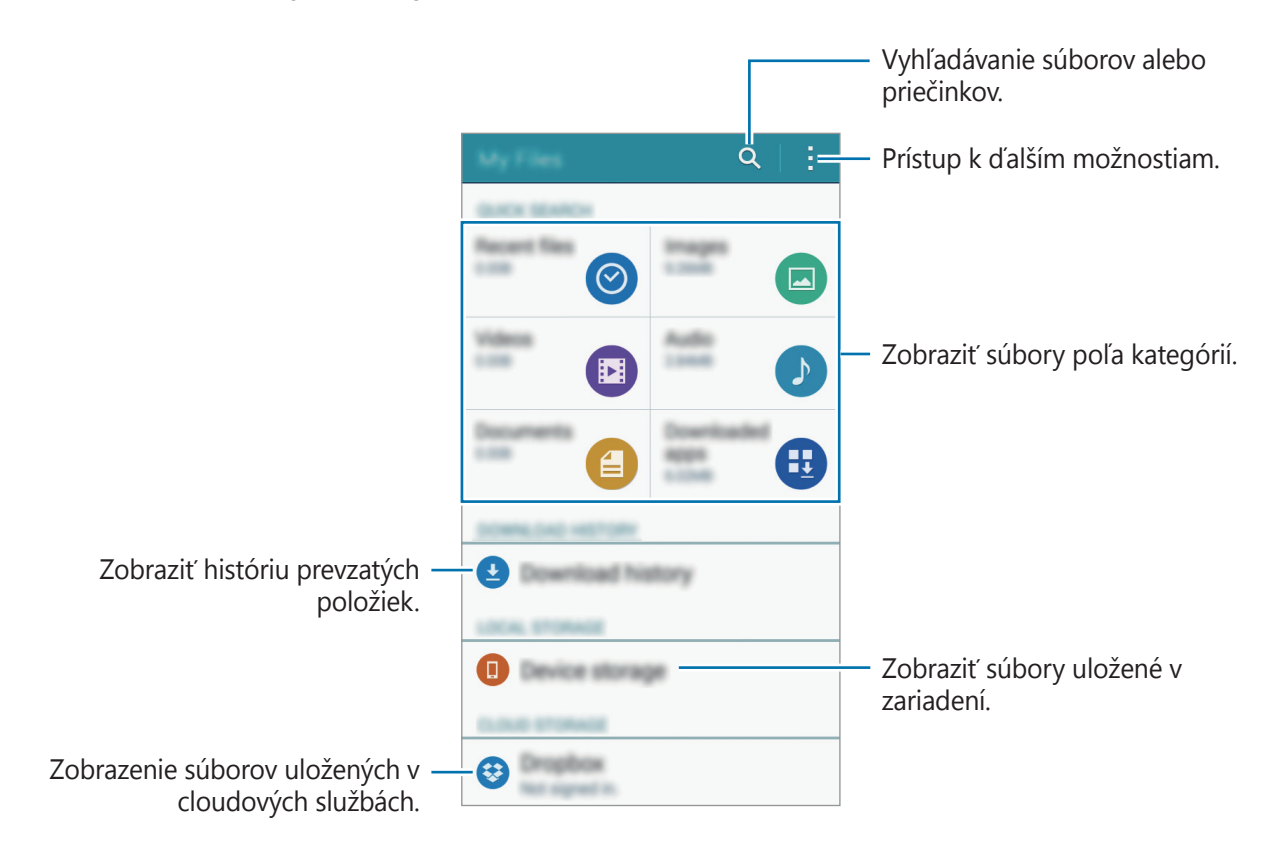

### <span id="page-32-2"></span><span id="page-32-0"></span>**Šetrenie energie**

### **Režim šetrenia energie**

Energiu batérie môžete ušetriť obmedzením funkcií zariadenia.

Na obrazovke s aplikáciami postupne ťuknite na položky **Nastavenia** → **Šetrenie energie** → **Režim šetrenia energie**, a potom ťuknutím na prepínač **Režim šetrenia energie** aktivujte tento režim. Poprípade otvorte panel rýchleho nastavenia a ťuknutím na funkciu **Šetren. energie** ju aktivujete.

Môžete si vybrať z nasledujúcich možností:

- **Obmedziť dát. pren. na pozadí**: Zabrániť aplikáciám spusteným na pozadí používať pripojenie k mobilným dátam.
- **Obmedziť výkon**: Obmedziť rôzne možnosti, ako napríklad vypnutie podsvietenia tlačidiel Naposledy spustené aplikácie a Späť.
- **Režim odtieňov sivej**: Farby na displeji zobraziť v odtieňoch sivej.

### <span id="page-32-1"></span>**Režim extrémneho šetrenia energie**

Ak chcete predĺžiť životnosť batérie v zariadení, použite tento režim. Zariadenie vykonáva v režime extrémneho šetrenia energie nasledovné funkcie:

- Farby na displeji zobrazuje v odtieňoch sivej.
- Dostupné aplikácie obmedzuje iba na základné a vybrané aplikácie.
- Keď sa displej vypne, deaktivuje pripojenie k mobilnému zariadeniu.
- Deaktivuje funkcie Wi-Fi a Bluetooth.

Na obrazovke aplikácií ťuknite na položky **Nastavenia** → **Šetrenie energie** → **Režim extrémneho šetrenia energie**, a potom ho aktivujte ťuknutím na prepínač **Režim extrémneho šetrenia energie**. Poprípade, otvorte panel rýchleho nastavenia a ťuknutím na funkciu **Extrémne šetrenie** ju aktivujete.

Ak chcete na domovskú obrazovku pridať aplikáciu, ťuknite na položku + a vyberte aplikáciu.

Ak chcete z domovskej obrazovky odstrániť aplikáciu, ťuknite na položky **: → Odstrániť**, vyberte aplikáciu s , a potom ťuknite na tlačidlo **OK**.

Ak chcete zmeniť nastavenia režimu extrémneho šetrenia energie, ako napríklad sieťové pripojenie alebo zvuk, postupne ťuknite na položky → **Nastavenia**.

Ak chcete deaktivovať funkciu extrémneho šetrenia energie, postupne ťuknite na položky  $\rightarrow$ **Vyp. režim extr. šetr. energie**.

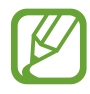

Odhadovaná pohotovostná doba je doba, počas ktorej sa batéria úplne vybije, keď sa zariadenie nepoužíva. Pohotovostná doba sa môže líšiť v závislosti od nastavení zariadenia a prevádzkových podmienok.

```
Základy
```
### **Zobrazenie informácií o pomoci**

Ak chcete zobraziť informácie pomocníka o tom, ako používať zariadenie a aplikácie, otvorte obrazovku aplikácií a ťuknite na položky **Nastavenia** → **Pomocník**.

Ak chcete zobraziť informácie pomocníka pre aplikáciu, ktorú práve používate, ťuknite na položky: → **Pomocník**.

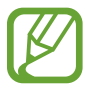

Niektoré aplikácie nemusia obsahovať informácie pomocníka.

# <span id="page-34-0"></span>**Sieťové pripojenie**

### **Mobilné dáta**

Pripojenie zariadenia k mobilnej sieti vám umožní prehľadávať internet alebo zdieľať mediálne súbory s inými zariadeniami. Ďalšie možnosti nájdete v časti [Využitie dát](#page-100-0).

Na obrazovke aplikácií postupne ťuknite na položky **Nastavenia** → **Využitie dát** a potom začiarknite možnosť **Mobilné dáta**.

Poprípade otvorte panel rýchleho nastavenia a ťuknutím na funkciu **Mobilné dáta** ju aktivujete.

### **Wi-Fi**

Pripojenie zariadenia k sieti Wi-Fi vám umožní prehľadávať internet alebo zdieľať mediálne súbory s inými zariadeniami. Ďalšie možnosti nájdete v časti [Wi-Fi](#page-98-1).

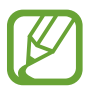

Keď funkciu Wi-Fi nepoužívate, vypnite ju, aby sa šetrila batéria.

- 1 Na obrazovke aplikácií postupne ťuknite na položky **Nastavenia** <sup>→</sup> **Wi-Fi**, a potom ťuknutím na prepínač **Wi-Fi** aktivujte túto funkciu.
- 2 Vyberte sieť zo zoznamu sietí Wi-Fi. Siete vyžadujúce heslo sa zobrazujú s ikonou zámku.
- 3 Ťuknite na položku **Pripojiť**.

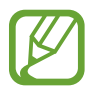

Keď sa zariadenie pripojí k sieti Wi-Fi, k tejto sieti sa pripojí vždy, keď je k dispozícii, bez nutnosti zadania hesla.

Ak nechcete, aby sa zariadenie automaticky pripojilo k tejto sieti, vyberte sieť v zozname sietí a ťuknite na možnosť **Zabudnúť**.

### <span id="page-35-1"></span><span id="page-35-0"></span>**Zdieľanie pripojenia**

### **Informácie o zdieľaní pripojenia a mobilných prístupových bodoch**

Táto funkcia slúži na zdieľanie mobilného dátového pripojenia zariadenia s počítačmi a inými zariadeniami, ak internetové pripojenie nie je k dispozícii. Spojenia sa môžu vykonať prostredníctvom funkcie Wi-Fi, USB alebo Bluetooth.

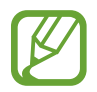

Za použitie tejto funkcie sa vám môžu účtovať ďalšie poplatky.

### **Použitie mobilného prístupového bodu**

Vaše zariadenie môžete použiť ako mobilný prístupový bod na zdieľanie mobilného dátového pripojenia s inými zariadeniami.

- 1 Na obrazovke aplikácií postupne ťuknite na položky **Nastavenia** <sup>→</sup> **Zdieľanie pripojenia** <sup>→</sup> **Mobilný prístupový bod**.
- 2 Ťuknutím na prepínač **Mobilný prístupový bod** zapnite túto funkciu.
	- · V stavovom riadku sa zobrazí a. Ostatné zariadenia budú môcť vaše zariadenie vyhľadať v zozname sietí Wi-Fi.
	- Ak chcete mobilnému prístupovému bodu nastaviť heslo, ťuknite na položku  $\rightarrow$ **Konfigurovať mobilný prístupový bod** a vyberte úroveň zabezpečenia. Potom zadajte heslo a ťuknite na položku **Uložiť**.
- 3 V zozname sietí Wi-Fi na obrazovke toho druhého zariadenia vyhľadajte a zvoľte svoje zariadenie.
- 4 V pripojenom zariadení použite na prístup na internet mobilné dátové pripojenie zariadenia.
#### **Použitie zdieľania pripojenia cez USB**

Zdieľanie mobilného dátového pripojenia zariadenia s inými zariadeniami prostredníctvom kábla USB.

- 1 Na obrazovke aplikácií postupne ťuknite na položky **Nastavenia** <sup>→</sup> **Zdieľanie pripojenia**.
- 2 Pripojte zariadenie k počítaču pomocou kábla USB.
- 3 Označte možnosť **Zdieľ. pripojenia cez USB**. Keď sa tieto dve zariadenia spoja, na stavovom riadku sa zobrazí **p**.
- 4 V počítači použite mobilné dátové pripojenie zariadenia.

## **Použitie zdieľania pripojenia cez Bluetooth**

Zdieľanie mobilného dátového pripojenia zariadenia s inými zariadeniami prostredníctvom pripojenia Bluetooth. Presvedčite sa, že počítač, ku ktorému sa pripájate, podporuje funkciu Bluetooth.

- 1 Spárujte zariadenie s druhým zariadením prostredníctvom pripojenia Bluetooth. Ďalšie informácie nájdete v časti [Párovanie s inými zariadeniami Bluetooth](#page-84-0).
- 2 Na obrazovke aplikácií postupne ťuknite na položky **Nastavenia** <sup>→</sup> **Zdieľanie pripojenia**.
- 3 Označte možnosť **Zdieľanie pripojenia Bluetooth**.
- 4 V pripojenom zariadení otvorte obrazovku nastavení Bluetooth, ťuknite na položku  $\clubsuit \rightarrow$ **Prístup na internet**.

Keď sa tieto dve zariadenia spoja, na stavovom riadku sa zobrazí · \*.

 $5\,\sqrt{ }$  V pripojenom zariadení použite na prístup na internet mobilné dátové pripojenie zariadenia.

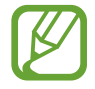

Spôsoby pripojenia sa môžu líšiť v závislosti od pripojených zariadení.

# **Pohyby a používanie funkcií**

# **Pohyby a gestá**

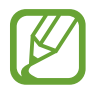

Nadmerným trasením alebo pádom zariadenia môže dôjsť k neželaným vstupom. Ovládajte zariadenie správnymi pohybmi.

## **Inteligentné upozorňovanie**

Na obrazovke s aplikáciami postupne ťuknite na položky **Nastavenia** → **Pohyby a gestá** → **Inteligentné upozorňovanie** a potom ju aktivujte ťuknutím na prepínač **Inteligentné upozorňovanie**.

Ak ste zmeškali hovory alebo nové správy, zariadenie zavibruje, keď ho zodvihnete.

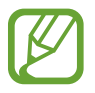

Táto funkcia nemusí fungovať, ak je zapnutá obrazovka alebo ak zariadenie nie je položené na rovnej ploche.

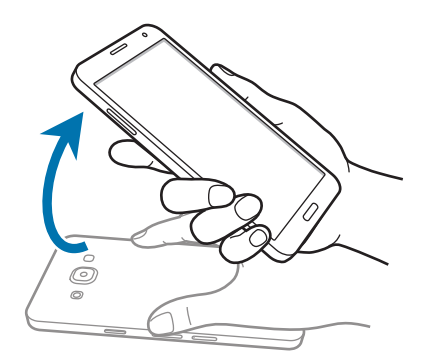

#### **Stlmenie/pozastav.**

Na obrazovke s aplikáciami postupne ťuknite na položky **Nastavenia** → **Pohyby a gestá** → **Stlmenie/pozastav.** a potom ju aktivujte ťuknutím na prepínač **Stlmenie/pozastav.**

#### **Položenie dlane na obrazovku**

Zakrytím obrazovky dlaňou stlmíte prichádzajúce hovory alebo budíky.

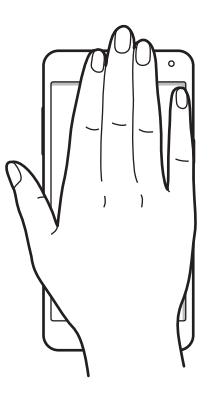

#### **Prevrátenie zariadenia**

Otočením zariadenia naopak stlmíte prichádzajúce hovory alebo budíky.

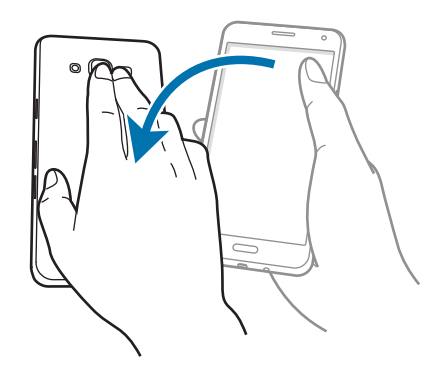

## **Snímať potiahnutím dlane**

Na obrazovke aplikácií postupne ťuknite na položky **Nastavenia** → **Pohyby a gestá** → **Snímať potiahnutím dlane**, potom ťuknutím na prepínač **Snímať potiahnutím dlane** aktivujte túto funkciu.

Bok ruky položte na obrazovku a prejdite ňou po obrazovke sprava doľava alebo naopak, čím zaznamenáte snímku obrazovky. Snímka sa uloží do priečinka **Galéria** →  $\equiv$  → **Album** → **Screenshots**. Po zachytení snímky obrazovky môžete obraz upraviť a zdieľať ho s inými používateľmi.

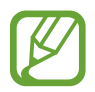

Pri používaní niektorých aplikácií nie je možné vytvoriť snímku obrazovky.

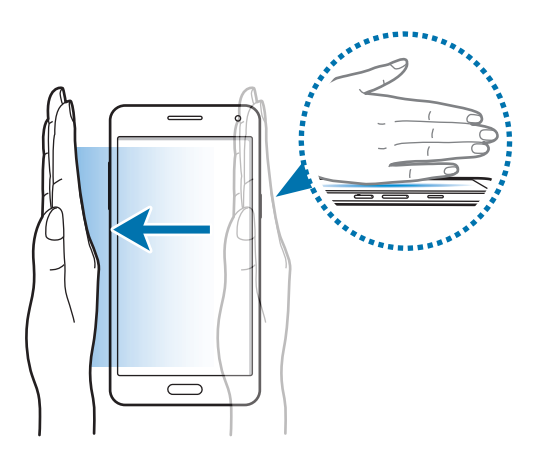

# **Prispôsobenie**

## **Spravovanie domovskej obrazovky a obrazovky aplikácií**

## **Spravovanie domovskej obrazovky**

#### **Pridávanie položiek**

Na obrazovke aplikácií ťuknite a podržte aplikáciu alebo priečinok, a potom ho presuňte na domovskú obrazovku.

Ak chcete pridať widgety, otvorte domovskú obrazovku, ťuknite na prázdne miesto a podržte ho, ťuknite na položku **Widgety**, ťuknite na widget, podržte ho a potom ho presuňte na domovskú obrazovku.

#### **Presúvanie a odstraňovanie položiek**

Ťuknite na položku na domovskej obrazovke, podržte ju a presuňte ju na nové miesto.

Ak chcete položku presunúť na iný panel, potiahnite ju na okraj obrazovky.

Okrem toho môžete presunúť najčastejšie používané aplikácie do oblasti odkazov v spodnej časti domovskej obrazovky.

Ak chcete položku odstrániť, ťuknite na ňu a podržte ju. Potom ju potiahnite na položku **Odstrániť**, ktorá sa zobrazí v hornej časti obrazovky.

#### **Vytvorenie priečinka**

- 1 Na domovskej obrazovke ťuknutie na aplikáciu, podržte ju a presuňte ju na položku **Vytvoriť priečinok**, ktorá sa zobrazí v hornej časti obrazovky.
- 2 Zadajte názov priečinka.
- $3$  Ťuknite na položku  $+$ , vyberte aplikácie, ktoré chcete presunúť do priečinka a ťuknite na položku **Hotovo**.

#### **Spravovanie panelov**

Ak chcete panel pridať, presunúť alebo odstrániť, na domovskej obrazovke ťuknite na prázdnu oblasť a podržte na nej prst.

Ak chcete pridať panel, posúvajte doľava na posledný panel a potom ťuknite na položku  $+$ . Ak chcete presunúť panel, ťuknite na ukážku panela, podržte ju a potiahnite na nové miesto. Ak chcete odstrániť panel, ťuknite na ukážku panela, podržte ju a potom ju potiahnite na položku **Odstrániť** v hornej časti obrazovky.

Ak chcete panel nastaviť ako hlavnú domovskú obrazovku, ťuknite na položku  $\bigcirc$ .

## **Spravovanie obrazovky aplikácií**

#### **Zmena spôsobu usporiadania**

Na obrazovke aplikácií ťuknite na položky **: → Zoradiť podľa** a vyberte spôsob usporiadania.

#### **Skrytie aplikácií**

Ak nechcete, aby sa na obrazovke aplikácií zobrazovali určité aplikácie, môžete ich skryť.

Na obrazovke aplikácií ťuknite na položky **: → Skryť aplikácie**, vyberte aplikácie a potom ťuknite na položku **Hotovo**.

Ak chcete zobraziť skryté aplikácie, ťuknite na položky → **Zobraziť skryté aplikácie**, vyberte aplikácie a potom ťuknite na položku **Hotovo**.

#### **Presúvanie položiek**

Na obrazovke aplikácií ťuknite na položky **- → Upraviť**. Ťuknite na položku, podržte ju a potiahnite ju na nové miesto.

Ak chcete položku presunúť na iný panel, potiahnite ju na okraj obrazovky.

Ak chcete položku presunúť na nový panel, potiahnite ju na položku **Vytvoriť stránku**, ktorá sa zobrazí v hornej časti obrazovky.

#### **Vytváranie priečinkov**

- 1 Na obrazovke aplikácií ťuknite na položky <sup>→</sup> **Vytvoriť priečinok**. Prípadne ťuknite na <sup>→</sup> **Upraviť**, na aplikácii podržte ťuknutie a potom ju potiahnite na položku **Vytvoriť priečinok**, ktorý sa zobrazí na vrchu obrazovky.
- 2 Zadajte názov priečinka.
- $3$  Ťuknite na položku  $+$ , vyberte aplikácie, ktoré chcete presunúť do priečinka a ťuknite na položku **Hotovo**.

# **Nastavenie tapety a vyzváňacích tónov**

### **Nastavenie tapety**

Obrázok alebo fotografiu uloženú v zariadení môžete nastaviť ako tapetu domovskej obrazovky alebo uzamknutej obrazovky.

- 1 Na domovskej obrazovke ťuknite na prázdnu oblasť, podržte na nej prst a potom ťuknite na položku **Tapety**. Prípadne na obrazovke aplikácií ťuknite na položky **Nastavenia** → **Zobrazenie a tapeta** → **Pozadie**.
- 2 Vyberte obrazovku, ktorú chcete zmeniť, alebo na ktorú chcete použiť tapetu.
- 3 Posuňte prstom doľava alebo doprava a vyberte jeden z obrázkov zobrazených v spodnej časti obrazovky.

Ak chcete vybrať fotografie zaznamenané fotoaparátom zariadenia alebo ďalšie obrázky, ťuknite na možnosť **Z aplik. Galéria**.

4 Ťuknite na možnosť **Nastaviť ako pozadie** alebo **Uložiť**.

#### **Zmena zvonení**

Zmena zvonení prichádzajúcich hovorov a upozornení.

Na obrazovke aplikácií postupne ťuknite na položky **Nastavenia** → **Zvuk**.

Zvonenie prichádzajúceho hovoru nastavíte tak, že ťuknete na položku **Zvonenia**, zvolíte zvonenie a potom ťuknete na tlačidlo **Hotovo**. Ak chcete ako zvonenie použiť skladbu uloženú v zariadení alebo v konte, ťuknite na položku **Pridať**.

Zvonenie upozornenia nastavíte tak, že ťuknete na položku **Oznámenia**, zvolíte zvonenie a potom ťuknete na tlačidlo **Hotovo**.

# **Zmena spôsobu uzamknutia obrazovky**

Môžete zmeniť spôsob uzamknutia obrazovky, aby nemali ostatní používatelia prístup k vašim osobným údajom.

Na obrazovke aplikácií ťuknite na položky **Nastavenia** → **Zamknutá obrazovka** → **Uzamknutie obrazovky** a potom vyberte spôsob uzamknutia obrazovky. Zariadenie vyžaduje kód odomknutia pri každom odomykaní.

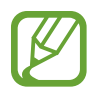

Ak zabudnete svoj kód odomknutia, odneste zariadenie do servisného strediska spoločnosti Samsung a nechajte kód resetovať.

#### **Vzor**

Nakreslite vzor spojením najmenej štyroch bodov a potom ho overte nakreslením rovnakého vzoru. Potom nastavte záložný kód PIN, ktorý sa použije na odomknutie obrazovky v prípade, že zabudnete vzor.

#### **PIN**

Kód PIN pozostáva len z čísel. Zadajte najmenej štyri číslice a potom ich potvrďte opätovným zadaním.

#### **Heslo**

Heslo pozostáva zo znakov a čísel. Zadajte najmenej štyri znaky vrátane číslic a symbolov a potom heslo potvrďte jeho opätovným zadaním.

# **Súkromný režim**

#### **Informácie o súkromnom režime**

Tento režim slúži na to, aby sa cudzím osobám znemožnil prístup ku konkrétnemu obsahu, ako sú obrázky a dokumenty uložené v zariadení. Môžete uložiť obsah na konkrétne umiestnenie a potom deaktivovať súkromný režim, čím bezpečne skryjete položky.

#### **Skrytie obsahu**

1 Na obrazovke s aplikáciami postupne ťuknite na položky **Nastavenia** <sup>→</sup> **Súkromný režim**, a potom ťuknutím na prepínač **Súkromný režim** aktivujte tento režim. Poprípade otvorte panel rýchleho nastavenia a ťuknutím na položku **Súkromný režim** ho aktivujete.

Ak súkromný režim aktivujete po prvýkrát, nastavte odblokovací kód a záložný PIN.

2 Zadajte kód odomknutia súkromného režimu.

Keď je režim aktivovaný, v hornej časti obrazovky sa zobrazí **1**.

3 Ak chcete vybrať položky, ktoré chcete skryť, ťuknite na položky v zozname, ktoré chcete vybrať, podržte na nich prst, a potom ťuknite na možnosť → **Premiestniť do priečinka Súkromné**, alebo ťuknite na možnosti → **Presunúť** → **Súkromné** → **Presunúť sem**.

Na položkách, ktoré sa presunú do súkromného režimu, sa zobrazí **a**l.

4 Po výbere položiek, ktoré chcete skryť, na obrazovke s aplikáciami ťuknite na položky **Nastavenia** → **Súkromný režim**, a potom ťuknutím na prepínač **Súkromný režim** deaktivujte tento režim. Poprípade otvorte panel rýchleho nastavenia a ťuknutím na položku **Súkromný režim** ho deaktivujete.

Vybrané položky zmiznú z obrazovky.

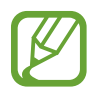

Pred deaktiváciou súkromného režimu sa ubezpečte, že sú všetky súbory správne uložené alebo presunuté.

#### **Zobrazenie skrytého obsahu**

Keď je aktivovaný súkromný režim, je možné vidieť len ukryté položky.

- 1 Na obrazovke s aplikáciami postupne ťuknite na položky **Nastavenia** <sup>→</sup> **Súkromný režim**, a potom ťuknutím na prepínač **Súkromný režim** aktivujte tento režim. Poprípade otvorte panel rýchleho nastavenia a ťuknutím na položku **Súkromný režim** ho aktivujete.
- 2 Zadajte kód odomknutia súkromného režimu.
- 3 Na obrazovke aplikácií ťuknite na položku **Moje súbory** <sup>→</sup> **Súkromné**. Všetky položky presunuté do súkromného režimu sa zobrazia na obrazovke.

# **Jednoduchý režim**

Jednoduchý režim poskytuje zjednodušené ovládanie prostredníctvom jednoduchšieho usporiadania a väčších ikon na domovskej obrazovke. K dispozícii máte prístup k najobľúbenejším aplikáciám a najčastejšie používaným nastaveniam a môžete pridávať odkazy na svoje obľúbené kontakty.

Na obrazovke aplikácií postupne ťuknite na položky **Nastavenia** → **Jednoduchý režim** → **Jednoduchý režim**, vyberte aplikácie, na ktoré sa má použiť jednoduchšie rozloženie, a potom ťuknite na položku **Hotovo**.

Do štandardného režimu sa vrátite tak, že otvoríte domovskú obrazovku a ťuknete na položky **Jednoduché nastavenia** → **Jednoduchý režim** → **Štandardný režim** → **Hotovo**.

#### **Spravovanie klávesových skratiek**

Ak chcete k aplikácii na domovskej obrazovke pridať klávesovú skratku, posuňte doľava, ťuknite na možnosť  $\bigoplus$  a potom vyberte aplikáciu.

Ak chcete ku kontaktu na domovskej obrazovke pridať klávesovú skratku, posuňte doprava a ťuknite na možnosť .

Ak chcete z domovskej obrazovky odstrániť klávesovú skratku, ťuknite na položky • → **Upraviť**, a pomocou  $\bigcirc$  vyberte aplikáciu alebo kontakt.

# <span id="page-46-0"></span>**Prenos údajov z predchádzajúceho zariadenia**

## **Používanie záložných kont**

Záložné súbory s údajmi môžete preniesť zo svojho predošlého zariadenia do nového zariadenia pomocou konta Google alebo Samsung. Ďalšie informácie nájdete v časti [Zálohovanie a obnova](#page-97-0)  [dát](#page-97-0).

### **Používanie aplikácie Samsung Smart Switch**

Údaje z predošlého zariadenia môžete preniesť pomocou aplikácie Smart Switch do nového zariadenia. Pre viac informácií navštívte internetovú stránku [www.samsung.com/smartswitch](http://www.samsung.com/smartswitch).

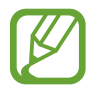

V niektorých zariadeniach alebo počítačoch nie je podporovaná aplikácia Samsung Smart Switch.

#### **Použitie aplikácie Smart Switch Mobile**

Táto aplikácia umožňuje preniesť súbory s údajmi z predošlého zariadenia do nového zariadenia. Aplikáciu možno prevziať z lokality **GALAXY Apps** alebo zo služby **Obchod Play**.

- 1 Na displeji zaradenia ťuknite na aplikáciu **Smart Switch Mobile**.
- 2 Na displeji zariadenia vyberte možnosť v závislosti od typu predchádzajúceho zariadenia a postupujte podľa pokynov na obrazovke.

Ak predchádzajúce zariadenie je zariadenie Android, v tomto zariadení musí byť nainštalovaná aplikácia Smart Switch Mobile. Ďalšie informácie nájdete v pomocníkovi.

#### **Použitie aplikácie Smart Switch na počítačoch**

Pomocou tejto funkcie môžete importovať záložné súbory svojich údajov z počítača do zariadenia (z vybraných mobilných zariadení výrobcu). Túto aplikáciu si môžete prevziať z lokality [www.samsung.com/smartswitch](http://www.samsung.com/smartswitch).

- 1 Zálohovanie údajov z predošlého zariadenia do počítača. Ďalšie informácie si vyžiadajte od výrobcu zariadenia.
- 2 Na počítači spustite aplikáciu inteligentného presunu Smart Switch.
- 3 Pomocou USB kábla pripojte svoje súčasné zariadenie k počítaču.
- 4 V počítači kliknite na výrobcu predošlého zariadenia a preneste záložné súbory s údajmi do svojho zariadenia podľa zobrazených pokynov.

#### **Používanie aplikácie Samsung Kies**

Záložný súbor s údajmi importujte z počítača pomocou aplikácie Samsung Kies, čím obnovíte údaje vo svojom zariadení. Pomocou aplikácie Samsung Kies môžete údaje zálohovať aj do počítača. Ďalšie informácie nájdete v časti [Prepojenie pomocou aplikácie Samsung Kies](#page-96-0).

## **Nastavenie kont**

#### **Pridanie kont**

Niektoré aplikácie v zariadení vyžadujú registrované konto. Ak chcete svoje zariadenie využívať naplno, vytvorte si kontá.

Na obrazovke aplikácií postupne ťuknite na položky **Nastavenia** → **Kontá** → **Pridať konto** a vyberte službu konta. Nastavenie konta potom dokončíte podľa pokynov na obrazovke.

Ak chcete synchronizovať obsah s vašimi kontami, vyberte konto a označte položky, ktoré sa majú synchronizovať.

#### **Odstránenie kont**

Na obrazovke aplikácií ťuknite na možnosť **Nastavenia** → **Kontá**, vyberte konto a potom ťuknite na možnosť → **Odstrániť konto**.

# **Telefón**

## **Uskutočňovanie hovorov**

Ťuknite na položku **Telefón** na obrazovke aplikácií.

Ťuknite na položku **Klávesnica**, zadajte telefónne číslo a potom ťuknutím na položku uskutočnite hlasový hovor alebo ťuknutím na položku vz uskutočnite videohovor.

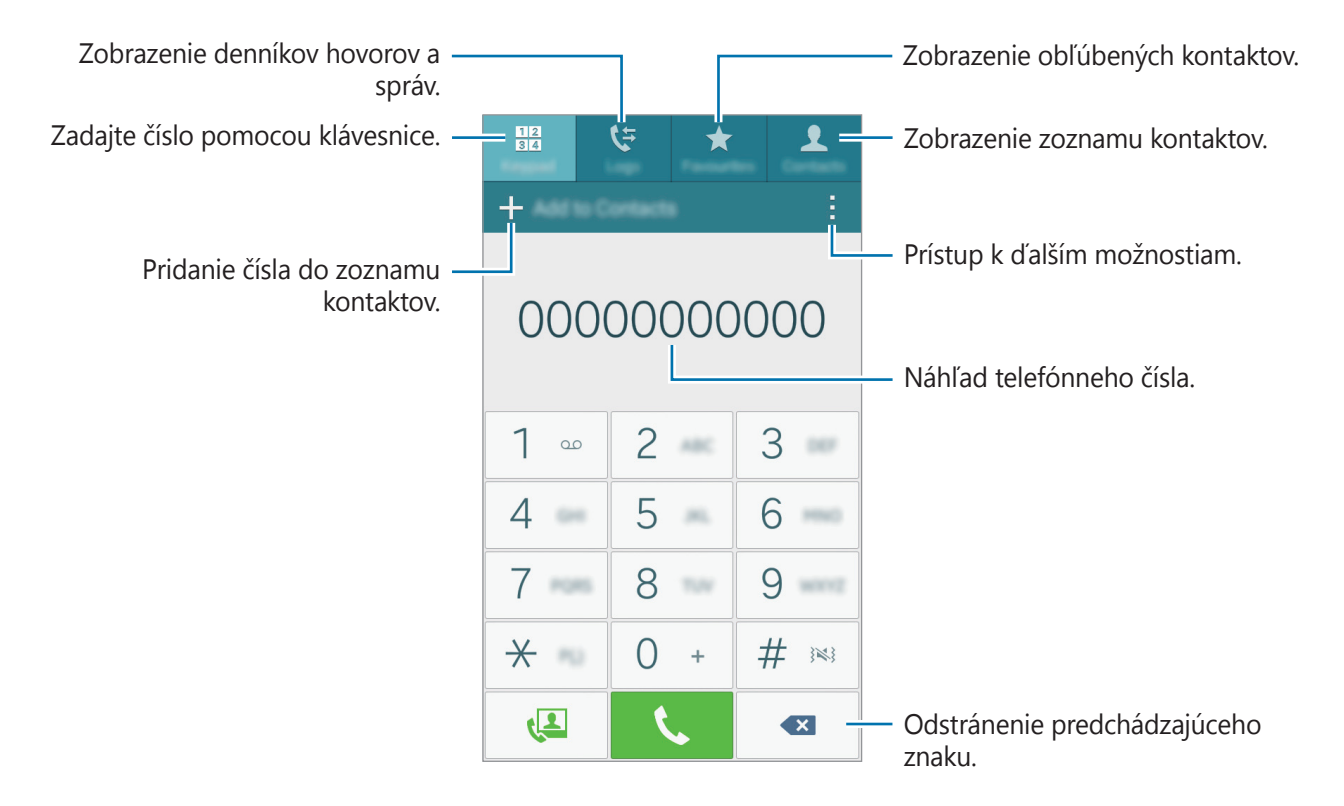

Volať môžete aj na telefónne čísla uvedené v zoznamoch **Denníky**, **Obľúbené** a **Kontakty**.

#### **Uskutočňovanie hovorov z denníkov hovorov alebo zoznamu kontaktov**

Ťuknite na položku **Denníky** alebo **Kontakty** a presunutím telefónneho čísla doprava uskutočnite hovor.

Ak chcete deaktivovať hovor pomocou funkcie potiahnutia ikony doprava, postupne ťuknite na položky : → Nastavenia → Kontakty a potom zrušte výber položky Telef./odosl. správy potiah. **prsta**.

#### **Uskutočnenie medzinárodného hovoru**

Ťuknite na položku **Klávesnica**.

Ťuknite na tlačidlo **0** a držte ho, kým sa nezobrazí znak **+**. Zadajte kód krajiny, smerové číslo a telefónne číslo a potom ťuknite na položku .

Ak chcete zablokovať odchádzajúce hovory, postupne ťuknite na položky **→ Nastavenia** → **Hovor** → **Ďalšie nastavenia** → **Blokovanie hovorov**. Potom vyberte typ hovorov a začiarknite možnosť **Medzinárodné hovory**.

# **Prijímanie hovorov**

## **Prijatie hovoru**

Počas prichádzajúceho hovoru potiahnite položku von z veľkého kruhu.

### **Odmietnutie hovoru**

Počas prichádzajúceho hovoru potiahnite položku  $\zeta$  von z veľkého kruhu.

Ak chcete pri odmietaní prichádzajúceho hovoru odoslať správu, posuňte lištu so správou o odmietnutí smerom nahor.

Ak chcete vytvoriť rôzne správy o odmietnutí, otvorte obrazovku aplikácií a postupne ťuknite na položky Telefón →  $\cdot$  → Nastavenia → Hovor → Odmietnutie hovoru → Nastavenie správ na **odmietnutie hovorov**  $\rightarrow +$ .

### **Zmeškané hovory**

Ak zmeškáte hovor, v stavovom riadku sa zobrazí  $\blacktriangle$ . Ak si chcete pozrieť zoznam zmeškaných hovorov, otvorte panel oznámení. Prípadne na obrazovke aplikácií ťuknite na **Telefón** → **Denníky** a zobrazia sa zmeškané hovory.

# **Možnosti počas hovorov**

## **Počas hlasového hovoru**

K dispozícii sú nasledujúce možnosti:

- **@** : Zvýšenie úrovne hlasitosti.
- **Pr. hovor**: Vytočenie druhého hovoru.
- **Kláv.**: Otvorenie klávesnice.
- **Ukončiť**: Ukončenie aktuálneho hovoru.
- **Reprod.**: Aktivácia alebo deaktivácia reproduktora. Pri používaní reproduktora rozprávajte do mikrofónu v hornej časti zariadenia a zariadenie držte ďalej od uší.
- **Stlmiť**: Vypnutie mikrofónu, aby vás druhá strana nepočula.
- **Bluetooth**: Prepnutie na náhlavnú súpravu Bluetooth, ak je pripojená k zariadeniu.

Ak chcete zobraziť ďalšie možnosti, ťuknite na položku .

Ak počas hovoru spustíte aplikácie, zobrazí sa kontextové okno pre obrazovku hovoru (...). V telefonáte môžete pokračovať a zároveň používať aplikáciu.

Ak chcete kontextové okno presunúť, potiahnite ho na iné miesto.

Ak chcete kontextové okno odstrániť, ťuknite na toto okno a podržte na ňom prst a potom ťuknite na tlačidlo **OK**.

Na obrazovku hovoru sa dostanete ťuknutím na kontextové okno.

#### **Počas videohovoru**

Ťuknutím na obrazovku sa umožňuje použitie nasledujúcich možností:

- **→ Skryt**': Skrytie vášho obrazu pred druhou stranou.
- **→ Odchádzajúci obrázok**: Umožňuje vybrať obrázok, ktorý sa zobrazí druhej strane.
- $\cdot$   $\rightarrow$  **Zachytiť obrázok**: Zachytenie obrazu druhej strany.
- **→ Nahrať video**: Zaznamenanie videa obrazu druhého používateľa.
- $\cdot$   $\rightarrow$  **Poznámka**: Zadanie poznámky.
- $\cdot$   $\rightarrow$  **Správy**: Odoslanie správy.
- **• → Klávesnica**: Otvorenie klávesnice.
- $\cdot$  → **Reproduktor je vypnutý / Reproduktor zap.**: Aktivácia alebo deaktivácia reproduktora. Pri používaní reproduktora rozprávajte do mikrofónu v hornej časti zariadenia a zariadenie držte ďalej od uší.
- **: → Prepnúť na náhlavnú súpravu / Prepnúť na telefón**: Prepnutie výstupu zvuku na pripojenú náhlavnú súpravu Bluetooth alebo späť na reproduktor zariadenia.
- **Prepnúť**: Prepnutie medzi predným a zadným fotoaparátom/kamerou.
- **Stlmiť**: Vypnutie mikrofónu, aby vás druhá strana nepočula.
- **Ukončiť**: Ukončenie aktuálneho hovoru.

# **Kontakty**

## **Pridávanie kontaktov**

#### **Premiestňovanie kontaktov z iných zariadení**

Kontakty z iných zariadení môžete premiestniť do svojho zariadenia. Ďalšie informácie nájdete v časti [Prenos údajov z predchádzajúceho zariadenia](#page-46-0).

#### **Manuálne vytváranie kontaktov**

- 1 Na obrazovke aplikácií postupne ťuknite na položky **Kontakty** <sup>→</sup> **Kontakty**.
- $2$  Ťuknite na položku  $+$  a zadajte informácie kontaktu.
	- **·** : Pridanie obrázka.
	- $\cdot +$  /  $\rightarrow$  : Pridanie alebo odstránenie poľa kontaktu.
- 3 Ťuknite na položku **Uložiť**.

Ak chcete pomocou klávesnice pridať telefónne číslo do zoznamu kontaktov, ťuknite na položku **Klávesnica** zadajte číslo a ťuknite na položku **Pridať do kontaktov**.

## **Importovanie alebo exportovanie kontaktov**

Kontakty môžete importovať zo služieb ukladacieho priestoru do zariadenia alebo ich exportovať zo zariadenia do služieb ukladacieho priestoru.

Na obrazovke aplikácií postupne ťuknite na položky **Kontakty** → **Kontakty**.

Postupne ťuknite na položky → **Nastavenia** → **Kontakty** → **Importovať/exportovať kontakty** a vyberte možnosť importovania alebo exportovania.

# **Vyhľadávanie kontaktov**

Na obrazovke aplikácií postupne ťuknite na položky **Kontakty** → **Kontakty**.

Použite jeden z nasledujúcich spôsobov vyhľadávania:

- Prechádzajte nahor alebo nadol zoznamom kontaktov.
- Ak chcete rýchlo posúvať zoznam kontaktov, potiahnite prstom pozdĺž registra na pravej strane zoznamu kontaktov.
- Ťuknite na vyhľadávacie pole v hornej časti zoznamu kontaktov a zadajte kritériá vyhľadávania.

Po vybratí kontaktu vykonajte jeden z nasledujúcich krokov:

- $\cdot$   $\bigstar$  : Pridanie medzi obľúbené kontakty.
- $\bigcup_{i=1}^{\infty}$ : Uskutočnenie hlasového hovoru alebo videohovoru.
- $\cdot \quad \times$  : Vytvorenie správy.
- $\cdot$   $\rightarrow$   $\circ$  : Vytvorenie e-mailu.

#### **Pridávanie skratiek kontaktov na domovskú obrazovku**

Na domovskú obrazovku môžete pridať odkazy na kontakty, s ktorými často komunikujete.

- 1 Na obrazovke aplikácií postupne ťuknite na položky **Kontakty** <sup>→</sup> **Kontakty**.
- 2 Vyberte kontakt.
- 3 Ťuknite na položku <sup>→</sup> **Pridať odkaz na domovskú obrazovku**.

# **Správy a e-mail**

# **Správy**

## **Odosielanie správ**

Odosielanie textových správ (SMS) alebo multimediálnych správ (MMS).

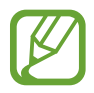

Ak používate roaming, poskytovateľ služieb vám môže účtovať ďalšie poplatky za odosielanie alebo prijímanie správ.

- 1 Ťuknite na položku **Správy** na obrazovke aplikácií.
- $2$  Ťuknite na položku  $\mathbf{z}$ .
- 3 Pridajte príjemcov a zadajte správu.

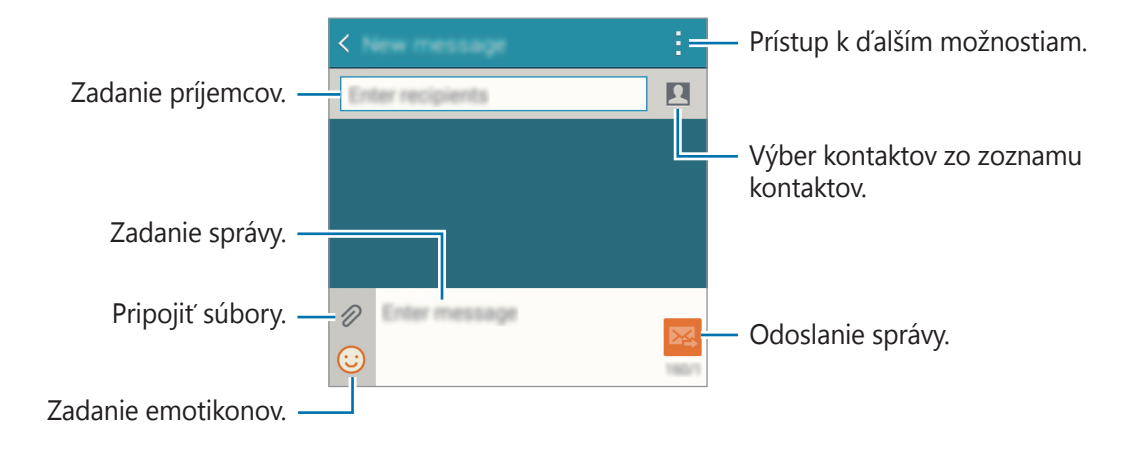

4 Ak chcete odoslať správu, ťuknite na položku  $\mathbb{X}$ .

## **Zobrazenie prijatých správ**

Prijaté správy sú zoskupené do vlákien správ podľa kontaktu. Vybratím kontaktu zobrazíte správy od danej osoby.

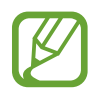

Ak používate roaming, poskytovateľ služieb vám môže účtovať ďalšie poplatky za odosielanie alebo prijímanie správ.

Ak chcete zobraziť ďalšie možnosti, počas zobrazovania správy ťuknite na položku .

# **E-mail**

#### **Nastavenie e-mailových kont**

Ťuknite na položku **E-mail** na obrazovke aplikácií.

Keď prvýkrát otvoríte položku **E-mail**, nastavte e-mailové konto.

Zadajte e-mailovú adresu a heslo. Ak pridávate súkromné e-mailové konto, ťuknite na položku **Ďalší**. Ak pridávate firemné e-mailové konto, ťuknite na položku **Manuálne nastavenie**. Nastavenie dokončite podľa pokynov zobrazených na obrazovke.

Ak chcete nastaviť ďalšie e-mailové konto, postupne ťuknite na položky  $\equiv \rightarrow$  **Správa kont**  $\rightarrow \leftarrow$ . Ak máte viac ako jedno e-mailové konto, jedno môžete nastaviť ako predvolené. Ťuknite na položky  $\equiv$  → **Správa kont** → : → Nastaviť predvolené konto.

#### **Odosielanie e-mailov**

Ťuknite na položku **E-mail** na obrazovke aplikácií.

Ak chcete zostaviť správu, ťuknite na položku  $\blacktriangleright$  v dolnej časti obrazovky.

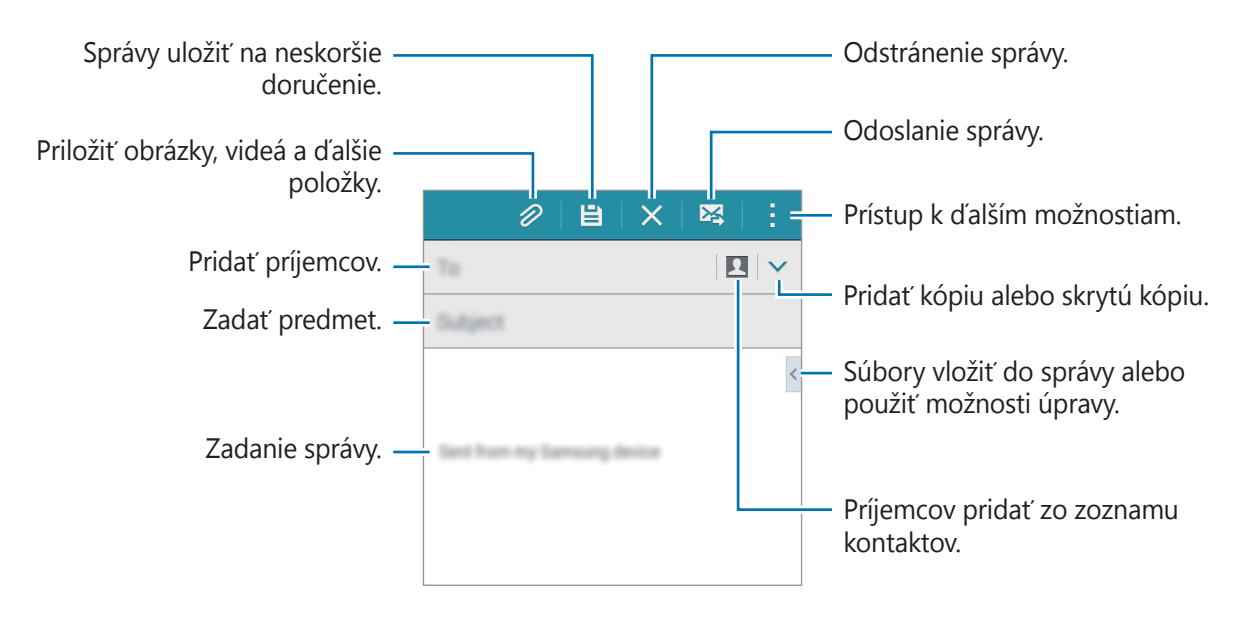

## **Čítanie e-mailov**

Ťuknite na položku **E-mail** na obrazovke aplikácií.

Ťuknite na  $\equiv$ , vyberte e-mailové konto, ktoré chcete použiť, a načítajú sa nové správy. Ak chcete manuálne načítať nové správy, ťuknite na položku  $\bullet$ .

Ťuknutím zobrazte správu, ktorú si chcete prečítať.

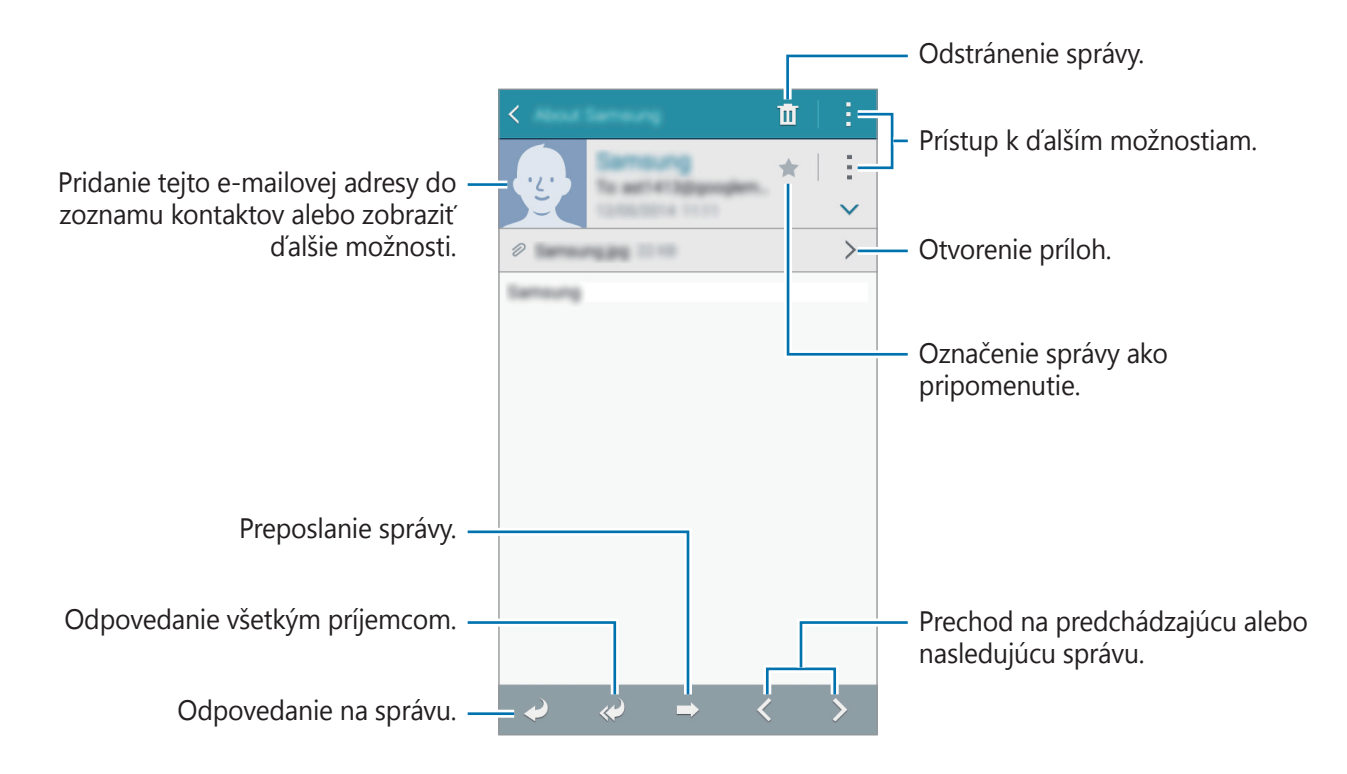

# **Fotoaparát**

# **Základné fotografovanie**

### **Fotografovanie a nahrávanie videí**

- 1 Ťuknite na položku **Fotoaparát** na obrazovke aplikácií.
- 2 Na obrazovke ukážky ťuknite na miesto na obraze, na ktoré má fotoaparát zaostriť.

 $3$  Ťuknutím na položku  $\bullet$  vytvoríte fotografiu a ťuknutím na položku  $\bullet$  nahráte video.

- Ak chcete scénu priblížiť, roztiahnite na obrazovke dva prsty. Ak chcete scénu vzdialiť, prsty stiahnite k sebe.
- $\cdot$  Ak chcete počas nahrávania videa nasnímať fotografiu, ťuknite na položku  $\circledast$ .
- Ak chcete počas fotografovania zmeniť zaostrenie, ťuknite na miesto, na ktoré chcete zaostriť. Ak chcete zaostriť na stred obrazovky, ťuknite na položku (\*2).

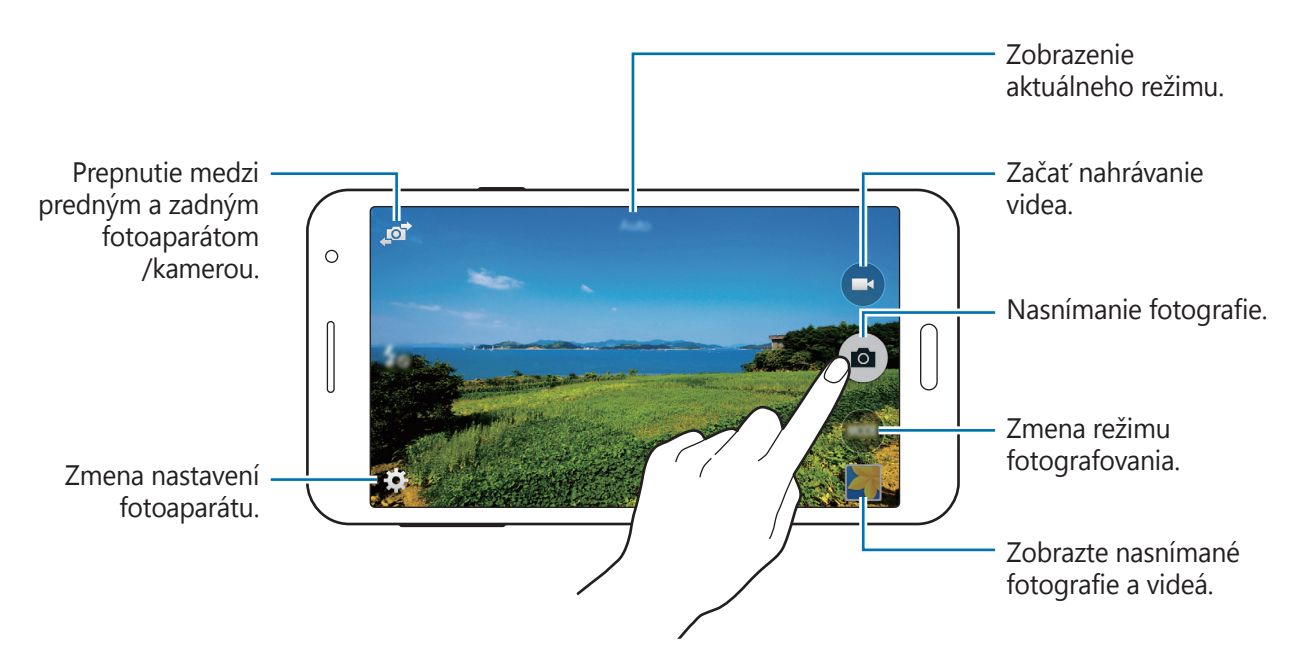

- Keď sa fotoaparát nepoužíva, automaticky sa vypne.
	- Uistite sa, že objektív je čistý. V opačnom prípade nemusí zariadenie v niektorých režimoch, ktoré si vyžadujú vysoké rozlíšenie, fungovať správne.
	- Predný objektív fotoaparátu je vhodný na snímanie širokouhlých fotografií. Pri snímaní širokouhlých fotografií sa môže vyskytnúť menšie skreslenie a nepredstavuje to problém so zariadením.

#### **Spustenie fotoaparátu z uzamknutej obrazovky**

Ak chcete rýchlo zaznamenať fotografie jedinečných okamihov spustite aplikáciu **Fotoaparát** na uzamknutej obrazovke.

Na zablokovanej obrazovke potiahnite položku **o** mimo veľkého kruhu. Ak sa položka **o** nezobrazuje, otvorte obrazovku aplikácií, ťuknite na položky **Nastavenia** → **Zamknutá obrazovka** a potom začiarknite možnosť **Odkaz na fotoaparát**.

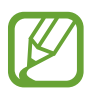

V závislosti od oblasti alebo poskytovateľa služieb nemusí byť táto funkcia dostupná.

#### **Etiketa pri používaní fotoaparátu**

- Nefotografujte ani nenahrávajte iných ľudí bez ich povolenia.
- Nefotografujte ani nenahrávajte videá na miestach, na ktorých je to zakázané zo zákona.
- Nefotografujte ani nenahrávajte videá na miestach, na ktorých môžete zasahovať do súkromia iných ľudí.

Fotoaparát

# **Režimy snímania**

#### **Auto**

Použite túto funkciu, aby ste umožnili fotoaparátu vyhodnotiť okolie a určiť najlepší režim fotografie.

Na obrazovke s aplikáciami postupne ťuknite na položky **Fotoaparát** → **Režim** → **Auto**.

#### **Krásna tvár**

Pomocou tohto režimu môžete fotografovať s rozjasnenými tvárami s cieľom dosiahnuť jemnejšie obrázky.

Na obrazovke s aplikáciami postupne ťuknite na položky **Fotoaparát** → **Režim** → **Krásna tvár**.

#### **Panoráma**

Tento režim použite na vytvorenie fotografie spojením viacerých fotografií. Zariadenie fotografiu identifikuje prostredníctvom položky **III** v aplikácii Galéria.

Na obrazovke s aplikáciami postupne ťuknite na položky **Fotoaparát** → **Režim** → **Panoráma**.

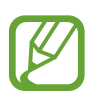

Najlepšie zábery zaznamenáte, ak sa budete riadiť nasledovnými radami:

- Zariadením pohybujte pomaly jedným smerom.
- Obrázok udržiavajte v rámčeku hľadáčika fotoaparátu.
- Nefotografujte na nejasných miestach, ako napríklad prázdna obloha alebo hladká stena.

### **Selfie**

Tento režim slúži na nasnímanie autoportrétu pomocou predného fotoaparátu.

- 1 Na obrazovke aplikácií ťuknite na položky **Fotoaparát**.
- $2$  Ťuknutím na ikonu  $\blacksquare$  nastavte používanie predného fotoaparátu.
- 3 Postupne ťuknite na položky **Režim** <sup>→</sup> **Selfie**.
- 4 Ak chcete nasnímať vlastný záber, otočte k obrazovke dlaň alebo ťuknite na položku  $\bullet$ .

## **Široké selfie**

Tento režim slúži na nasnímanie širokouhlého autoportrétu pomocou predného fotoaparátu. Zariadenie fotografiu identifikuje prostredníctvom položky **III** v aplikácii Galéria.

- 1 Na obrazovke aplikácií ťuknite na položky **Fotoaparát**.
- 2 Ťuknutím na ikonu  $\blacksquare$  nastavte používanie predného fotoaparátu.
- 3 Postupne ťuknite na položky **Režim** <sup>→</sup> **Široké selfie**.
- 4 Ak chcete nasnímať vlastný záber, otočte k obrazovke dlaň alebo ťuknite na položku  $\bullet$ .
- 5 Pomalým otáčaním zariadenia doľava a potom doprava nasnímajte panoramatickú fotografiu. Zariadenie spojí fotografie do jedného panoramatického obrázka.
	- Uistite sa, že sa modrý rámik nachádza v okne hľadáčika.
	- Pri snímaní širokouhlých autoportrétov by sa snímané osoby nemali hýbať.
	- Na rozlíšenie fotografie môžu mať vplyv podmienky osvetlenia.
	- V závislosti od podmienok snímania sa môže orezať vrchná a spodná časť obrázka zobrazeného na obrazovke náhľadu.
	- Na dosiahnutie najlepších výsledkov držte zariadenie v ruke, ktorá je čo najviac vystretá.

#### **Selfie**

Pomocou tohto režimu fotoaparát automaticky rozpozná a zaostrí na vašu tvár pri snímaní autoportrétu pomocou zadného fotoaparátu.

- 1 Na obrazovke s aplikáciami postupne ťuknite na položky **Fotoaparát** <sup>→</sup> **Režim** <sup>→</sup> **Selfie**.
- 2 Presuňte rámik na miesto, kde sa bude nachádzať tvár, a upravte veľkosť rámika.
- $3$  Umiestnite zariadenie tak, aby zadný fotoaparát mieril na vašu tvár. Pri rozpoznaní tváre zariadenie vydá zvukový signál. Po uplynutí 2 sekúnd zariadenie automaticky nasníma fotografiu.

#### **Sériové snímanie**

Pomocou tohto režimu môžete vytvárať série fotografií pohybujúcich sa objektov.

Na obrazovke s aplikáciami postupne ťuknite na položky **Fotoaparát** → **Režim** → **Sériové snímanie**.

## **HDR (sýte farby)**

Tento režim používajte na snímanie fotografií s výraznými farbami a detailmi aj na jasných a tmavých miestach.

Na obrazovke s aplikáciami postupne ťuknite na položky **Fotoaparát** → **Režim** → **HDR (sýte farby)**.

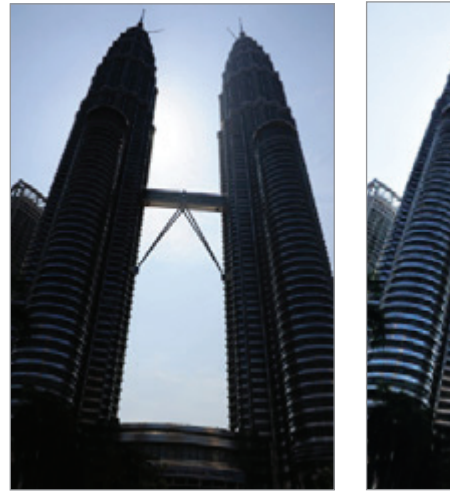

Bez efektu Sefektom

#### **Noc**

Pomocou tohto režimu môžete fotografovať pri slabom svetle bez použitia blesku. Na obrazovke s aplikáciami postupne ťuknite na položky **Fotoaparát** → **Režim** → **Noc**.

#### **Animov. GIF**

Pomocou tohto režimu môžete vytvoriť animovanú fotografiu zo série fotografií. Na obrazovke s aplikáciami postupne ťuknite na položky **Fotoaparát** → **Režim** → **Animov. GIF**.

#### **Ozvučená snímka**

Tento režim umožňuje vytvorenie fotografie so zvukom. Zariadenie fotografie identifikuje prostredníctvom položky **v**aplikácii Galéria.

Na obrazovke s aplikáciami postupne ťuknite na položky **Fotoaparát** → **Režim** → **Ozvučená snímka**.

## **Šport**

Pomocou tohto režimu môžete snímať fotografie rýchlo sa pohybujúcich objektov. Na obrazovke s aplikáciami postupne ťuknite na položky **Fotoaparát** → **Režim** → **Šport**.

## **Nastavenia fotoaparátu**

Na obrazovke aplikácií ťuknite na položky **Fotoaparát** → **‡**. Niektoré z nasledujúcich možností nie sú dostupné v režime fotografovania aj nahrávania videa.

- $\cdot$   $\blacktriangle$ <sub>A</sub> : Aktivácia alebo deaktivácia blesku.
- $\sqrt{\alpha}$  : Nastavenie zariadenia, aby nasnímalo viacero fotografií v predvolených intervaloch pri fotografovaní predným fotoaparátom.
- $\cdot$   $\sum_{\alpha}$ : Toto nastavenie určuje dĺžku časovača.
- $\mathcal{K}$  : Výber efektu filtra pri fotografovaní alebo nahrávaní videí.
- / : Výber rozlíšenia. Ak chcete dosiahnuť vyššiu kvalitu, vyberte vyššie rozlíšenie. Snímanie s vyšším rozlíšením však zaberá viac miesta v pamäti.

Ak chcete používať ďalšie možnosti, ťuknite na položku  $\bullet \bullet \bullet$ .

- **Dlaň. autoport.**: Nastavenie zariadenia tak, aby rozpoznalo vašu dlaň, takže pomocou nej môžete ovládať snímanie autoportrétov.
- **Krásna tvár**: Nastavenie zariadenia tak, aby snímalo fotografie s rozjasnenými tvárami s cieľom dosiahnuť jemnejšie obrázky.
- **Hodnota expozície**: Zmena hodnoty expozície. Toto nastavenie určuje, koľko svetla zachytí snímač fotoaparátu/kamery. Na miestach s horším osvetlením použite vyššiu hodnotu expozície.
- **ISO**: Výber hodnoty citlivosti ISO. Toto nastavenie ovláda citlivosť fotoaparátu na svetlo. Meria sa v ekvivalentoch kinofilmu. Nízke hodnoty sú určené pre statické alebo jasne osvetlené objekty. Vyššie hodnoty sú určené pre rýchlo sa pohybujúce alebo slabo osvetlené objekty.
- **Vyváženie bielej**: Výber zodpovedajúceho vyváženia bielej, aby bol rozsah farieb na fotografiách realistický. Tieto nastavenia sú určené pre špecifické svetelné podmienky. Sú podobné rozsahu teplôt pre expozíciu vyváženia bielej ako v profesionálnych fotoaparátoch.
- **Režimy merania**: Výber režimu merania. Toto nastavenie určuje spôsob výpočtu hodnôt. **S vyvážením na stred** meranie svetla na pozadí v strede scény. **Bodové** meranie svetla na konkrétnom mieste. **Maticové** meranie priemerného svetla celej scény.
- **Ťuknutím fotograf.**: Ťuknutím na obraz na obrazovke náhľadu nasnímate záber.
- **Veľkosť videa**: Výber rozlíšenia. Ak chcete dosiahnuť vyššiu kvalitu, vyberte vyššie rozlíšenie. Snímanie s vyšším rozlíšením však zaberá viac miesta v pamäti.
- **Režim nahrávania**: Zmena režimu nahrávania.
- **Lokalizačné značky**: Nastavenie zariadenia tak, aby k fotografii pripojilo značku o polohe.
- 
- Ak chcete zlepšiť príjem signálov GPS, nefotografujte na miestach, kde môže byť signál tienený, napríklad medzi budovami, v nízko položených oblastiach alebo za zlého počasia.
- Keď zdieľate fotografiu s pripojenou značkou o polohe, informácie o polohe môžu byť viditeľné pre ostatných. Ak tomu chcete predísť, pri prezeraní fotografie ťuknite na položky : → Ďalšie informácie → ♪ a potom ťuknutím na položku ⊖ v časti Miesto odstráňte informácie o polohe.
- **Umiestnenie úložiska**: Výber pamäte na ukladanie dát.
- **Uložiť ako prevrátené**: Prevrátenie obrázka na vytvorenie zrkadlového obrazu pôvodnej scény pri fotografovaní s predným fotoaparátom.
- Čiary mriežky: Zobrazenie vodiacich čiar hľadáčika, ktoré pomáhajú dosiahnuť správnu kompozíciu pri snímaní objektov.
- **Hlasové ovládanie**: Nastavenie zariadenia na vytváranie fotografií hlasovými príkazmi.
- **Tlačidlo hlasitosti**: Nastavenie zariadenia na používanie tlačidla hlasitosti na ovládanie funkcií spúšte alebo zoomu.
- **Pozr. fot./videá**: Zariadenie nastavte na zobrazenie fotografií alebo videí po ich zachytení.
- **Vynulovať nastavenia**: Resetovanie nastavení fotoaparátu/kamery.

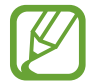

Dostupné možnosti sa môžu líšiť v závislosti od používaného modelu.

# **Galéria**

## **Zobrazovanie obsahu na zariadení**

Na obrazovke s aplikáciami ťuknite na položku **Galéria** a vyberte obrázok alebo video.

Pri videosúboroch sa v ukážke zobrazuje ikona <sup>(■</sup>• ).

Ak chcete skryť alebo zobraziť ponukový riadok a zobraziť miniatúrnu ukážku, ťuknite na obrazovku.

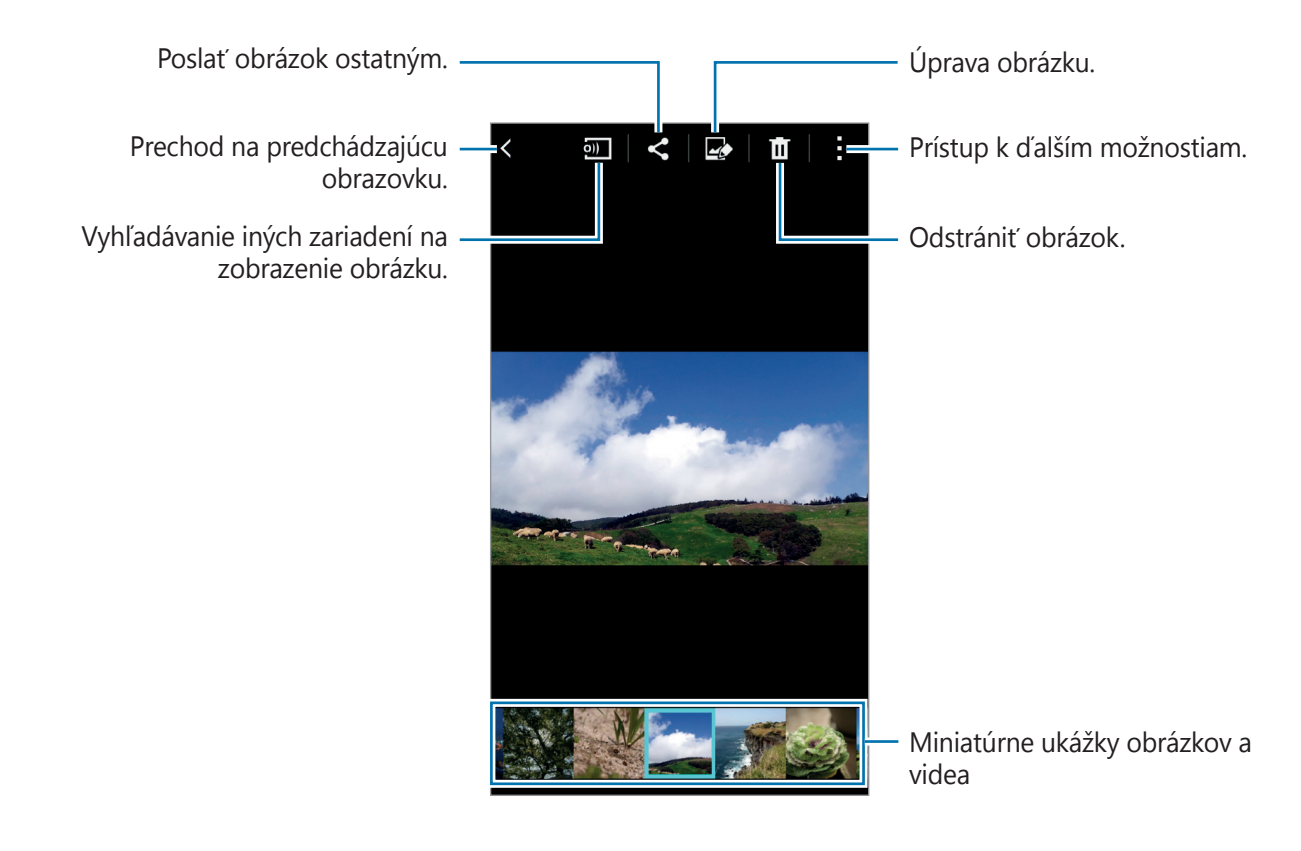

## **Prezeranie obsahu uloženého v iných zariadeniach**

Vyhľadajte obsah, ktorý je uložený v iných zariadeniach, a zobrazte ho na vašom zariadení. Ťuknite na položku **Galéria** na obrazovke aplikácií.

#### **Prístup k obsahu v zariadení v blízkosti**

Ak chcete používať túto funkciu, otvorte obrazovku aplikácií a ťuknite na položky **Nastavenia** → **NFC a zdieľanie** → **Blízke zariadenia** a potom ťuknutím na prepínač **Blízke zariadenia** aktivujte túto funkciu. Ďalšie informácie o nastaveniach nájdete v časti [Blízke zariadenia](#page-101-0). Na hlavnej obrazovke s galériou ťuknite na položku = a v časti **BLÍZKE ZARIADENIA** vyberte

zariadenie, k obsahu ktorého chcete mať prístup. Môžete zobraziť obsah v zariadeniach s aktivovanou funkciou zdieľania obsahu.

# **Bezpečnostná pomoc**

# **Tiesňový režim**

#### **Informácie o núdzovom režime**

Tento režim používajte na predĺženie doby úsporného režimu zariadenia, keď ste v núdzovej situácii. Keď je tento režim aktivovaný, jas obrazovky bude nižší a spotreba batérie sa zníži obmedzením niektorých funkcií. Môžete taktiež zapnúť blesk, zvuk alarmov a odosielanie informácií o vašej polohe ostatným prostredníctvom správy.

### **Aktivácia núdzového režimu**

Stlačte a podržte vypínacie tlačidlo a potom ťuknite na položku **Tiesňový režim**. Prípadne na obrazovke aplikácií ťuknite na položky **Nastavenia** → **Bezpečnostná pomoc** → **Tiesňový režim** a zapnite túto možnosť ťuknutím na prepínač **Tiesňový režim**.

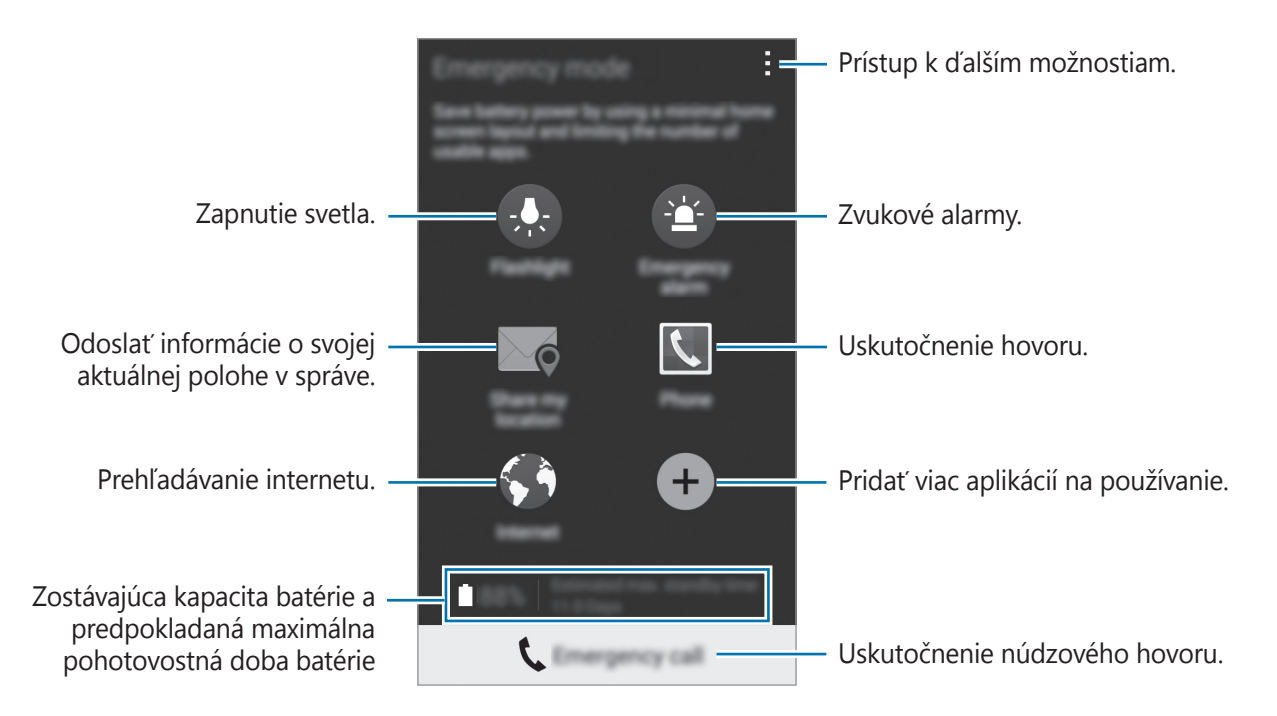

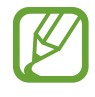

Odhadovaná pohotovostná doba je doba, počas ktorej sa batéria úplne vybije, keď sa zariadenie nepoužíva. Pohotovostná doba sa môže líšiť v závislosti od nastavení zariadenia a prevádzkových podmienok.

#### **Deaktivácia núdzového režimu**

Ak chcete núdzový režim vypnúť, vypínacie tlačidlo stlačte a podržte a potom ťuknite na možnosť Tiesňový režim. Prípadne ťuknite na možnosť · → Vypnúť tiesňový režim. Núdzový režim je deaktivovaný.

## **Správa so žiadosťou o pomoc**

#### **Informácie o správe so žiadosťou o pomoc**

Môžete si prednastaviť kontakty, ktorým v prípade núdze odošlete správu. Svojim kontaktom v prípade núdze odošlete správy trojnásobným rýchlym stlačením vypínacieho tlačidla. Na obrazovke aplikácií ťuknite na položku **Nastavenia** → **Bezpečnostná pomoc**.

#### **Pridávanie kontaktov v prípade núdze**

- 1 Na obrazovke aplikácií ťuknite na položku **Nastavenia** <sup>→</sup> **Bezpečnostná pomoc**.
- 2 Ťuknite na možnosť **Spravovať hlavné kontakty** <sup>→</sup> **Vytvorenie hlavného kontaktu**.
- 3 Ťuknite na možnosť **Vytvoriť kontakt** a zadajte informácie o tomto kontakte, alebo ťuknutím na možnosť **Vybrať z kontaktov** pridajte existujúci kontakt ako kontakt v prípade núdze.

#### **Nastavenie správ pomoci**

Na obrazovke aplikácií postupne ťuknite na položky **Nastavenia** → **Bezpečnostná pomoc** → **Odosielanie správ so žiadosťou o pomoc**, a potom ťuknutím na prepínač **Odosielanie správ so žiadosťou o pomoc** aktivujte túto funkciu. Vyberte obsah správ so žiadosťou o pomoc.

#### **Odosielanie správ so žiadosťou o pomoc**

V prípade núdzovej situácie trikrát rýchlo stlačte Vypínacie tlačidlo. Zariadenie odošle správy vašim kontaktom v prípade núdze. Správy zahŕňajú informácie o vašej polohe.

# **Užitočné aplikácie a funkcie**

# **S Finder**

Táto aplikácia umožňuje vyhľadávať obsah v zariadení. Môžete použiť rôzne filtre a prezerať si históriu vyhľadávania.

Otvorte panel s oznámeniami a ťuknite na položku **S Finder**.

#### **Vyhľadávanie obsahu**

Ťuknite do poľa vyhľadávania a zadajte kľúčové slovo alebo ťuknite na položku ↓ a povedzte kľúčové slovo.

Viac podrobnejších výsledkov získate tak, že ťuknete na  $\frac{1}{\sqrt{2}}$  a použite filtre pod poľom vyhľadávania.

Môžete nastaviť parametre vyhľadávania pomocou dostupných filtrov alebo prostredníctvom výberu kategórií vyhľadávania. Ťuknite na položku → **Nastavenia** → **Vyberte filtre** alebo **Vybrať kategóriu vyhľad.**

# **Plánovač S**

## **Vytvorenie udalostí alebo úloh**

- 1 Ťuknite na položku **Plánovač S** na obrazovke aplikácií.
- $2$  Ťuknite na položku  $+$ . Poprípade vyberte dátum, ktorý neobsahuje žiadne udalosti alebo úlohy a znova ťuknite na dátum.

Ak už sú k dátumu uložené udalosti alebo úlohy, ťuknite na dátum a ťuknite na položku  $+$ .

3 Vyberte buď udalosť alebo úlohu a zadajte podrobnosti.

- **Pridať udalosť**: Nastavenie dátumu začatia a ukončenia udalosti. Môžete nastaviť nastavenie pre voliteľné opakovanie.
- **Pridať úlohu**: Pridanie úlohy, ktorú máte v daný deň urobiť. Môžete nastaviť nastavenie pre voliteľnú prioritu.

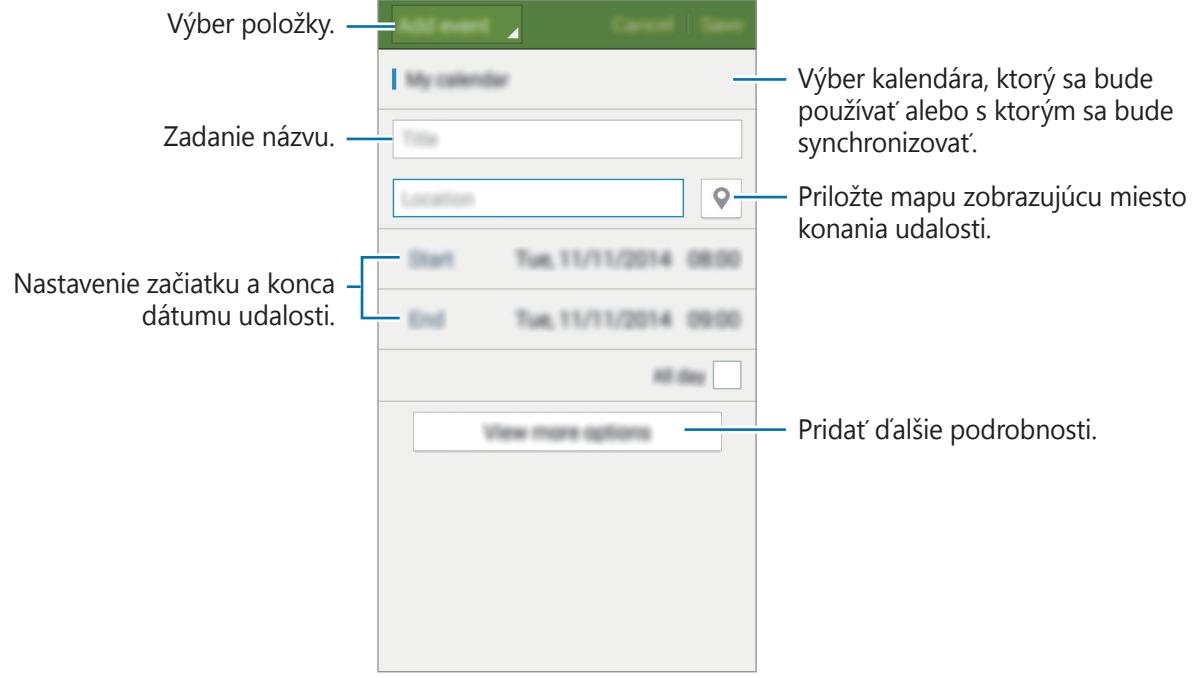

4 Ťuknutím na tlačidlo **Uložiť** uložíte udalosť alebo úlohu.

## **Synchronizácia udalostí a úloh s vašimi kontami**

Ťuknite na položku **Plánovač S** na obrazovke aplikácií.

Ak chcete udalosti a úlohy synchronizovať so svojimi kontami, ťuknite na možnosť → **Synchronizovať**.

Ak chcete pridať kontá, s ktorými chcete synchronizovať, ťuknite na možnosti **: → Kalendáre** → **Pridať konto**. Potom vyberte konto, s ktorým chcete synchronizovať a prihláste sa. Po pridaní konta je vedľa jeho názvu zobrazený zelený kruh.

Ak chcete zmeniť možnosť synchronizácie konta, na obrazovke aplikácií postupne ťuknite na položky **Nastavenia** → **Kontá** a potom vyberte službu konta.

# **S Voice**

## **Informácie o aplikácii S Voice**

Táto aplikácia slúži na ovládanie zariadenia hlasom tak, aby vykonávalo rôzne činnosti. Ťuknite na položku **S Voice** na obrazovke aplikácií. Prípadne dvakrát stlačte tlačidlo Domov. Prístup môžete deaktivovať tak, že stlačíte tlačidlo Domov, postupne ťuknete na položky • → **Settings** a zrušíte výber položky **Open via the home key**.

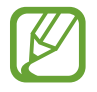

V závislosti od oblasti alebo poskytovateľa služieb nemusí byť táto aplikácia dostupná.

### **Nastavenie jazyka**

Postupne ťuknite na položky → **Settings** → **Language** a vyberte jazyk.

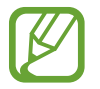

Vybraný jazyk sa použije len v aplikácii **S Voice**, nie ako jazyk na displeji zariadenia.

## **Používanie funkcie S Voice**

Keď spustíte aplikáciu **S Voice**, zariadenie spustí rozpoznávanie hlasu a ikona mikrofónu sa zmení načerveno.

Povedzte hlasový príkaz.

Ak poviete príkaz a zariadenie ho rozpozná, ikona mikrofónu v spodnej časti obrazovky zabliká nazeleno. Potom zariadenie vykoná príkaz.

Tipy pre lepšie rozpoznávanie hlasu:

- Rozprávajte zrozumiteľne.
- Rozprávajte na tichých miestach.
- Nepoužívajte hrubé, ani hovorové slová.
- Snažte sa nerozprávať s prízvukom.

V závislosti od okolia a spôsobu, akým rozprávate, nemusí zariadenie rozpoznávať vaše príkazy alebo môže vykonávať nežiaduce príkazy.

#### **Zobudenie funkcie S Voice z úsporného režimu**

Ak sa funkcia S Voice určitú dobu nepoužíva, automaticky sa prepne do úsporného režimu. Ťuknutím na ikonu mikrofónu alebo vyslovením "Hi Galaxy", budete pokračovať v rozpoznávaní hlasu.

#### **Zmena príkazu prebudenia**

Príkaz prebudenia "Hi Galaxy" je možné zmeniť. Príkaz prebudenia sa používa na spustenie aplikácie **S Voice**, keď je zariadenie v pohotovostnom režime.

Ťuknite na položky → **Settings** → **Voice wake-up** → **Set wake-up command**.

## **Internet**

- 1 Ťuknite na položku **Internet** na obrazovke aplikácií.
- 2 Ťuknite do adresného riadku. Ak chcete zmeniť vyhľadávací nástroj, ťuknite na ikonu vyhľadávacieho nástroja vedľa riadku s webovou adresou.
- 3 Zadajte webovú adresu alebo kľúčové slovo a ťuknite na položku **OK**.

Panely s nástrojmi zobrazíte jemným potiahnutím prsta nadol po displeji.

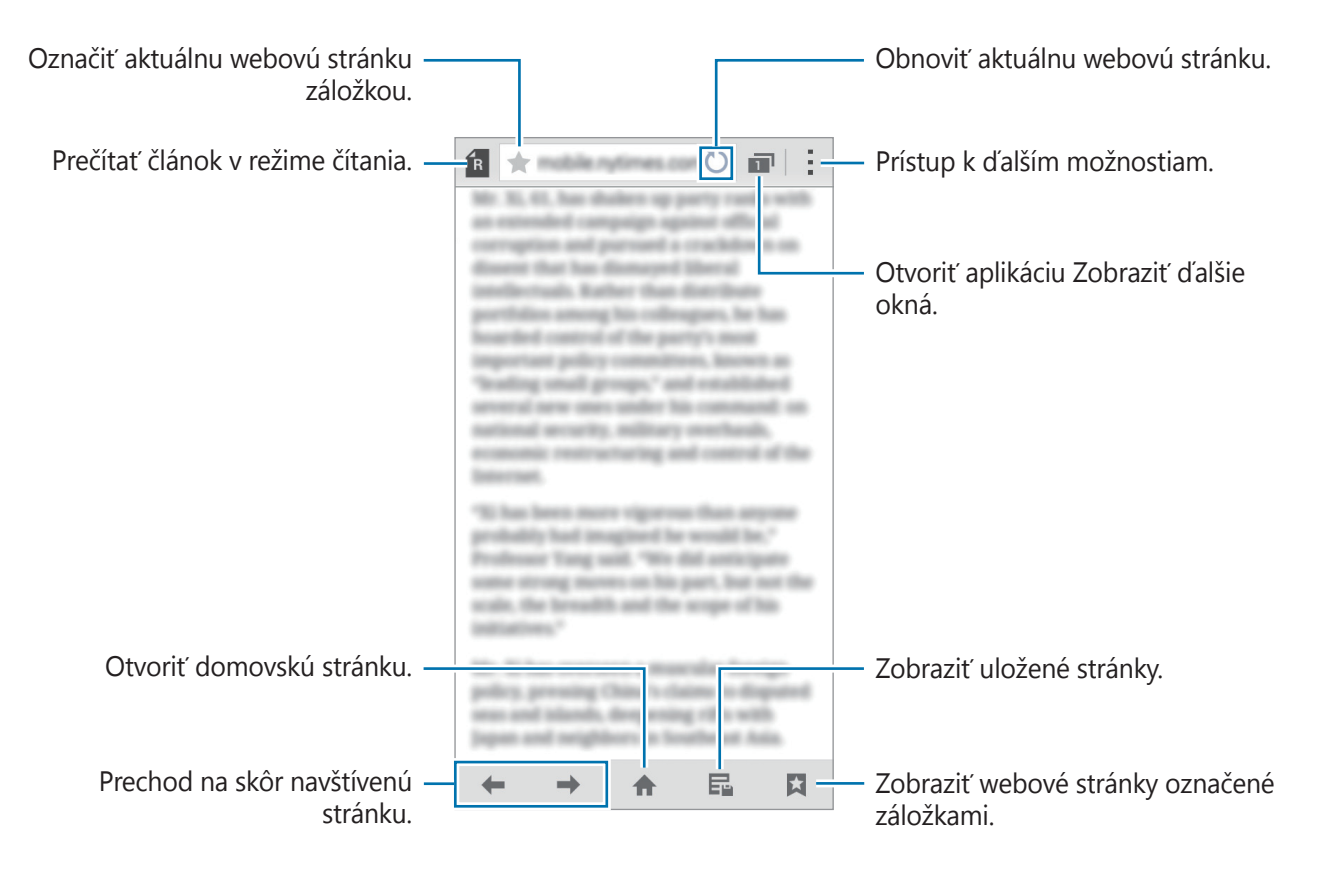
## **Hudba**

### **Prehrávanie hudby**

Ťuknite na položku **Hudba** na obrazovke aplikácií.

Vyberte kategóriu hudby a potom vyberte skladbu, ktorú chcete prehrať.

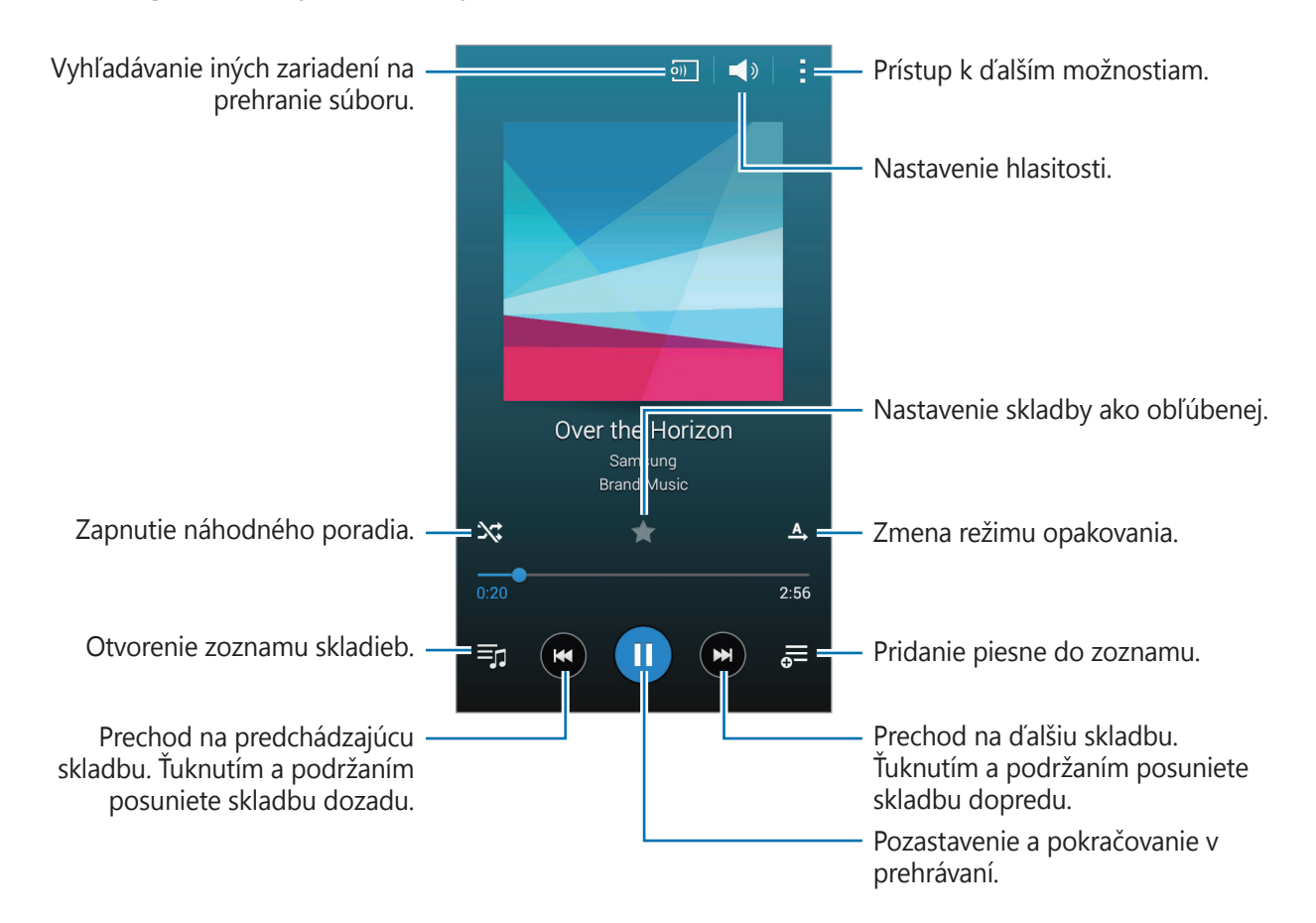

Ak chcete všetky skladby počúvať s rovnakou úrovňou hlasitosti, postupne ťuknite na položky → **Nastavenia**, a potom ťuknite na položku **Inteligentná hlasitosť**.

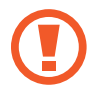

Keď je aktivovaná funkcia **Inteligentná hlasitosť**, úroveň hlasitosti môže byť vyššia ako úroveň hlasitosti zariadenia. Nepočúvajte hlasný zvuk príliš dlho, aby ste si nepoškodili sluch.

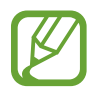

Funkcia **Inteligentná hlasitosť** sa u niektorých priečinkov nemusí aktivovať.

Svoje vlastné nastavenia zvuku si počas počúvania piesní cez slúchadlá nastavíte tak, že ťuknete na → **Nastavenia** → **Adapt Sound** → **Zap.**

Pri zapnutí tejto možnosti po prvýkrát zvuk nastavte ťuknutím na tlačidlo **Štart**. Zariadenie spustí sériu skúšok zvuku na nastavenie hlasitosti a začne pípať. Keď počujete pípnutie, ťuknite na možnosť **Áno**, alebo ak nepočujete žiadne pípnutie, ťuknite na možnosť **Nie**. Tieto kroky zopakujte pre každú skúšku, kým nebude dokončené nastavenie zvuku. Potom začiarknite možnosť **Zvuk hudby** a ťuknutím na tlačidlo **Hot.** použite túto možnosť pri počúvaní hudby.

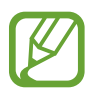

Ak hlasitosť zvýšite na úroveň 14 alebo vyššiu, nastavenia zvuku sa na prehrávanú hudbu nepoužijú. Ak hlasitosť znížite na úroveň 13 alebo nižšiu, možnosť sa znova použije.

### **Prehrávanie hudby uloženej v iných zariadeniach**

Vyhľadajte hudbu, ktorá je uložená v iných zariadeniach a prehrajte ju na vašom zariadení. Ťuknite na položku **Hudba** na obrazovke aplikácií.

### **Prístup ku skladbe v zariadení v blízkosti**

Ak chcete používať túto funkciu, otvorte obrazovku aplikácií a ťuknite na položky **Nastavenia** → **NFC a zdieľanie** → **Blízke zariadenia** a potom ťuknutím na prepínač **Blízke zariadenia** aktivujte túto funkciu. Ďalšie informácie o nastaveniach nájdete v časti [Blízke zariadenia](#page-101-0).

Na hlavnej obrazovke s hudbou ťuknite na položku **Zariadenia** a v časti **BLÍZKE ZARIADENIA** vyberte zariadenie, ku ktorému chcete mať prístup a z ktorého chcete prehrať hudbu. Skladbu môžete prehrať na zariadeniach s aktivovanou funkciou zdieľania obsahu.

## **Video**

### **Prehrávanie videí**

Ťuknite na položku **Video** na obrazovke aplikácií.

Vyberte video, ktoré chcete prehrať.

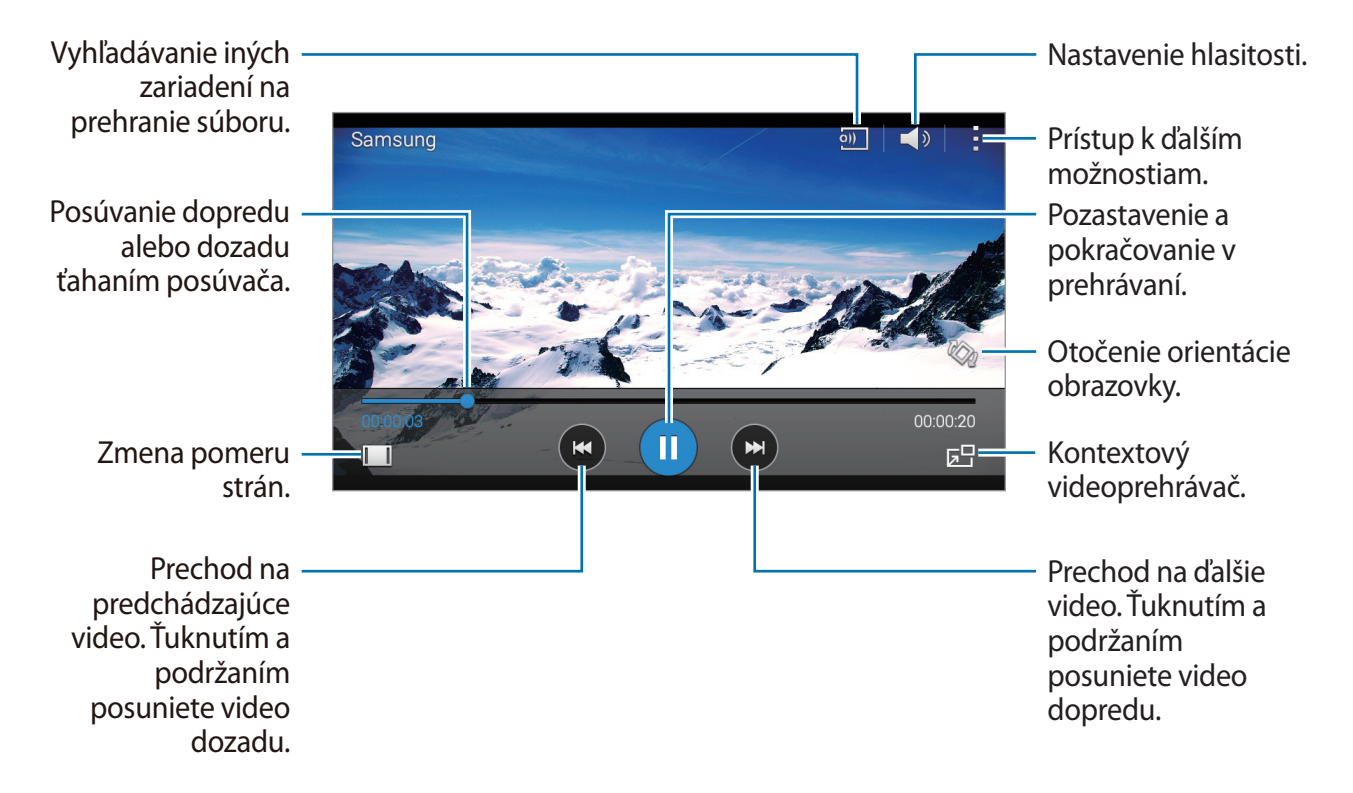

Umiestnenie ovládacieho panela počas prehrávania prispôsobíte tak, že ťuknete na položky → **Nastavenia**, ťuknite na položku **Miniovládač** a potom ťuknite na možnosť **Zavrieť**. Potom ťuknite na ◀ alebo ▶ a ovládací panel premiestnite na niektorú stranu obrazovky.

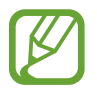

Táto funkcia je k dispozícii len v orientácii na šírku.

### **Prehrávanie videí uložených v iných zariadeniach**

Vyhľadajte videá, ktoré sú uložené v iných zariadeniach, a prehrajte ich na vašom zariadení. Ťuknite na položku **Video** na obrazovke aplikácií.

### **Prístup k videu v zariadení v blízkosti**

Ak chcete používať túto funkciu, otvorte obrazovku aplikácií a ťuknite na položky **Nastavenia** → **NFC a zdieľanie** → **Blízke zariadenia** a potom ťuknutím na prepínač **Blízke zariadenia** aktivujte túto funkciu. Ďalšie informácie o nastaveniach nájdete v časti [Blízke zariadenia](#page-101-0).

Na hlavnej obrazovke s videom ťuknite na položku **Zariadenia** a v časti **BLÍZKE ZARIADENIA** vyberte zariadenie, ku ktorému chcete mať prístup a z ktorého chcete prehrať video. Môžete prehrať video na zariadeniach s aktivovanou funkciou zdieľania obsahu.

## **Hodiny**

### **Budík**

Na obrazovke aplikácií ťuknite na položku **Hodiny** → **Budík**.

### **Nastavenie budíkov**

V zozname budíkov ťuknite na položku  $+$ , nastavte čas budíka, vyberte dni, v ktorých sa budík bude opakovať, nastavte ďalšie rôzne možnosti budíka a potom ťuknite na položku **Uložiť**. Ak chcete budíky aktivovať alebo deaktivovať, v zozname budíkov ťuknite na položku  $\circled{2}$  vedľa budíka.

- **Posunúť budík**: Nastavenie intervalu a počtu opakovaní budíka po nastavenom čase.
- **Inteligentný budík**: Nastavte čas a tón inteligentného budíka. Inteligentný budík sa zapne s nízkou hlasitosťou pár minút pred zapnutím naplánovaného vopred nastaveného zvonenia. Hlasitosť inteligentného budíka sa postupne zvyšuje, kým ho nevypnete, alebo kým nezačne zvoniť vopred nastavené zvonenie.

### **Vypnutie budíkov**

Ak chcete vypnúť budík, potiahnite položku  $\times$  von z veľkého kruhu. Ak ste možnosť posunutia budíka zapli skôr, položku  $Z\bar{Z}$  presuňte mimo veľkého kruhu a budenie zopakujte po uplynutí určeného časového úseku.

### **Odstránenie budíkov**

Ťuknite na položky → **Odstrániť**, vyberte budíky a potom ťuknite na položku **Hotovo**.

### **Svetový čas**

Na obrazovke aplikácií ťuknite na položku **Hodiny** → **Svetový čas**.

### **Vytváranie hodín**

Ťuknite na položku  $+$  a zadajte názov mesta alebo vyberte mesto zo zoznamu miest. Ak chcete použiť letný čas, na hodinách podržte ťuknutie a potom ťuknite na položku .

### **Odstránenie hodín**

Ťuknite na položky → **Odstrániť**, vyberte hodiny a potom ťuknite na položku **Hotovo**.

### **Stopky**

Na obrazovke aplikácií ťuknite na položku **Hodiny** → **Stopky**.

Ak chcete zistiť trvanie udalosti, ťuknite na položku **Spustiť**. Ak chcete zaznamenať časy okruhov, ťuknite na položku **Okruh**.

Ťuknutím na položku **Stop** meranie trvania zastavíte. Ak chcete vymazať časy okruhov, ťuknite na položku **Reset**.

### **Časovač**

Na obrazovke aplikácií ťuknite na položku **Hodiny** → **Časovač**. Nastavte trvanie a potom ťuknite na položku **Spustiť**.

Po spustení časovača potiahnite položku  $\times$  von z veľkého kruhu.

## **Kalkulačka**

Pomocou tejto aplikácie môžete vykonávať jednoduché alebo zložité výpočty.

Ťuknite na položku **Kalkulačka** na obrazovke aplikácií.

Ak chcete zobraziť vedeckú kalkulačku, otočte zariadenie na šírku. Ak je zakázané nastavenie **Rotácia obrazu**, postupne ťuknite na položky **→ Vedecká kalkulačka**.

Ak chcete zobraziť históriu výpočtov, ťuknutím na položku skryte klávesnicu.

Ak chcete históriu vymazať, postupne ťuknite na položky **→ Vymazať históriu**.

## **Poznámka**

Pomocou tejto aplikácie môžete vytvárať poznámky a organizovať ich podľa kategórií. Ťuknite na položku **Poznámka** na obrazovke aplikácií.

### **Vytváranie poznámok**

Ťuknite na položku  $+$  v zozname poznámok a zadajte poznámku. Počas vytvárania poznámky použite jednu z nasledujúcich možností:

- $\cdot \cdot :=$ : Vytvoriť alebo nastaviť kategóriu.
- $\cdot$   $\blacksquare$  : Vložiť obrázky.
- $\frac{1}{\mathbb{D}}$ : Vytvorenie hlasovej nahrávky na vloženie.

Ak chcete poznámku uložiť, ťuknite na položku **Uložiť**.

Ak chcete poznámku upraviť, ťuknite na poznámku a potom do jej obsahu.

### **Vyhľadávanie poznámok**

Ťuknite na položku  $\mathsf Q$  v zozname poznámok a zadajte kľúčové slovo na vyhľadávanie poznámok, ktoré ho obsahujú.

## **Hlasový záznamník**

### **Nahrávanie hlasových poznámok**

Ťuknite na položku **Hlasový záznamník** na obrazovke aplikácií.

Ťuknutím na položku ⊙ spustite nahrávanie. Hovorte do mikrofónu. Ak chcete nahrávanie pozastaviť, ťuknite na položku  $\blacksquare$ . Ak chcete nahrávanie zrušiť, ťuknite na položku  $\clubsuit$ . Ak chcete nahrávanie ukončiť, ťuknite na položku .

Počas nahrávania hlasových poznámok vložíte záložku ťuknutím na položku  $\Box$ .

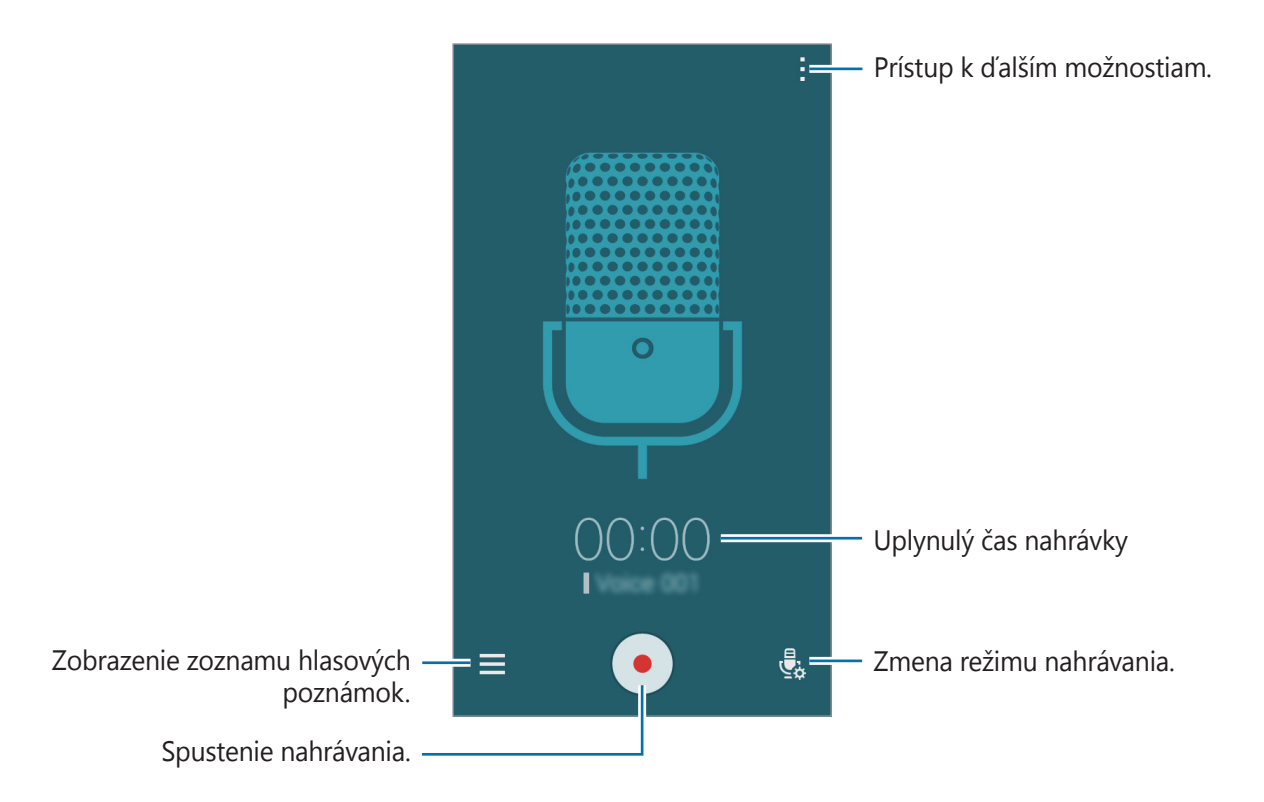

Ak chcete nastaviť zariadenie tak, aby potláčalo šum v pozadí, postupne ťuknite na položky → **Nastavenia**, a potom zaškrtnite **Redukcia šumu**.

### **Prehrávanie hlasových poznámok**

Ťuknite na položku **Hlasový záznamník** na obrazovke aplikácií. Ťuknite na položku  $\equiv$  a vyberte hlasovú poznámku, ktorú chcete prehrať.

- $\mathcal{S}_6$ : Skrátenie hlasovej poznámky.
- $\frac{1}{2}$  : Nastavenie časti hlasovej poznámky na prehrávanie v slučke.
- $\cdot$  x1.0 : Úprava rýchlosti prehrávania.
- $\cdot$   $\leq$  : Preskočenie tichej časti v hlasovej poznámke.
- **A** : Vloženie záložiek do hlasovej poznámky.
- $\cdot$  (ii) /  $\cdot$ ) : Pozastavenie alebo obnovenie prehrávania.
- $\cdot$   $\cdot$   $\cdot$   $\cdot$   $\cdot$   $\cdot$  Skok na predchádzajúcu alebo nasledujúcu hlasovú poznámku.

## **Dropbox**

Táto aplikácia umožňuje ukladanie a zdieľanie súborov s inými používateľmi prostredníctvom cloudového ukladacieho priestoru Dropbox. Keď súbory uložíte do služby Dropbox, zariadenie sa automaticky synchronizuje s webovým serverom a so všetkými ostatnými zariadeniami, v ktorých je nainštalovaná aplikácia Dropbox.

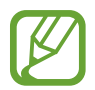

V závislosti od oblasti alebo poskytovateľa služieb nemusí byť táto aplikácia dostupná.

Ťuknite na položku **Dropbox** na obrazovke aplikácií.

Túto aplikáciu pri prvom zapnutí alebo jej resetovaním po obnovení dát nastavte podľa pokynov zobrazených na obrazovke.

Použite nasledujúce funkcie:

- $\leftrightarrow$ **:** Odovzdať alebo otvoriť súbory. Ťuknutím na položky **: → Upload here** odovzdáte súbory.
- $\Box$ : Zobraziť odovzdané fotografie alebo videá. Ťuknite na položku  $\Box'$ , čím súbory zmažete alebo vytvoríte albumy.
- $\cdot \bullet$ : Otvoriť súbory v zozname obľúbených položiek.
- $\cdot$   $\blacksquare$ : Zobraziť upozornenia.

## **Flipboard**

Táto aplikácia umožňuje zobraziť aktívne aktualizácie sociálnej siete a správy v prispôsobenom formáte časopisu.

Ťuknite na položku **Flipboard** na obrazovke aplikácií.

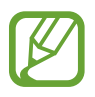

V závislosti od oblasti alebo poskytovateľa služieb nemusí byť táto aplikácia dostupná.

Túto aplikáciu pri prvom zapnutí alebo jej resetovaním po obnovení dát nastavte podľa pokynov zobrazených na obrazovke.

Na hlavnej obrazovke Flipboard si môžete vyberať z rôznych článkov a predplatených časopisov.

## **Rádio**

### **Počúvanie FM rádia**

Ťuknite na položku **Rádio** na obrazovke aplikácií.

Pred použitím tejto aplikácie musíte pripojiť náhlavnú súpravu, ktorá slúži ako anténa rádia.

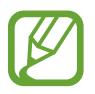

Keď FM rádio spustíte prvýkrát, automaticky vyhľadá a uloží dostupné stanice.

Ťuknutím na položku zapnite FM rádio. Zo zoznamu staníc vyberte požadovanú rozhlasovú stanicu a ťuknutím na položku < sa vrátite na obrazovku FM rádia.

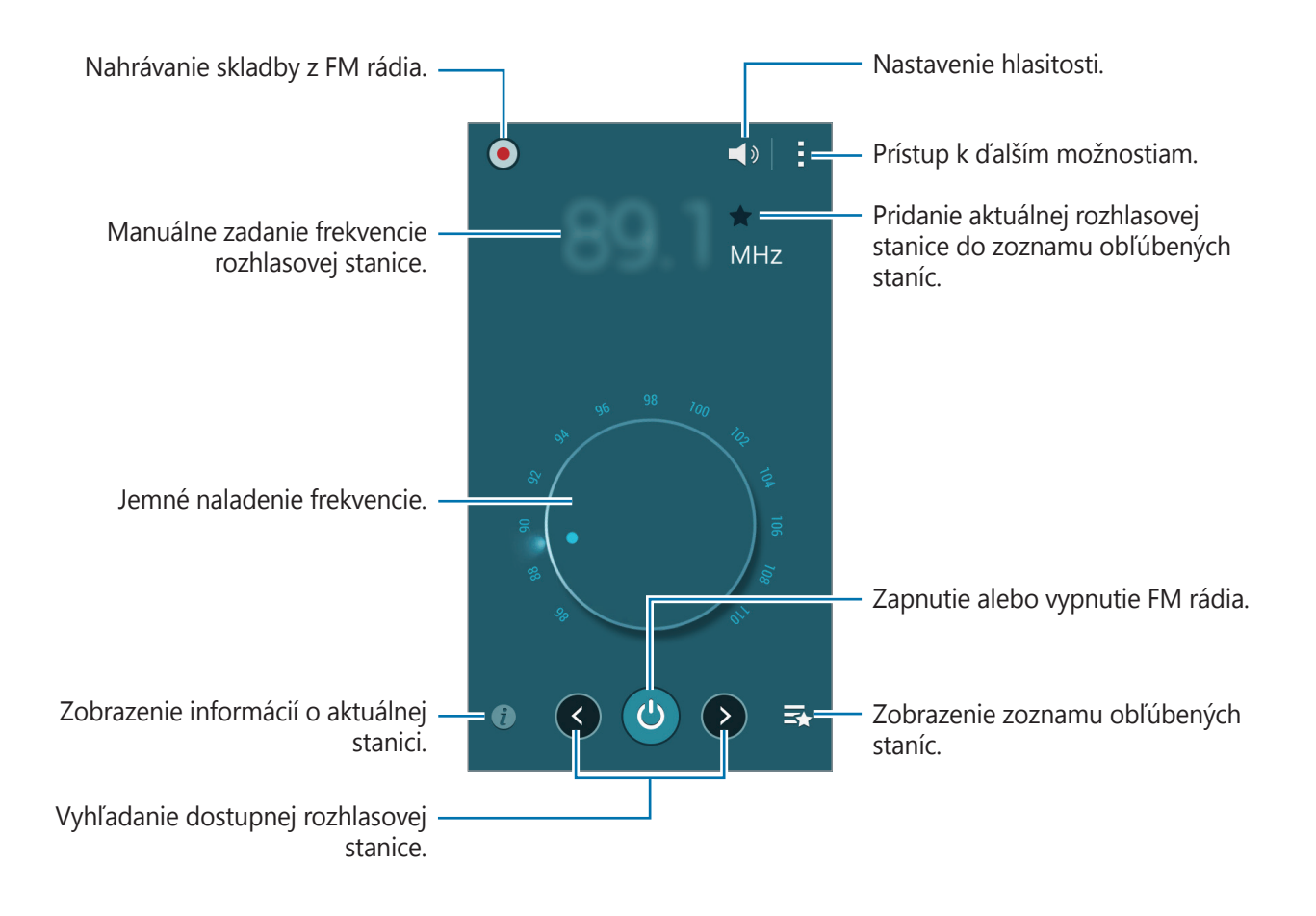

### **Vyhľadávanie rozhlasových staníc**

Ťuknite na položku **Rádio** na obrazovke aplikácií.

Postupne ťuknite na položky · → **Vyhľadať** a vyberte možnosť vyhľadávania. FM rádio automaticky vyhľadá a uloží dostupné stanice.

Zo zoznamu staníc vyberte požadovanú rozhlasovú stanicu a ťuknutím na položku  $\zeta$  sa vrátite na obrazovku FM rádia.

## **Aplikácie Google**

Google poskytuje zábavu, sociálne siete a obchodné aplikácie. Ak chcete získať prístup k niektorým aplikáciám môžete požiadať o konto Google. Ďalšie informácie nájdete v časti [Nastavenie kont](#page-47-0).

Ak chcete zobraziť viac informácií o aplikácii, otvorte hlavnú obrazovku príslušnej aplikácie a ťuknite na položky → **Pomocník**.

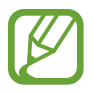

V závislosti od oblasti alebo poskytovateľa služieb nemusia byť niektoré aplikácie dostupné alebo môžu byť ináč označené.

### **Chrome**

Vyhľadávanie informácií a prehľadávanie webových stránok.

### **Gmail**

Odosielanie alebo prijímanie e-mailov prostredníctvom služby Google Mail.

### **Google+**

Zdieľanie správ a sledovanie aktualizácií, ktoré zdieľa vaša rodina, priatelia alebo iní. Môžete tiež zálohovať svoje fotografie a videá a viac.

### **Mapy**

Nájsť svoje miesto na mape, vyhľadávať miesta a zobraziť informácie o rôznych miestach.

### **Hudba Play**

Zisťovať, počúvať a zdieľať hudbu vo vašom zariadení.

### **Filmy Play**

Sledujte videá uložené vo vašom zariadení a preberajte rôzny obsah na sledovanie z aplikácie **Obchod Play**.

Užitočné aplikácie a funkcie

### **Knihy Play**

Preberať rôzne knihy z aplikácie **Obchod Play** a čítať ich.

### **Kiosk Play**

Čítať správy a časopisy, ktoré vás zaujímajú na jednom pohodlnom mieste.

### **Hry Play**

Preberať hry z aplikácie **Obchod Play** aj hrať ich s inými.

### **Disk**

Ukladať obsah do cloudu, vstupovať do neho z ktoréhokoľvek miesta a zdieľať ho s inými.

### **YouTube**

Sledovať alebo vytvárať videá a zdieľať ich s inými.

### **Fotky**

Táto aplikácia vám umožní spravovať fotografie, albumy a videá, ktoré ste uložili v zariadení a nahrali ich na **Google+**.

### **Hangouts**

Hovoriť jednotlivo s priateľmi alebo skupinami a počas hovoru používať obrázky, emotikony a videohovory.

### **Google**

Rýchle vyhľadávať položky na internete alebo vo vašom zariadení.

### **Hlasové vyhľadávanie**

Rýchle vyhľadávať položky vyslovením kľúčového slova alebo frázy.

### **Nastavenia Google**

Konfigurovať nastavenia niektorých funkcií, ktoré poskytuje spoločnosť Google.

# **Pripojenie k iným zariadeniam**

## **Bluetooth**

### **O funkcii Bluetooth**

Funkcia Bluetooth vytvára priame bezdrôtové pripojenie medzi dvomi zariadeniami na krátku vzdialenosť. Pomocou funkcie Bluetooth môžete odosielať dáta alebo mediálne súbory s inými zariadeniami.

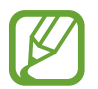

- Spoločnosť Samsung nezodpovedá za stratu, zachytenie, ani nesprávne použitie dát odosielaných alebo prijímaných prostredníctvom funkcie Bluetooth.
- Vždy sa uistite, že zdieľate a prijímate údaje so zariadeniami, ktoré sú dôveryhodné a správne zabezpečené. Ak sú medzi zariadeniami prekážky, prevádzkový dosah môže byť kratší.
- Niektoré zariadenia, najmä tie, ktoré nie sú testované alebo schválené spoločnosťou Bluetooth SIG, nemusia byť so zariadením kompatibilné.
- Funkciu Bluetooth nepoužívajte na nezákonné účely (napríklad na odosielanie pirátskych kópií súborov alebo nezákonné odosielanie komerčných informácií). Spoločnosť Samsung nezodpovedá za dôsledky nezákonného použitia funkcie Bluetooth.

### **Párovanie s inými zariadeniami Bluetooth**

1 Na obrazovke s aplikáciami postupne ťuknite na položky **Nastavenia** <sup>→</sup> **Bluetooth**, ťuknutím na prepínač **Bluetooth** ju aktivujte a potom ťuknite na položku **Vyhľadať**.

Zobrazí sa zoznam nájdených zariadení.

Ak chcete zariadenie pre iné zariadenia nastaviť ako viditeľné, ťuknite na názov zariadenia.

2 Zvoľte zariadenie, s ktorým ho chcete spárovať.

Ak vaše zariadenia bolo už niekedy s týmto zariadením spárované, ťuknite na názov zariadenia bez nutnosti potvrdenia automaticky vygenerovaného hesla.

Ak zariadenie, s ktorým ho chcete spárovať, nie je v zozname, vzneste požiadavku, aby sa na zariadení zapla funkcia jeho zviditeľnenia.

 $3$  Na obidvoch zariadeniach spárovanie potvrďte prijatím požiadavky autorizácie Bluetooth.

### **Odosielanie a prijímanie dát**

Prenos dát prostredníctvom funkcie Bluetooth podporujú mnohé aplikácie. Údaje, ako kontakty alebo mediálne súbory môžete zdieľať s inými zariadeniami Bluetooth. Nasledovné akcie sú príkladmi odoslania obrázka do iného zariadenia.

### **Poslanie obrázka**

- 1 Na obrazovke aplikácií ťuknite na položku **Galéria**.
- 2 Zvoľte obrázok.
- 3 Postupne ťuknite na položky <sup>→</sup> **Bluetooth** a potom vyberte zariadenie, s ktorým ho chcete spárovať.

Ak zariadenie, s ktorým ho chcete spárovať, nie je v zozname, vzneste požiadavku, aby sa na zariadení zapla funkcia jeho zviditeľnenia. Alebo svoje zariadenie nastavte ako viditeľné pre iné zariadenia.

4 Na druhom zariadení prijmite požiadavku autorizácie Bluetooth.

### **Prijatie obrázka**

Keď sa vám posiela obrázok z iného zariadenia, prijmite požiadavku autorizácie Bluetooth. Prijatý obrázok sa uloží do priečinka **Galéria** → **Download**.

### **Zrušenie párovania zariadení Bluetooth**

- 1 Na obrazovke aplikácií postupne ťuknite na položky **Nastavenia** <sup>→</sup> **Bluetooth**. V zariadení sa zobrazí zoznam spárovaných zariadení.
- $2$  Ťuknite na položku  $\bigstar$  vedľa názvu zariadenia, párovanie s ktorým chcete zrušiť.
- 3 Ťuknite na položku **Zrušiť párovanie**.

## **Wi-Fi Direct**

### **Informácie o aplikácii Wi-Fi Direct**

Funkcia Wi-Fi Direct umožňuje priamo pripojiť zariadenia prostredníctvom siete Wi-Fi bez toho, aby bolo potrebné použiť prístupový bod.

### **Pripojenie k iným zariadeniam**

- 1 Na obrazovke aplikácií postupne ťuknite na položky **Nastavenia** <sup>→</sup> **Wi-Fi**, a potom ťuknutím na prepínač **Wi-Fi** aktivujte túto funkciu.
- 2 Ťuknite na položky : → **Wi-Fi Direct**. Zobrazí sa zoznam nájdených zariadení.
- 3 Zvoľte zariadenie, s ktorým ho chcete prepojiť. Ak chcete pripojiť viac zariadení, ťuknite na položku → **Viacnásobné pripojenie**. Ak chcete zmeniť názov zariadenia, postupne ťuknite na položky: → Premenovať **zariadenie**.
- 4 Ak chcete potvrdiť, na druhom zariadení prijmite požiadavku na overenie Wi-Fi Direct.

### **Odosielanie a prijímanie dát**

Údaje, ako kontakty alebo mediálne súbory môžete zdieľať s inými zariadeniami. Nasledovné akcie sú príkladmi odoslania obrázka do iného zariadenia.

### **Poslanie obrázka**

- 1 Na obrazovke aplikácií ťuknite na položku **Galéria**.
- 2 Zvoľte obrázok.
- 3 Postupne ťuknite na položky <sup>→</sup> **Wi-Fi Direct** a potom vyberte zariadenie, do ktorého chcete preniesť obrázok.
- 4 Na druhom zariadení prijmite požiadavku na overenie Wi-Fi Direct.

### **Prijatie obrázka**

Keď sa vám posiela obrázok z iného zariadenia, prijmite požiadavku na overenie Wi-Fi Direct. Prijatý obrázok sa uloží do priečinka **Galéria** → **Download**.

### **Ukončenie pripojenia zariadenia**

- 1 Na obrazovke aplikácií postupne ťuknite na položky **Nastavenia** <sup>→</sup> **Wi-Fi**.
- 2 Ťuknite na položky : → Wi-Fi Direct.

Na zariadení sa zobrazí zoznam pripojených zariadení.

3 Ak chcete zariadenia odpojiť, postupne ťuknite na položky **Ukončiť pripojenie** <sup>→</sup> **OK**.

## **NFC**

### **O funkcii NFC**

Zariadenie umožňuje načítavať značky technológie NFC (Near Field Communication), ktoré obsahujú informácie o produktoch. Po prevzatí požadovaných aplikácií môžete pomocou tejto funkcie platiť v obchodoch a kupovať si lístky v hromadnej doprave alebo na rôzne podujatia.

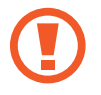

Zariadenie obsahuje zabudovanú anténu NFC okolo objektívu zadného fotoaparátu. Zachádzajte so zariadením opatrne, aby ste NFC anténu nepoškodili.

### **Používanie funkcie NFC**

Funkcia NFC slúži na posielanie obrázkov alebo kontaktov do iných zariadení a na čítanie informácií o produktoch z NFC značiek. Ak do zariadenia vložíte kartu SIM alebo USIM s funkciou umožňujúcou vykonávanie platieb, zariadenia môžete používať na pohodlné platenie.

Na obrazovke aplikácií postupne ťuknite na položky **Nastavenia** → **NFC a zdieľanie** → **NFC**, a potom ťuknutím na prepínač **NFC** aktivujte túto funkciu. Alebo otvorte panel rýchleho nastavenia a ťuknutím na položku **NFC** ho aktivujete.

Umiestnite oblasť antény NFC na zadnej strane zariadenia do blízkosti značky NFC. Zobrazia sa informácie zo značky.

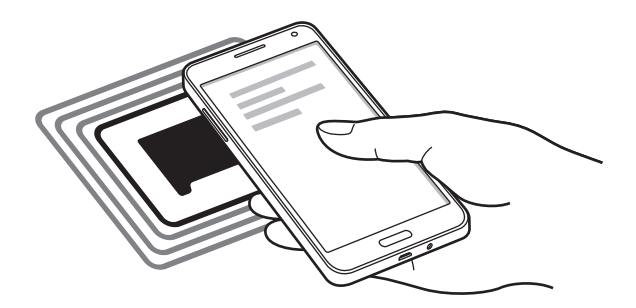

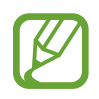

Uistite sa, že je obrazovka zariadenia zamknutá. V opačnom prípade zariadenie nebude schopné prečítať značky NFC alebo prijímať údaje.

### **Nakupovanie pomocou funkcie NFC**

Pred nakupovaním pomocou funkcie NFC sa musíte zaregistrovať na používanie služby mobilných platieb. Ak sa chcete zaregistrovať alebo získať ďalšie informácie o tejto službe, obráťte sa na svojho poskytovateľa služieb.

Na obrazovke aplikácií postupne ťuknite na položky **Nastavenia** → **NFC a zdieľanie** → **NFC**, a potom ťuknutím na prepínač **NFC** aktivujte túto funkciu. Alebo otvorte panel rýchleho nastavenia a ťuknutím na položku **NFC** ho aktivujete.

Dajte oblasť antény NFC na zadnej strane zariadenia do blízkosti značky NFC.

Ak chcete nastaviť aplikáciu predvoleného spôsobu platieb, ťuknite na položku **Ťuknúť a zaplatiť** a vyberte aplikáciu.

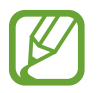

Zoznam platobných služieb nemusí obsahovať všetky dostupné platobné aplikácie.

### **Posielanie dát**

Pomocou funkcie Android Beam môžete odosielať dáta, ako sú napríklad webové stránky a kontakty, do zariadení s podporou technológie NFC.

- 1 Na obrazovke aplikácií postupne ťuknite na položky **Nastavenia** <sup>→</sup> **NFC a zdieľanie** <sup>→</sup> **NFC**, a potom ťuknutím na prepínač **NFC** aktivujte túto funkciu. Alebo otvorte panel rýchleho nastavenia a ťuknutím na položku **NFC** ho aktivujete.
- 2 Ťuknite na položku **Android Beam** a zapnite funkciu ťuknutím na prepínač **Android Beam**.
- 3 Zvoľte položku a skontaktujte NFC anténu iného zariadenia s NFC anténou vášho zariadenia.
- 4 Po zobrazení položky **Dotykom spustíte prenos.** na obrazovke, ťuknutím na obrazovku vášho zariadenia položku odošlete.

## **S Beam**

Pomocou tejto funkcie môžete odosielať rôzne dáta, napríklad videá, obrázky a dokumenty.

- 1 Zapnite funkciu S Beam na prijímajúcom zariadení.
- 2 Na obrazovke aplikácií postupne ťuknite na položky **Nastavenia** <sup>→</sup> **NFC a zdieľanie** <sup>→</sup> **NFC**, a potom ťuknutím na prepínač **NFC** aktivujte túto funkciu. Alebo otvorte panel rýchleho nastavenia a ťuknutím na položku **NFC** ho aktivujete.
- 3 Ťuknite na položku **S Beam** a zapnite funkciu ťuknutím na prepínač **S Beam**.
- 4 Zvoľte súbor a skontaktujte NFC anténu iného zariadenia s NFC anténou vášho zariadenia.
- 5 Po zobrazení položky **Dotykom spustíte prenos.** na obrazovke, ťuknutím na obrazovku vášho zariadenia súbor odošlete.
	- Prostredníctvom funkcie S Beam neodosielajte dáta chránené autorskými právami. Môžete tým porušiť zákony na ochranu autorských práv. Spoločnosť Samsung nezodpovedá za škody spôsobené v dôsledku nezákonného používania dát chránených autorskými právami.
		- Ak sa obidve zariadenia pokúsia odoslať dáta naraz, prenos súborov môže zlyhať.

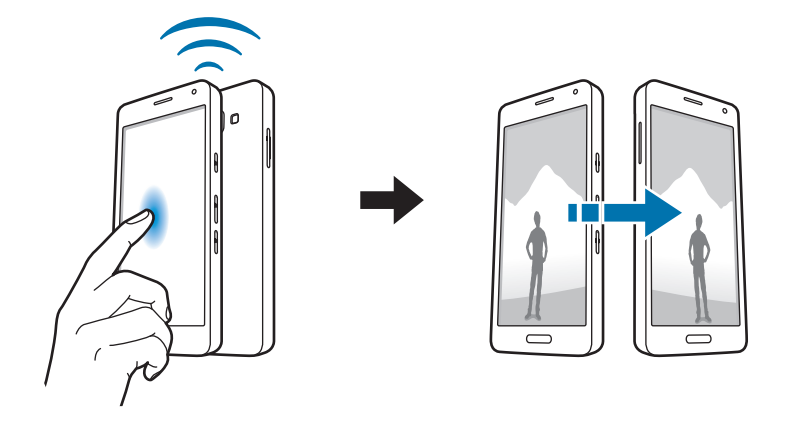

## **Rýchle pripoj.**

### **Informácie o rýchlom pripojení**

Táto funkcia slúži na jednoduché vyhľadanie a pripojenie zariadení v blízkosti. Takisto môžete pohodlne zdieľať obsah uložený na svojom zariadení s počítačmi.

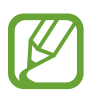

- Pri pripájaní k zariadeniu, ktoré nepodporuje funkciu Rýchle pripojenie, sa uistite, že je zapnutá funkcia Wi-Fi Direct alebo Bluetooth.
- Metódy pripojenia sa môžu líšiť v závislosti od typu pripojených zariadení alebo zdieľaného obsahu.
- Názov zariadenia sa môže líšiť v závislosti od zariadení s funkciou Bluetooth, s ktorými sa páruje. Napríklad názov zariadenia sa môže zobraziť ako BT MAC.

### **Pripojenie k iným zariadeniam**

1 Otvorte panel s oznámeniami a ťuknite na **Rýchle pripoj.**

Keď sa tento panel otvorí, funkcie Wi-Fi a Bluetooth sa automaticky aktivujú a zariadenie vyhľadá zariadenia v blízkosti.

2 Zvoľte zariadenie, s ktorým ho chcete prepojiť.

Nasledovný postup sa môže líšiť v závislosti od typu zariadenia. Prepojenie medzi zariadeniami vykonáte podľa pokynov zobrazených na obrazovke.

Ak chcete umožniť zariadeniam nachádzajúcim sa v blízkosti, aby vyhľadali vaše zariadenie a pripojili sa k nemu, ťuknite na položky **: → Nastavenie viditeľnosti zariadenia** → **Zviditeľnenie zariadenia** a potom vyberte príslušnú možnosť.

### **Opakované vyhľadávanie zariadení**

Ak sa požadované zariadenie v zozname neobjaví, vyhľadajte ho.

Ťuknite na položku  $\bigcirc$  a zariadenie vyberte zo zoznamu nájdených zariadení.

### **Odpojenie zariadení**

Ak chcete deaktivovať funkciu rýchleho pripojenia, v hornej časti displeja ťuknete na ikonu  $\blacktriangleright$ . Prípadne ťuknite na položku **.** 

### **Zdieľanie obsahu**

Zdieľanie obsahu s pripojenými zariadeniami.

- 1 Otvorte panel s oznámeniami a ťuknite na **Rýchle pripoj.**
- 2 V zozname nájdených zariadení zvoľte zariadenie, ktoré chcete použiť.
- 3 Vyberte mediálnu kategóriu.
- 4 Zvoľte obsah, ktorý chcete zdieľať a ťuknite na položku **Hotovo**. Vaše zariadenie odošle obsah do pripojeného zariadenia.

## **Screen Mirroring**

### **O zrkadlení obrazovky**

Táto funkcia vám umožní pripojiť zariadenie k veľkej obrazovke prostredníctvom modulu AllShare Cast alebo HomeSync a zdieľať obsah.

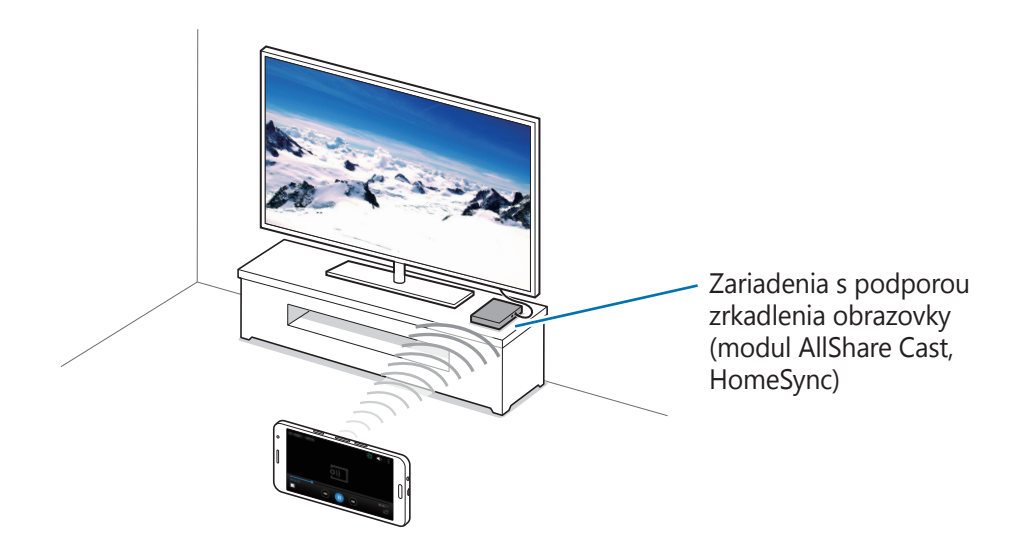

- V závislosti od oblasti alebo poskytovateľa služieb nemusí byť táto funkcia dostupná.
- V závislosti od sieťového pripojenia sa niektoré súbory môžu počas prehrávania ukladať do vyrovnávacej pamäte.
- Keď túto funkciu nepoužívate, deaktivujte ju, aby ste šetrili energiu.
- Ak zadáte frekvenčné pásmo siete Wi-Fi, je možné, že sa modul AllShare Cast alebo HomeSync nebude dať zistiť alebo sa k nemu nebude dať pripojiť.
- Ak na televízore prehrávate videá alebo hráte hry, vyberte vhodný režim televízora, aby ste dosahovali najlepšie výsledky.

### **Zobrazovanie obsahu na televízore**

Skôr než vaše zariadenie prepojíte s televízorom, zariadenie s podporou zrkadlenia obrazovky pripojte k televízoru. O nastavení prepojenia sa dočítate v Používateľskej príručke zariadenia. Nasledovné akcie sú príkladom zobrazovania obsahu na televízore pripojenom prostredníctvom modulu AllShare Cast.

- 1 Modul AllShare Cast pripojte pomocou kábla HDMI k televízoru.
- 2 Na televízore zvoľte režim pripojenia, napr. HDMI alebo externé zariadenie.
- 3 Na obrazovke s aplikáciami postupne ťuknite na položky **Nastavenia** <sup>→</sup> **NFC a zdieľanie** <sup>→</sup> **Screen Mirroring**.

Zobrazí sa zoznam nájdených zariadení.

4 Zvoľte zariadenie, s ktorým ho chcete prepojiť.

Na televízore sa zobrazí obrazovka vášho zariadenia.

Ak zariadenie zapájate po prvýkrát, ťuknite na názov modulu v zozname a podržte ho a zadajte číslo PIN zobrazené na obrazovke televízora.

5 Otvorte alebo spustite prehrávanie súboru a ovládajte zobrazenie pomocou tlačidiel na zariadení.

## **Aplikácia Mobile printing**

Zariadenie pripojte k tlačiarni cez sieť Wi-Fi alebo Wi-Fi Direct a tlačte obrázky alebo dokumenty.

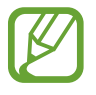

Niektoré tlačiarne nemusia byť so zariadením kompatibilné.

### **Pridanie doplnkov tlačiarne**

Pridajte doplnky pre tlačiarne, ku ktorých chcete zariadenie pripojiť.

Na obrazovke aplikácií ťuknite na položky **Nastavenia** → **NFC a zdieľanie** → **Tlač** → **Stiahnuť doplnok** a vyhľadajte doplnok tlačiarne na lokalite **Obchod Play**. Vyberte doplnok tlačiarne a nainštalujte ho.

### **Pripojenie k tlačiarni**

Na obrazovke aplikácií postupne ťuknite na položky **Nastavenia** → **NFC a zdieľanie** → **Tlač**, vyberte doplnok tlačiarne a potom ho zapnite ťuknutím na prepínač v pravom hornom rohu obrazovky. Zariadenie vyhľadáva tlačiarne, ktoré sú pripojené k rovnakej sieti Wi-Fi , ako vaše zariadenie. Vyberte tlačiareň, ktorú chcete použiť ako predvolenú tlačiareň.

Ak chcete pridať tlačiarne ručne, vyberte doplnok tlačiarne, ťuknite na položky → **Pridať tlačiareň**  $\rightarrow \leftarrow$ , zadajte podrobnosti a potom ťuknite na položku **OK**.

Ak chcete zmeniť nastavenia tlače, vyberte doplnok tlačiarne a ťuknite na položky -→ **Nastavenia**.

### **Obsah tlače**

Počas prezerania obsahu, ako napríklad obrázkov alebo dokumentov, ťuknite na položky • → **Tlač** a potom vyberte tlačiareň.

# **Zariadenie a správca dát**

## **Aktualizácia zariadenia**

Zariadenie možno aktualizovať na najnovšiu verziu softvéru.

### **Aktualizácia prostredníctvom služby FOTA (Firmware Over The Air)**

Zariadenie možno priamo aktualizovať na najnovšiu verziu softvéru prostredníctvom služby FOTA (Firmware Over The Air).

Na obrazovke aplikácií postupne ťuknite na položky **Nastavenia** → **Informácie o zariadení** → **Aktualizácie softvéru** → **Aktualizovať teraz**.

### **Aktualizácia pomocou aplikácie Samsung Kies**

Najnovšiu verziu aplikácie Samsung Kies si môžete prevziať z webovej stránky spoločnosti Samsung. Spustite aplikáciu Samsung Kies a pripojte zariadenie k počítaču. Aplikácia Samsung Kies automaticky rozpozná zariadenie a zobrazí prípadné dostupné aktualizácie v dialógovom okne. Kliknutím na tlačidlo Aktualizovať v dialógovom okne spustite aktualizáciu. Viac informácií o postupe pri aktualizácii nájdete v pomocníkovi aplikácie Samsung Kies.

- Počas aktualizácie zariadenia nevypínajte počítač a neodpájajte kábel USB.
- Počas aktualizácie zariadenia nepripájajte iné mediálne zariadenia k počítaču. V opačnom prípade to môže narušiť proces aktualizácie.

## **Prenos súborov medzi zariadením a počítačom**

Zvukové súbory, videá, obrázky a ďalšie typy súborov môžete prenášať zo zariadenia do počítača a naopak.

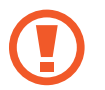

Počas prenosu súborov USB kábel zo zariadenia neodpájajte. Mohlo by to spôsobiť stratu dát alebo poškodenie zariadenia.

- 
- Neodpájajte zariadenie od počítača počas prehrávania súborov uložených v zariadení na pripojenom počítači. Po dokončení prehrávania súboru odpojte zariadenie od počítača.
- · Zariadenia nemusia byť prepojené správne, ak sú pripojené cez USB rozbočovač. Zariadenie pripojte priamo k USB portu počítača.

### **Pripojenie ako mediálneho zariadenia**

- 1 Pripojte zariadenie k počítaču pomocou kábla USB.
- 2 Otvorte panel oznámení a postupne ťuknite na položky **Pripojené ako mediálne zariadenie** → **Mediálne zariadenie (MTP)**.

Ak počítač nepodporuje protokol MTP (Media Transfer Protocol) alebo v ňom nie je nainštalovaný žiadny zodpovedajúci ovládač, ťuknite na položku **Fotoaparát (PTP)**.

3 Preneste súbory medzi zariadením a počítačom.

### **Prepojenie pomocou aplikácie Samsung Kies**

Samsung Kies je počítačová aplikácia, ktorá umožňuje spravovať mediálny obsah a osobné údaje v zariadeniach spoločnosti Samsung. Najnovšiu verziu aplikácie Samsung Kies si môžete prevziať z webovej lokality spoločnosti Samsung.

1 Pripojte zariadenie k počítaču pomocou kábla USB.

V počítači sa automaticky spustí aplikácia Samsung Kies. Ak sa aplikácia Samsung Kies nespustí, dvakrát kliknite na ikonu Samsung Kies v počítači.

2 Preneste súbory medzi zariadením a počítačom. Ďalšie informácie nájdete v pomocníkovi aplikácie Samsung Kies.

## <span id="page-97-0"></span>**Zálohovanie a obnova dát**

Svoje osobné údaje, údaje aplikácií a nastavenia si vo svojom zariadení uchovávajte v bezpečí. Svoje citlivé údaje si môžete zálohovať na záložné konto a získať ich neskôr.

### **Použitie konta Google**

- 1 Ťuknite na položku **Nastavenia** na obrazovke aplikácií.
- 2 Ťuknite na položku **Zálohovanie a resetovanie** a začiarnite možnosť **Zálohovať moje údaje**.
- 3 Ťuknite na položku **Zálohovať konto** a vyberte svoje konto, ktoré chcete nastaviť ako záložné konto.

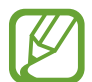

Ak chcete obnoviť údaje, v sprievodcovi inštaláciou sa prihláste na svoje konto Google. Sprievodcu inštaláciou môžete spustiť a otvoriť tak, že v zariadení obnovíte údaje na továrenské nastavenie. Ak sa na svoje konto Google neprihlásite v sprievodcovi inštaláciou, zálohované údaje nemožno obnoviť.

### **Použitie konta Samsung**

Na obrazovke s aplikáciami postupne ťuknite na položky **Nastavenia** → **Kontá** → **Pridať konto** → **Samsung account** a potom sa prihláste na vaše konto Samsung.

Ťuknite na položku **Samsung account** → **Zálohovanie**, zaškrtnite položky, ktoré chcete zálohovať a potom ťuknite na položku **Zálohovať teraz** → **Zálohovať**.

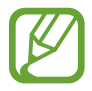

Ak chcete údaje obnoviť, otvorte obrazovku s aplikáciami, postupne ťuknite na položky **Nastavenia** → **Kontá** → **Samsung account** → **Obnoviť**, vyberte položky a potom ťuknite na možnosť **Obnoviť teraz**.

## **Resetovanie dát**

Odstráňte všetky nastavenia a dáta zariadenia. Pred resetovaním na predvolené výrobné nastavenia nezabudnite všetky dôležité údaje uložené v zariadení zálohovať. Ďalšie informácie nájdete v časti [Zálohovanie a obnova dát](#page-97-0).

Na obrazovke aplikácií postupne ťuknite na položky **Nastavenia** → **Zálohovanie a resetovanie** → **Obnoviť údaje od výrobcu** → **Resetovať zariadenie** → **Vymazať všetko**. Zariadenie sa reštartuje automaticky.

# **Nastavenia**

## **Informácie o nastaveniach**

Táto aplikácia umožňuje konfigurovať zariadenie, nastaviť možnosti aplikácií a pridať kontá.

Ťuknite na položku **Nastavenia** na obrazovke aplikácií.

Ak chcete vyhľadať nastavenia podľa kľúčového slova, ťuknite na položku Q.

Režim zobrazenia môžete zmeniť na samostatné karty alebo zoznam. Postupne ťuknite na položky  $\frac{1}{2}$  → **Zobraziť ako** a vyberte režim zobrazenia.

## **RÝCHLE NASTAVENIA**

Zobrazenie zoznamu možností obľúbených nastavení.

Ak chcete zoznam možností obľúbených nastavení upraviť, ťuknite na položky **→ Upraviť rýchle nastavenia**, vyberte možnosť nastavenia a potom ťuknite na položku **Hotovo**.

### **PRIPOJENIA**

### **Wi-Fi**

Aktivácia funkcie Wi-Fi vám umožní pripojiť sa k sieti Wi-Fi a získať prístup na internet alebo k iným sieťovým zariadeniam.

Na obrazovke s nastaveniami postupne ťuknite na položky **Wi-Fi** a potom ju aktivujte ťuknutím na prepínač **Wi-Fi**.

Zariadenie dokáže udržiavať stabilné sieťové pripojenie automatickým výberom siete Wi-Fi alebo mobilnej siete a použiť najsilnejší signál. Ak chcete automaticky prepnúť medzi sieťami, začiarknite možnosť **Inteligentné prepínanie sietí**.

Ak chcete použiť možnosti, ťuknite na položku .

- **Vyhľadať**: Vyhľadávanie dostupných sietí.
- **Wi-Fi Direct**: Aktivácia siete Wi-Fi Direct a priame pripojenie zariadení cez Wi-Fi, aby bolo možné zdieľať súbory.
- **Pokročilé**: Prispôsobenie nastavení Wi-Fi.
- **Tlačidlo WPS**: Pripojenie k zabezpečenej sieti Wi-Fi pomocou tlačidla WPS.
- **Zadanie kódu WPS PIN**: Pripojenie k zabezpečenej sieti Wi-Fi pomocou kódu WPS PIN.
- **Pomoc**: Zobrazenie informácií pomocníka o Wi-Fi.

### **Nastavenie pohotovostného režimu funkcie Wi-Fi**

#### Ťuknite na položku → **Pokročilé** → **Ponechať Wi-Fi zapnuté počas spánku**.

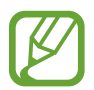

Keď je obrazovka vypnutá, zariadenie automaticky vypne Wi-Fi pripojenia. Ak je zariadenie nastavené na používanie mobilných sietí, automaticky sa k nim pripojí. Môže to znamenať dodatočné poplatky. Ak chcete zabrániť vysokým účtom za využitie dát, nastavte túto možnosť na hodnotu **Vždy**.

### **Bluetooth**

Aktivácia funkcie Bluetooth vám umožní vymieňať informácie na krátke vzdialenosti.

Na obrazovke s aplikáciami postupne ťuknite na položky **Bluetooth** a potom ju aktivujte ťuknutím na prepínač **Bluetooth**.

Ak chcete používať ďalšie možnosti, ťuknite na položku .

- **Časový limit viditeľnosti**: Nastavenie časového úseku, počas ktorého je zariadenie viditeľné.
- **Prijaté súbory**: Zobrazenie súborov pomocou funkcie Bluetooth.
- **Premenovať zariadenie**: Zmena názvu zariadenia.
- **Pomoc**: Zobrazenie informácií pomocníka o funkcii Bluetooth.

### **Zdieľanie pripojenia**

Na zdieľanie mobilného dátového pripojenia svojho zariadenia s inými zariadeniami môžete svoje zariadenie použiť ako mobilný prístupový bod. Ďalšie informácie nájdete v časti [Zdieľanie pripojenia](#page-35-0).

Na obrazovke Nastavenia ťuknite na možnosť **Zdieľanie pripojenia**.

- **Mobilný prístupový bod**: Použitie mobilného prístupového bodu na zdieľanie pripojenia zariadenia k mobilnej dátovej sieti s počítačmi alebo inými zariadeniami prostredníctvom siete Wi-Fi. Túto funkciu možno použiť, keď sieťové pripojenie nie je k dispozícii.
- **Zdieľ. pripojenia cez USB**: Nastavenie zdieľania USB pripojenia na zdieľanie pripojenia zariadenia k mobilnej dátovej sieti s počítačom prostredníctvom USB pripojenia. Po pripojení k počítaču sa bude zariadenie používať ako bezdrôtový modem pre počítač.
- **Zdieľanie pripojenia Bluetooth**: Nastavenie zdieľania pripojenia Bluetooth na zdieľanie pripojenia zariadenia k mobilnej dátovej sieti s počítačmi alebo inými zariadeniami prostredníctvom Bluetooth pripojenia.

### **Letový režim**

Toto nastavenie umožňuje vypnúť všetky bezdrôtové funkcie zariadenia. Budete tak môcť využívať iba služby nesúvisiace so sieťou.

Na obrazovke s nastaveniami ťuknite na **Letový režim**.

### **Využitie dát**

Sledovanie využitia dát a prispôsobenie nastavení obmedzenia.

Na obrazovke s nastaveniami ťuknite na **Využitie dát**.

- **Mobilné dáta**: Nastavenie zariadenia na používanie dátových pripojení v ľubovoľnej mobilnej sieti.
- **Nastaviť limit mobilného dátového pripojenia**: Nastavenie obmedzenia využitia dát mobilného pripojenia.
- **Cyklus používania dát**: Nastavenie mesačného dátumu vynulovania na monitorovanie využitia dát medzi periódami.

Ak chcete používať ďalšie možnosti, ťuknite na položku .

- **Dátový roaming**: Nastavenie zariadenia na používanie dátových pripojení počas roamingu.
- **Obmedziť dát. pren. na pozadí**: Nastavenie zariadenia na vypnutie synchronizácie na pozadí pri používaní mobilnej siete.
- **Automatická synchronizácia údajov**: Aktivácia alebo deaktivácia automatickej synchronizácie aplikácií, ako napríklad kalendár alebo e-mail. Postupným ťuknutím na položky **Nastavenia** → **Kontá** môžete vybrať, ktoré informácie sa synchronizujú pre jednotlivé kontá.
- **Zobraziť používanie siete Wi-Fi**: Nastavenie zariadenia na zobrazenie využitia dát prostredníctvom Wi-Fi pripojenia.

**Mobilné prístupové body**: Vyberte mobilné prístupové body, ak chcete aplikáciám spusteným na pozadí zabrániť v ich používaní.

### **GPS**

Zmena nastavení pre povolenia informácií o polohe.

Na obrazovke s aplikáciami postupne ťuknite na položky **GPS** a potom ju aktivujte ťuknutím na prepínač **GPS**.

- **Mód**: Výber spôsobu získavania údajov o polohe.
- **NEDÁVNE ŽIADOSTI O INFORMÁCIE O POLOHE**: Zobrazenie aplikácií, ktoré požadujú informácie o vašej aktuálnej polohe, a ich spotreby batérie.
- LOKALIZAČNÉ SLUŽBY: Zobrazenie služieb na určenie polohy, ktoré zariadenie používa.
- **Moje miesta**: Nastavenie profilov pre konkrétne miesta, ktoré sa použijú pri zisťovaní vašej aktuálnej polohy pomocou funkcií GPS, Wi-Fi alebo Bluetooth.

### **NFC a zdieľanie**

Prispôsobenie nastavení na ovládanie pripojení s inými zariadeniami.

Na obrazovke s nastaveniami ťuknite na **NFC a zdieľanie**.

### **NFC**

Aktivácia funkcie NFC vám umožní čítať alebo zaznamenávať značky NFC obsahujúce informácie.

- **Android Beam**: Zapnutie funkcie Android Beam na odoslanie údajov, napríklad webových stránok a kontaktov, do zariadení podporujúcich funkciu NFC.
- **S Beam**: Aktivácia funkcie S Beam vám umožní odosielať dáta, napríklad videá, obrázky a dokumenty, do zariadení podporujúcich funkcie NFC a Wi-Fi Direct.
- **Ťuknúť a zaplatiť**: Nastavenie predvoleného spôsobu platieb.

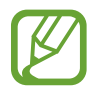

Zoznam platobných služieb nemusí obsahovať všetky dostupné platobné aplikácie.

### <span id="page-101-0"></span>**Blízke zariadenia**

Zmeňte nastavenia zdieľania obsahu, keď zariadenia pripájate k zariadeniam v blízkosti. Všetky zariadenia musia podporovať funkciu Wi-Fi Direct alebo byť pripojené k rovnakému prístupovému bodu.

- **NÁZOV ZARIADENIA**: Zobrazenie názvu mediálneho servera v zariadení.
- **Obsah na zdieľanie**: Nastavenie zariadenia na zdieľanie obsahu s inými zariadeniami.
- **Povolené zariadenia**: Zobrazenie zoznamu zariadení, ktoré môžu získať prístup k tomuto zariadeniu.
- **Odmietnuté zariadenia**: Zobrazenie zoznamu zariadení, ktoré majú zablokovaný prístup k tomuto zariadeniu.
- **Stiahnuť do**: Výber umiestnenia v pamäti na ukladanie mediálnych súborov.
- **Prijím. súborov z iných zariadení**: Nastavenie zariadenia na prijímanie odosielaných súborov z iných zariadení.

#### **Tlač**

Konfigurácia nastavení doplnkov tlačiarne nainštalovaných v zariadení. Ak chcete tlačiť súbory, môžete vyhľadať dostupné tlačiarne alebo pridať tlačiareň manuálne.

### **Screen Mirroring**

Aktivácia funkcie zrkadlenia obrazovky a zdieľanie displeja s ostatnými používateľmi.

### **Ďalšie siete**

Prispôsobenie nastavení na ovládanie sietí. Na obrazovke s nastaveniami ťuknite na **Ďalšie siete**.

### **Predvolená aplikácia pre správy**

Zvoľte predvolenú aplikáciu, ktorá sa bude používať na odosielanie a príjem správ.

### **Mobilné siete**

- **Mobilné dáta**: Nastavenie zariadenia na používanie dátových pripojení v ľubovoľnej mobilnej sieti.
- **Dátový roaming**: Nastavenie zariadenia na používanie dátových pripojení počas roamingu.
- **Názvy APN**: Nastavenie názvov prístupových bodov (APN).
- **Režim siete**: Výber typu siete.
- **Operátori sietí**: Vyhľadanie dostupných sietí a manuálne zaregistrovanie siete.

### **Sieť VPN**

Nastavenie a pripojenie k virtuálnym súkromným sieťam (VPN).

## **ZARIADENIE**

### **Zvuk**

Zmena nastavení rôznych zvukov zariadenia.

Na obrazovke s nastaveniami ťuknite na **Zvuk**.

- **Režim zvuku**: Nastavenie zariadenia do zvukového alebo tichého režimu.
- **Hlasitosť**: Nastavenie úrovne hlasitosti pre zvonenia hovoru, hudbu a videá, systémové zvuky a oznámenia.
- **Intenzita vibrovania**: Úprava intenzity vibračného oznámenia.
- **Zvonenia**: Pridanie alebo výber zvonenia pre prichádzajúce hovory.
- **Vibrácie**: Pridanie alebo výber vzoru vibrovania.
- **Oznámenia**: Výber zvonenia pre udalosti, ako sú napríklad prichádzajúce správy a zmeškané hovory.
- **Vibrovať pri zvonení**: Nastavenie zariadenia na vibrovanie a prehrávanie zvonenia pri prichádzajúcich hovoroch.
- **Tón klávesn. voľby čísla**: Nastavenie zariadenia tak, aby pri ťukaní na tlačidlá klávesnice prehrávalo zvuky.
- **Zvuky dotykov**: Nastavenie zariadenia tak, aby pri výbere aplikácie alebo možnosti na dotykovom displeji zneli zvuky.
- **Zvuk zamknutia obrazovky**: Nastavenie zariadenia na zvukové signalizovanie pri uzamykaní alebo odomykaní dotykového displeja.
- **Vibračná odozva**: Nastavenie zariadenia na vibrovanie pri ťukaní na tlačidlá.
- **Zvuk pri ťuknutí**: Nastavenie zariadenia tak, aby po stlačení tlačidla prehralo zvukový signál.
- **Vibrovanie pri ťuknutí**: Nastavenie zariadenia na vibrovanie pri stlačení tlačidla.

### **Zobrazenie a tapeta**

Zmena nastavení displeja.

Na obrazovke s nastaveniami ťuknite na **Zobrazenie a tapeta**.

- **Jas**: Nastavenie jasu displeja.
- **Pozadie**:
	- **Domovská obrazovka**: Výber obrázka pozadia pre domovskú obrazovku.
	- **Zamknutá obrazovka**: Výber obrázka pozadia pre uzamknutú obrazovku.
	- **Domovská a zamknutá obrazovka**: Výber obrázka pozadia pre domovskú obrazovku a uzamknutú obrazovku.
- **Témy**: Zmena témy pre domovskú obrazovku, obrazovku aplikácií a uzamknutú obrazovku.
- **Písmo**:
	- **Štýl písma**: Zmena typu písma textu na displeji.
	- **Veľkosť písma**: Zmena veľkosti písma.
- **Rotácia obrazu**: Nastavenie obsahu na automatické otáčanie pri otočení zobrazenia zariadenia.
- **Inteligentné zapnutie obrazovky**: Nastavenie zariadenie tak, aby zabraňovalo vo vypnutí podsvietenia displeja, keď sa naň pozeráte.
- **Časový limit obrazovky**: Nastavenie doby, po uplynutí ktorej zariadenie vypne podsvietenie displeja.
- **Režim obrazovky**:
	- **Adaptívne zobrazenie**: Optimalizácia zobrazenia podľa nastavení displeja.
	- **AMOLED kino**: Režim v podmienkach slabej svetelnosti, napríklad v tmavej miestnosti.
	- **AMOLED fotografia**: Použite tento režim, ak chcete, aby zafarbenie displeja vyzeralo ako skutočné.
	- **Základný**: Režim pre normálne podmienky.
- **Autom. upraviť tón obraz.**: Nastavenie zariadenia tak, aby šetrilo energiu úpravou jasu displeja.
- **Šetrič displeja**: Nastavte zariadenie tak, aby sa počas nabíjania spustil šetrič obrazovky.
- **Trvanie osvetlenia dotykového tlačidla**: Nastavenie doby, počas ktorej zostáva zapnuté podsvietenie tlačidiel Naposledy spustené aplikácie a podsvietenie tlačidla Späť.

### **Zamknutá obrazovka**

Zmena nastavení uzamknutej obrazovky.

Na obrazovke s nastaveniami ťuknite na **Zamknutá obrazovka**.

- **Uzamknutie obrazovky**: Zmena spôsobu uzamknutia obrazovky. Nasledujúce možnosti sa môžu líšiť v závislosti od vybranej funkcie uzamknutia obrazovky.
- **Duálne hodiny**: Nastavenie zariadenia tak, aby zobrazovalo duálne hodiny.
- **Veľkosť hodín**: Zmena veľkosti hodín.
- **Zobraziť dátum**: Nastavenie zariadenia tak, aby zobrazovalo dátum aj s hodinami.

**Odkaz na fotoaparát**: Nastavenie zariadenia, aby zobrazovalo odkaz na fotoaparát na uzamknutej obrazovke.

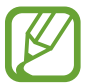

V závislosti od oblasti alebo poskytovateľa služieb nemusí byť táto funkcia dostupná.

- **Informácie o vlastníkovi**: Možnosť zadania informácií, ktoré sa zobrazujú spolu s hodinami.
- **Efekt odomknutia**: Výber efektu pri odomykaní obrazovky.
- **Text pomocníka**: Nastavenie zariadenia na zobrazenie textu pomocníka na uzamknutej obrazovke.

### **Panel oznámení**

Prispôsobenie položiek, ktoré sa zobrazujú na paneli oznámení.

Na obrazovke s nastaveniami ťuknite na **Panel oznámení**.

### **Pohyby a gestá**

Aktivácia funkcie rozpoznávania pohybu a zmena nastavení ovládania rozpoznávania pohybu vo vašom zariadení.

Na obrazovke s nastaveniami ťuknite na **Pohyby a gestá**.

- **Inteligentné upozorňovanie**: Nastavenie zariadenia tak, aby vás upozornilo na zmeškané hovory alebo nové správy, keď ho vezmete do ruky.
- **Stlmenie/pozastav.**: Nastavte zariadenie tak, aby stlmilo prichádzajúce hovory alebo budíky pri pohybe dlane alebo otočení zariadenia lícom dolu.
- **Snímať potiahnutím dlane**: Nastavenie zariadenia tak, aby sa zachytila snímka obrazovky potiahnutím dlane doľava alebo doprava po obrazovke.

## **PRISPÔSOBENIE**

### **Kontá**

Pridanie e-mailových kont alebo kont sociálnych sietí. Na obrazovke s nastaveniami ťuknite na **Kontá**.

### **Cloud**

Zmena nastavení synchronizácie dát alebo súborov s kontom Samsung alebo cloudovým úložným priestorom Dropbox.

Na obrazovke s nastaveniami ťuknite na **Cloud**.

### **Zálohovanie a resetovanie**

Zmena nastavení pre správu nastavení a údajov.

Na obrazovke s nastaveniami ťuknite na **Zálohovanie a resetovanie**.

- **Zálohovať moje údaje**: Nastavenie zariadenia tak, aby zálohovalo nastavenia a dáta aplikácií na serveri Google.
- **Zálohovať konto**: Nastavenie alebo úprava záložného konta Google.
- **Automatické obnovenie**: Nastavenie zariadenia tak, aby obnovilo nastavenia a dáta aplikácií po preinštalovaní aplikácií v zariadení.
- **Obnoviť údaje od výrobcu**: Obnovenie nastavení na predvolené hodnoty výrobcu a odstránenie všetkých dát.

### **Jednoduchý režim**

Nastavenie zariadenia na jednoduchý režim.

Na obrazovke s nastaveniami ťuknite na **Jednoduchý režim**.

- **Štandardný režim**: Nastavenie zariadenia na štandardný režim.
- **Jednoduchý režim**: Nastavenie zariadenia na jednoduchý režim.
- **JEDNODUCHÉ APLIKÁCIE**: Výber aplikácií, aby sa použilo jednoduchšie usporiadanie.

### **Zjednodušenie ovládania**

Túto funkciu použite na zlepšenie prístupu do zariadenia.

Na obrazovke s nastaveniami ťuknite na **Zjednodušenie ovládania**.

- **Zrak**: Prispôsobenie nastavení na zjednodušenie ovládania pre zrakovo postihnutých používateľov.
	- **TalkBack**: Aktivácia funkcie Talkback, ktorá poskytuje hlasovú odozvu. Ak chcete zobraziť informácie pomocníka a naučiť sa používať túto funkciu, ťuknite na položky **Nastavenia** → **Spustiť návod na použív. funkcie Explore by touch**.
	- **Tmavá obrazovka**: Zariadenie nastavte tak, aby sa displej vždy vypol na udržanie jeho obsahu v tajnosti.
	- **Rýchly tlačidlový vstup**: Nastavenie zariadenia tak, aby zadalo znak, keď ťuknete a odtiahnete prst zo znaku na klávesnici. Pomocou tejto funkcie môžete zadať znaky namiesto odtiahnutia prsta a dvojitého ťuknutia na displej.
	- **Hovoriť heslá**: Nastavenie zariadenia tak, aby pri zapnutej aplikácii TalkBack čítalo zadané heslo nahlas.
	- **Veľkosť písma**: Zmena veľkosti písma.
	- **Zväčšovacie gestá**: Nastavenie zariadenia tak, aby zväčšilo obrazovku a priblížilo konkrétnu oblasť.
	- **Pripomenutie oznámenia**: Nastavenie zariadenia tak, aby v určitom intervale upozorňovalo na oznámenia, ktoré ste neskontrolovali.
	- **Negatívne farby**: Inverzia farieb displeja s cieľom zlepšenia čitateľnosti.
	- **Nastavenie farieb**: Prispôsobenie farebnej škály obrazovky keď zariadenie zistí, že ste farboslepí alebo máte ťažkosti s čítaním obsahu.
	- **Odkaz na zjednodušenie ovládania**: Nastavenie zariadenia na aktiváciu funkcie Talkback po stlačení a podržaní vypínacieho tlačidla a po následnom ťuknutí a podržaní obrazovky dvoma prstami.
	- **Možn. prev. textu na reč**: Zmena nastavení funkcie prevodu textu na reč používanej pri zapnutej aplikácii TalkBack, ako napr. jazyky, rýchlosť a iné.
- **Sluch**: Prispôsobenie nastavení na zjednodušenie ovládania pre sluchovo postihnutých používateľov.
	- **Oznámenie bleskom**: Nastavenie blesku tak, aby blikal, keď máte prichádzajúci hovor, novú správu alebo oznámenie.
	- **Vypnúť všetky zvuky**: Nastavenie zariadenia na stlmenie všetkých zvukov zariadenia, napríklad zvukov médií a hlasu volajúceho počas hovoru.
	- **Titulky Samsung (CC)**: Nastavenie zariadenia na zobrazovanie titulkov v obsahu podporovanom spoločnosťou Samsung a zmena nastavení titulkov.
	- **Titulky Google (CC)**: Nastavenie zariadenia na zobrazovanie titulkov v obsahu podporovanom spoločnosťou Google a zmena nastavení titulkov.
	- **Vyváženie zvuku**: Nastavenie zariadenia tak, aby upravilo vyváženie zvuku pri používaní duálnej náhlavnej súpravy.
	- **Mono zvuk**: Zariadenie nastavte tak, aby po pripojení náhlavnej súpravy prepínalo stereofónny a monofónny výstup.
	- **Automatický hmatový režim**: Nastavenie zariadenia tak, aby vibrovalo počas prehrávania zvukov v prevzatých aplikáciách, ako sú napr. hry.
- **Zručnosť a interakcia**: Prispôsobenie nastavení na zjednodušenie ovládania pre používateľov so zníženou obratnosťou.
	- **Asistenčné menu**: Nastavenie zariadenia na zobrazovanie ikony skratiek, ktorá pomáha pri získavaní prístupu k funkciám podporovaným externými tlačidlami alebo funkciám na paneli oznámení. Na ikone odkazov môžete upravovať aj menu.
	- **Oneskorenie ťuknutia a podržania**: Nastavenie doby rozpoznania podržania ťuknutia na obrazovku.
	- **Ovládanie interakcií**: Aktiváciou režimu ovládania interakcie sa počas používania aplikácií obmedzia reakcie zariadenia na vstupy.
- **Priamy prístup**: Nastavenie zariadenia tak, aby otvorilo vybraté ponuky zjednodušenia ovládania, keď trikrát rýchlo stlačíte tlačidlo Domov.
- **Prijímanie a ukončovanie hovorov**: Zmena spôsobu prijatia alebo ukončenia hovorov.
- **Režim jedného ťuknutia**: Nastavenie zariadenia tak, aby bolo možné prichádzajúce hovory alebo oznámenia ovládať ťuknutím na tlačidlo, namiesto jeho potiahnutia.
- **Spravov. zjedn. ovládania**: Exportovanie alebo importovanie nastavení prístupnosti na zdieľanie s ostatnými zariadeniami.
- **SLUŽBY**: Zobrazenie služieb zjednodušeného ovládania nainštalovaných na zariadení.

# **Režim blokovania**

Vyberte oznámenia, ktoré budú blokované alebo nastavte, aby v Režime blokovania prichádzali hovory len od zvolených kontaktov.

Na obrazovke nastavení postupne ťuknite na položky **Režim blokovania**, a potom ho aktivujte ťuknutím na prepínač **Režim blokovania**.

# **Súkromný režim**

Nastaviť zariadenie tak, aby zabránilo iným používateľom v prístupe k vášmu osobnému obsahu aktiváciou súkromného režimu.

Na obrazovke nastavení postupne ťuknite na položky **Súkromný režim**, a potom ho aktivujte ťuknutím na prepínač **Súkromný režim**.

• **Typ príst. do súkr. rež.**: Nastavenie spôsobu odblokovania, čím sa aktivuje súkromný režim.

# **SYSTÉM**

# **Jazyk a vstup**

Zmena nastavení zadávania textu. Niektoré možnosti nemusia byť dostupné v závislosti od vybraného jazyka k dispozícii.

Na obrazovke s nastaveniami ťuknite na **Jazyk a vstup**.

#### **Jazyk**

Výber jazyka zobrazenia pre všetky ponuky a aplikácie.

#### **Predvolený**

Výber predvoleného typu klávesnice na zadávanie textu.

#### **Klávesnica Samsung**

Ak chcete zmeniť nastavenia klávesnice Samsung, ťuknite na položku  $\ddot{\mathbf{x}}$ .

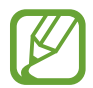

Dostupné možnosti sa môžu líšiť v závislosti od oblasti alebo poskytovateľa služieb.

- **Slovenčina**: Výber predvoleného usporiadania klávesnice.
- **Vyberte vstupné jazyky**: Výber jazykov pre textový vstup.
- **Prediktívny text**: Aktivácia režimu prediktívneho textu na predikciu slov na základe vášho vstupu a zobrazovanie návrhov slov. Nastavenia predikcie slov môžete prispôsobiť.
- **Automatická náhrada**: Nastavenie zariadenia tak, aby sa opravovali nesprávne napísané alebo neúplné slová pri ťuknutí na medzerník alebo interpunkčné znamienko.
- **Aut. počiat. veľké písm.**: Nastavenie zariadenia na automatické písanie veľkých prvých písmen nasledujúcich po koncovom interpunkčnom znamienku, napríklad po bodke, čiarke, otázniku alebo výkričníku.
- **Automatické medzery**: Nastavenie zariadenia tak, aby automaticky vkladalo medzery medzi slová.
- **Automatická interpunkcia**: Nastavenie zariadenia tak, aby po dvojitom ťuknutí na medzerník vložilo bodku.
- **Swype**:
	- **Žiadny**: Nastavenie zariadenia na deaktivovanie funkcie súvislého vstupu klávesnice.
	- **Súvislý vstup**: Nastavenie zariadenia na zadávanie textu ťahaním prsta po klávesnici.
	- **Pohyb kurzora**: Aktivácia funkcie inteligentnej navigácie po klávesnici na presúvanie kurzora posúvaním prsta po klávesnici.
- **Zvuk**: Nastavenie zariadenia tak, aby po stlačení tlačidla prehralo zvukový signál.
- **Vibrovanie**: Nastavenie zariadenia na vibrovanie pri stlačení tlačidla.
- **Ukážka znakov**: Nastavenie zariadenia na zobrazenie veľkého obrázka jednotlivých znakov, na ktoré ste ťukli.
- **Vynulovať:** Resetovanie nastavení klávesnice Samsung.

#### **Hlas. zadávanie textu Google**

Ak chcete zmeniť nastavenia hlasového zadávania, ťuknite na položku  $\ddot{\mathbf{x}}$ .

- **Zvoľte vstupné jazyky**: Výber jazykov pre textový vstup.
- **Blokovať urážlivé slová**: Nastavenie zariadenia tak, aby zabraňovalo v rozpoznávaní urážlivých slov v hlasových vstupoch.
- **Rozpoznávanie reči offline**: Prevzatie a inštalácia jazykových dát pre hlasový vstup offline.

#### **Hlasové hľadanie**

- **Jazyk**: Výber jazyka na rozpoznávanie hlasu.
- **Hlasový výstup**: Nastavenie zariadenia na poskytovanie hlasovej odozvy upozorňujúcej na aktuálnu akciu.
- **Rozpoznanie výrazu "Ok Google"**: Nastavenie zariadenia na spustenie hlasového rozpoznávania po vyslovení príkazu na zobudenie, počas používania aplikácie vyhľadávania.

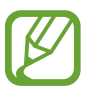

V závislosti od oblasti alebo poskytovateľa služieb nemusí byť táto funkcia dostupná.

- **Rozpoznávanie reči offline**: Prevzatie a inštalácia jazykových dát pre hlasový vstup offline.
- **Blokovať urážlivé slová**: Skrytie urážlivých slov vo výsledkoch hlasového vyhľadávania.
- **· Náhlavná súprava Bluetooth**: Zariadenie nastaviť tak, aby umožňovalo hlasový vstup vyhľadávania kľúčových slov pomocou slúchadiel Bluetooth s mikrofónom Bluetooth po ich pripojení.

#### **Možn. prev. textu na reč**

- **PREFEROVANÝ NÁSTROJ TTS**: Výber nástroja syntézy reči. Ak chcete zmeniť nastavenia nástrojov syntézy reči, ťuknite na položku  $\clubsuit$ .
- **Rýchlosť reči**: Výber rýchlosti funkcie prevodu textu na reč.
- **Vypočuť príklad**: Prehratie ukážky hovoreného textu.
- **Stav predvoleného jazyka**: Zobrazenie stavu predvoleného jazyka pre funkciu prevodu textu na reč.

#### **Čítanie oznámení**

Nastavenie zariadenia tak, aby nahlas čítalo upozornenia v prípade prichádzajúcich telefonátov, správ alebo udalostí.

#### **Rýchlosť ukazovateľa**

Nastavenie rýchlosti ukazovateľa pre myš alebo navigačné tlačidlo pripojené k zariadeniu.

# **Dátum a čas**

Prístup a zmena nasledujúcich nastavení na ovládanie spôsobu, akým zariadenie zobrazuje čas a dátum.

Na obrazovke s nastaveniami ťuknite na **Dátum a čas**.

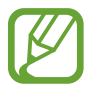

Ak sa batéria úplne vybije alebo ju vyberiete zo zariadenia, dátum a čas sa vynuluje.

- **Automatický dátum a čas**: Automatická aktualizácia dátumu a času pri prechode medzi časovými pásmami.
- **Nastaviť dátum**: Manuálne nastavenie aktuálneho dátumu.
- **Nastaviť čas**: Manuálne nastavenie aktuálneho času.
- **Aut. nast. časového pásma**: Nastavenie zariadenia na prijímanie informácií o časovom pásme zo siete pri prechode medzi časovými pásmami.
- **Vybrať časové pásmo**: Nastavenie domovského časového pásma.
- **Použiť 24-hodinový formát**: Zobrazenie času v 24-hodinovom formáte.
- **Vybrať formát dátumu**: Výber formátu dátumu.

# **Bezpečnostná pomoc**

Aktivácia núdzového režimu a nastavenie kontaktov v prípade núdze a správ. Ďalšie informácie nájdete v časti [Tiesňový režim](#page-66-0).

Na obrazovke s nastaveniami ťuknite na **Bezpečnostná pomoc**.

- **Tiesňový režim**: Nastavenie zariadenia tak, aby aktivovalo núdzový režim a znížilo spotrebu batérie pomocou základných funkcií, ako napr. telefonovaním.
- **Odosielanie správ so žiadosťou o pomoc**: Nastavenie zariadenia tak, aby sa trojnásobným stlačením vypínacieho tlačidla odoslali správy so žiadosťou o pomoc.
- **Spravovať hlavné kontakty**: Výber alebo úprava príjemcov správ so žiadosťou o pomoc.

# **Šetrenie energie**

Aktivácia režimu šetrenia energie a zmena jeho nastavení. Ďalšie informácie nájdete v časti [Šetrenie](#page-32-0)  [energie](#page-32-0).

Na obrazovke s nastaveniami ťuknite na možnosť **Šetrenie energie**.

- **Režim šetrenia energie**: Aktivácia režimu šetrenia energie a zmena jeho nastavení.
- **Režim extrémneho šetrenia energie**: Predĺženie úsporného režimu a zníženie spotreby batérie zobrazením jednoduchšieho usporiadania a povolením obmedzeného prístupu k aplikácii.

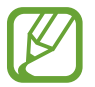

Odhadovaná pohotovostná doba je doba, počas ktorej sa batéria úplne vybije, keď sa zariadenie nepoužíva. Pohotovostná doba sa môže líšiť v závislosti od nastavení zariadenia a prevádzkových podmienok.

• **Zobraziť % nabitie batérie**: Nastavenie percentuálneho zobrazenia nabitia batérie.

# **Ukladací priestor**

Zobrazenie informácií o pamäti zariadenia a pamäťovej karty alebo formátovanie pamäťovej karty. Na obrazovke s nastaveniami ťuknite na **Ukladací priestor**.

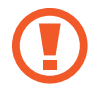

Formátovaním pamäťovej karty sa z karty natrvalo odstránia všetky dáta.

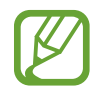

Skutočná dostupná kapacita internej pamäte je nižšia, než udávaná kapacita, pretože časť pamäte zaberá operačný systém a predvolené aplikácie. Dostupná kapacita sa môže po aktualizácii zariadenia zmeniť.

# **Zabezpečenie**

Zmena nastavení zabezpečenia zariadenia a karty SIM alebo USIM.

Na obrazovke s nastaveniami ťuknite na **Zabezpečenie**.

- **Správcovia zariadenia**: Zobrazenie nainštalovaných správcov zariadenia. Správcom zariadenia môžete povoliť použiť nové pravidlá používania zariadenia.
- **Neznáme zdroje**: Nastavenie zariadenia tak, aby umožňovalo inštalovať aplikácie z neznámych zdrojov.
- **Overenie aplikácií**: Nastavenie zariadenia tak, aby pred nainštalovaním aplikácií kontrolovalo, či je ich obsah škodlivý.
- **Šifrovať zariadenie**: Nastavenie hesla na šifrovanie dát uložených v zariadení. Toto heslo je potrebné zadať pri každom zapnutí zariadenia.

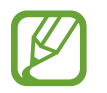

Pred povolením tohto nastavenia nabite batériu, pretože zašifrovanie dát môže trvať viac než hodinu.

- **Šifrovať externú kartu SD**: Nastavenie zariadenia na šifrovanie súborov na pamäťovej karte.
- 

Ak je toto nastavenie povolené a v zariadení obnovíte nastavenia výrobcu, zariadenie nebude môcť prečítať zašifrované súbory. Pred resetovaním zariadenia vypnite toto nastavenie.

- **Diaľkové ovládače**: Nastavenie zariadenia na povolenie ovládania strateného alebo odcudzeného zariadenia na diaľku prostredníctvom internetu. Ak chcete používať túto funkciu, musíte sa prihlásiť do konta Samsung.
- **Upoz. na zmenu karty SIM**: Aktivácia alebo deaktivácia služby Hľadať môj mobil, ktorá pomáha lokalizovať zariadenie pri strate alebo krádeži.
- **Prejsť na webovú lokalitu**: Prístup na webovú lokalitu služby Hľadať môj mobil [\(findmymobile.samsung.com\)](http://findmymobile.samsung.com). Pomocou webovej stránky Find my mobile môžete sledovať a ovládať svoje stratené alebo odcudzené zariadenie.
- **Reaktivačný zámok**: Nastavenie zariadenia tak, aby vyžadovalo vaše konto Samsung po obnovení zariadenia, aby ho nemohol opätovne aktivovať niekto iný.
- **Nastaviť uzamknutie karty SIM**:
	- **Uzamknúť kartu SIM**: Aktivácia alebo deaktivácia funkcie uzamknutia kódom PIN, ktorá pred použitím zariadenia vyžaduje kód PIN.
	- **Zmeniť SIM PIN**: Zmena kódu PIN používaného na prístup k dátam na karte SIM alebo USIM.
- **Nastaviť heslá ako viditeľné**: Zariadenie môžete nastaviť tak, aby sa heslá pri zadávaní zobrazovali.
- **Aktual. politiky zabezp.**: Nastavenie zariadenia tak, aby kontrolovalo a preberalo aktualizácie zabezpečenia.
- **Odosielať bezpečnostné výkazy**: Nastavenie zariadenia na automatické odosielanie správ o zabezpečení spoločnosti Samsung.
- **Typ úložného priestoru**: Nastavenie typu ukladacieho priestoru pre súbory s povereniami.
- **Dôveryhodné poverenia**: Používanie certifikátov a poverení na zaistenie bezpečného používania rôznych aplikácií.
- **Inštal. z ukl. priest. zariad.**: Inštalácia zašifrovaných certifikátov uložených v ukladacom priestore USB.
- **Vymazať poverenia**: Vymazanie obsahu poverení zo zariadenia a resetovanie hesla.

# **Pomocník**

Zobrazením informácií pomocníka sa dozviete, ako používať zariadenie a aplikácie alebo ako nakonfigurovať dôležité nastavenia.

Na obrazovke s nastaveniami ťuknite na **Pomocník**.

# **Informácie o zariadení**

Prístup k informáciám o zariadení, úprava názvu zariadenia alebo aktualizácia softvéru zaradenia. Na obrazovke s nastaveniami ťuknite na **Informácie o zariadení**.

# **APLIKÁCIE**

# **Správca aplikácií**

Zobrazenie a správa aplikácií v zariadení. Na obrazovke s nastaveniami ťuknite na **Správca aplikácií**.

# **Predvolené aplikácie**

Výber predvoleného nastavenia pri použití aplikácií. Na obrazovke s nastaveniami ťuknite na **Predvolené aplikácie**.

# **Nastavenia aplikácií**

Zmena nastavení pre jednotlivé aplikácie. Na obrazovke s nastaveniami ťuknite na **Nastavenia aplikácií**.

# **Riešenie problémov**

Pred kontaktovaním servisného strediska spoločnosti Samsung skúste použiť nasledujúce riešenia. Niektoré situácie nemusia platiť pre vaše zariadenie.

#### **Pri zapnutí alebo používaní zariadenia sa zobrazí výzva na zadanie jedného z nasledujúcich kódov:**

- Heslo: Keď je aktívna funkcia uzamknutia zariadenia, musíte zadať heslo, ktoré ste nastavili pre zariadenie.
- Kód PIN: Pri prvom použití zariadenia alebo keď je povolené vyžadovanie kódu PIN musíte zadať kód PIN dodaný s kartou SIM alebo USIM. Túto funkciu možno vypnúť pomocou ponuky Uzamknúť kartu SIM.
- Kód PUK: Karta SIM alebo USIM je zablokovaná, zvyčajne v dôsledku viacnásobného zadania nesprávneho kódu PIN. Musíte zadať kód PUK, ktorý ste dostali od svojho poskytovateľa služieb.
- Kód PIN2: Keď prejdete do ponuky, ktorá vyžaduje zadanie kódu PIN2, musíte zadať kód PIN2 dodaný s kartou SIM alebo USIM. Pre viac informácií sa obráťte na svojho poskytovateľa služieb.

#### **Zariadenie zobrazuje chybové správy týkajúce sa siete alebo služieb**

- Ak sa nachádzate v oblastiach so slabým signálom alebo zlým príjmom, môžete stratiť signál. Prejdite na iné miesto a skúste to znova. Počas prechádzania na iné miesto sa môžu opakovane zobrazovať chybové hlásenia.
- Bez predplatných služieb nie je možné používať niektoré možnosti. Pre viac informácií sa obráťte na svojho poskytovateľa služieb.

#### **Zariadenie sa nezapne**

Keď je batéria úplne vybitá, zariadenie sa nezapne. Pred prvým zapnutím zariadenia batériu úplne nabite.

#### **Dotykový displej reaguje pomaly alebo nesprávne**

- Ak na dotykový displej pripevníte ochranné prvky alebo voliteľné príslušenstvo, dotykový displej nemusí fungovať správne.
- Ak máte nasadené rukavice, dotykového displeja sa dotýkate špinavými rukami alebo na displej ťukáte ostrými predmetmi, alebo končekmi prstov, dotykový displej nemusí fungovať.
- Vo vlhkých podmienkach alebo pri vystavení vode môže dôjsť k zlyhaniu funkcie dotykového displeja.
- Reštartujte zariadenie, aby sa odstránili dočasné softvérové chyby.
- Uistite sa, že softvér zariadenia je aktualizovaný na najnovšiu verziu.
- Ak je dotykový displej poškriabaný alebo poškodený, navštívte servisné stredisko spoločnosti Samsung.

#### **Zariadenie nereaguje alebo sa v ňom zobrazujú závažné chyby**

Ak vaše zariadenie nereaguje alebo sa zasekne, môže byť potrebné zatvoriť aplikácie alebo zariadenie vypnúť a znova zapnúť. Ak zariadenie zamrzlo a nereaguje, podržte naraz stlačené Vypínacie tlačidlo a Tlačidlo zníženia hlasitosti dlhšie ako 7 sekúnd, čím sa zariadenie reštartuje.

Ak sa tým nedarí problém vyriešiť, vykonajte obnovu údajov od výrobcu. Na obrazovke aplikácií postupne ťuknite na položky **Nastavenia** → **Zálohovanie a resetovanie** → **Obnoviť údaje od výrobcu** → **Resetovať zariadenie** → **Vymazať všetko**. Pred obnovením údajov od výrobcu si nezabudnite vytvoriť záložné kópie všetkých dôležitých údajov uložených v zariadení.

Ak sa problém neodstráni, obráťte sa na servisné stredisko spoločnosti Samsung.

#### **Hovory sa neprepájajú**

- Uistite sa, že ste pripojení k správnej mobilnej sieti.
- Uistite sa, že ste pre volané telefónne číslo nenastavili blokovanie hovorov.
- Uistite sa, že ste pre telefónne číslo, z ktorého prichádza hovor, nenastavili blokovanie hovorov.

#### **Druhá strana vás počas hovoru nepočuje**

- Uistite sa, že nezakrývate zabudovaný mikrofón.
- Uistite sa, že je mikrofón blízko vašich úst.
- Ak používate náhlavnú súpravu, skontrolujte, či je správne pripojená.

#### **Počas hovoru počuť ozvenu**

Upravte hlasitosť stlačením tlačidla hlasitosti alebo prejdite na iné miesto.

#### **Mobilná sieť alebo internet sa často odpája alebo je slabá kvalita zvuku**

- Uistite sa, že nezakrývate vnútornú anténu zariadenia.
- Ak sa nachádzate v oblastiach so slabým signálom alebo zlým príjmom, môžete stratiť signál. Môžete mať problémy s pripojením kvôli problémom so základnou stanicou poskytovateľa služby. Prejdite na iné miesto a skúste to znova.
- Keď používate zariadenie počas pohybu, služby bezdrôtovej siete môžu byť deaktivované kvôli problémom so sieťou poskytovateľa služby.

#### **Ikona batérie je prázdna**

Batéria je takmer vybitá. Nabite batériu.

#### **Batéria sa nenabíja správne (platí pre nabíjačky schválené spoločnosťou Samsung)**

- Uistite sa, že je nabíjačka správne pripojená.
- Obráťte sa na servisné stredisko spoločnosti Samsung a nechajte batériu vymeniť.

#### **Batéria sa vybíja rýchlejšie ako po zakúpení**

- Ak zariadenie alebo batériu vystavíte veľmi nízkym alebo veľmi vysokým teplotám, využiteľná kapacita nabitia sa môže znížiť.
- Spotreba energie batérie sa zvyšuje, ak používate funkcie správ alebo niektoré aplikácie, napríklad hry alebo internet.
- Batéria je spotrebný materiál a jej využiteľná kapacita sa bude časom zmenšovať.

#### **Zariadenie je horúce na dotyk**

Ak v zariadení používate aplikácie, ktoré sú náročné na spotrebu energie, alebo aplikácie používate príliš dlho, zariadenie môže byť na dotyk horúce. Je to normálne a nemalo by to mať žiadny vplyv na životnosť, ani výkon zariadenia.

#### **Pri spúšťaní fotoaparátu/kamery sa zobrazujú chybové správy**

Vaše zariadenie musí mať na prevádzku aplikácie fotoaparátu dostatok dostupnej pamäte a dostatočne nabitú batériu. Ak sa pri spustení fotoaparátu zobrazujú chybové správy, vyskúšajte nasledujúce kroky:

- Nabite batériu.
- Uvoľnite pamäť presunutím súborov do počítača alebo odstránením súborov zo zariadenia.
- Reštartujte zariadenie. Ak máte s aplikáciou fotoaparátu/kamery problémy aj po vykonaní týchto krokov, obráťte sa na servisné stredisko spoločnosti Samsung.

#### **Kvalita fotografií je nižšia ako v náhľade**

- Kvalita fotografií sa môže líšiť v závislosti od prostredia a použitej techniky fotografovania.
- Ak fotografie snímate v tmavých podmienkach, v noci alebo v interiéri, môže sa na snímke vyskytnúť šum alebo snímka môže byť rozostrená.

#### **Pri otváraní multimediálnych súborov sa zobrazujú chybové hlásenia**

Ak sa pri otváraní multimediálnych súborov v zariadení zobrazujú chybové hlásenia alebo sa súbory neprehrajú, vyskúšajte nasledujúce kroky:

- Uvoľnite pamäť presunutím súborov do počítača alebo odstránením súborov zo zariadenia.
- Skontrolujte, či nie je hudobný súbor chránený systémom DRM (Digital Rights Managment). Ak je súbor chránený systémom DRM, uistite sa, že máte príslušnú licenciu alebo kľúč na prehranie súboru.
- Uistite sa, že toto zariadenie podporuje príslušné formáty súborov. Ak formát súboru nie je podporovaný, ako napríklad DivX alebo AC3, nainštalujte aplikáciu, ktorá tieto formáty podporuje. Ak chcete zistiť, ktoré formáty súborov vaše zariadenie podporuje, navštívte lokalitu [www.samsung.com](http://www.samsung.com).
- Zariadenie podporuje fotografie a videá zaznamenané týmto zariadením. Fotografie a videá zaznamenané inými zariadeniami nemusia fungovať správne.
- Zariadenie podporuje multimediálne súbory autorizované poskytovateľom sieťovej služby alebo poskytovateľmi dodatočných služieb. Určitý obsah z internetu, napríklad zvonenia, videá alebo tapety, nemusí fungovať správne.

### **Nie je možné nájsť iné zariadenie Bluetooth**

- Skontrolujte, či je vo vašom zariadení aktivovaná bezdrôtová funkcia Bluetooth.
- Uistite sa, že je bezdrôtová funkcia Bluetooth aktivovaná v zariadení, ku ktorému sa chcete pripojiť.
- Uistite sa, že sa vaše zariadenie a druhé zariadenie Bluetooth nachádzajú v dosahu funkcie Bluetooth (10 m).

Ak pomocou týchto pokynov problém nevyriešite, obráťte sa na servisné stredisko spoločnosti Samsung.

# **Po prepojení zariadenia s počítačom sa pripojenie nevytvorí**

- Uistite sa, že USB kábel, ktorý používate, je kompatibilný s vaším zariadením.
- Skontrolujte, či je v počítači nainštalovaný správny ovládač a či je aktuálny.
- Ak používate systém Windows XP, uistite sa, že máte v počítači nainštalovaný balík Windows XP Service Pack 3 alebo novší.
- Uistite sa, že máte v počítači nainštalovanú aplikáciu Samsung Kies alebo Windows Media Player 10, alebo novšiu verziu.

#### **Zariadenie nemôže nájsť vašu aktuálnu polohu**

Signál GPS môže byť na niektorých miestach, napríklad v interiéri, prerušovaný. Nastavte zariadenie tak, aby na vyhľadanie vašej aktuálnej polohy za týchto podmienok využívalo pripojenie Wi-Fi alebo mobilnú sieť.

# **Údaje uložené v zariadení sa stratili**

Vždy si vytvárajte záložné kópie všetkých dôležitých údajov uložených v zariadení. V opačnom prípade nemusí byť možné poškodené alebo stratené údaje obnoviť. Spoločnosť Samsung nezodpovedá za stratu akýchkoľvek údajov uložených v zariadení.

# **Okolo vonkajšej časti zariadenia je viditeľná malá medzera**

- Táto medzera vyplýva z použitého výrobného procesu a môžu sa vyskytnúť menšie pohyby a chvenia jednotlivých častí.
- Vzájomným pôsobením jednotlivých častí sa táto medzera môže časom mierne zväčšiť.

# **Autorské práva**

Copyright © 2015 Samsung Electronics

Na túto príručku sa vzťahujú medzinárodné zákony o ochrane autorských práv.

Bez predchádzajúceho písomného súhlasu spoločnosti Samsung Electronics nemožno žiadnu časť tejto príručky reprodukovať, distribuovať, prekladať ani prenášať v žiadnej forme ani žiadnymi spôsobmi, či už elektronickými alebo mechanickými, vrátane fotokopírovania, nahrávania a ukladania v ľubovoľnom systéme na ukladanie a získavanie informácií.

# **Ochranné známky**

- SAMSUNG a logo SAMSUNG sú registrované ochranné známky spoločnosti Samsung Electronics.
- Bluetooth® je ochranná známka spoločnosti Bluetooth SIG, Inc. registrovaná na celom svete.
- Wi-Fi®, Wi-Fi Protected Setup™, Wi-Fi Direct™, Wi-Fi CERTIFIED™ a logo Wi-Fi sú registrované ochranné známky združenia Wi-Fi Alliance.
- Všetky ostatné ochranné známky a autorské práva sú vlastníctvom príslušných vlastníkov.